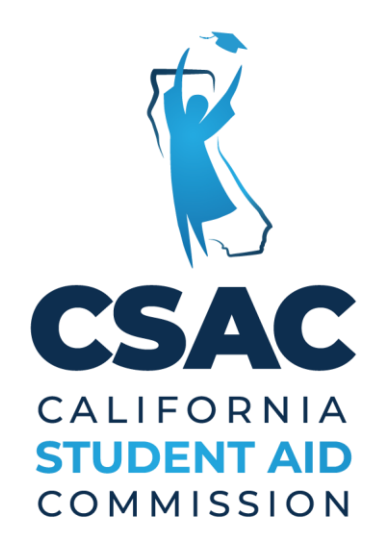

# **Middle Class Scholarship (MCS 2.0)**

# **2023-24 Handbook**

California Student Aid Commission 2023-24 MCS 2.0 Handbook Version 2.0 3/18/2024

# Contents

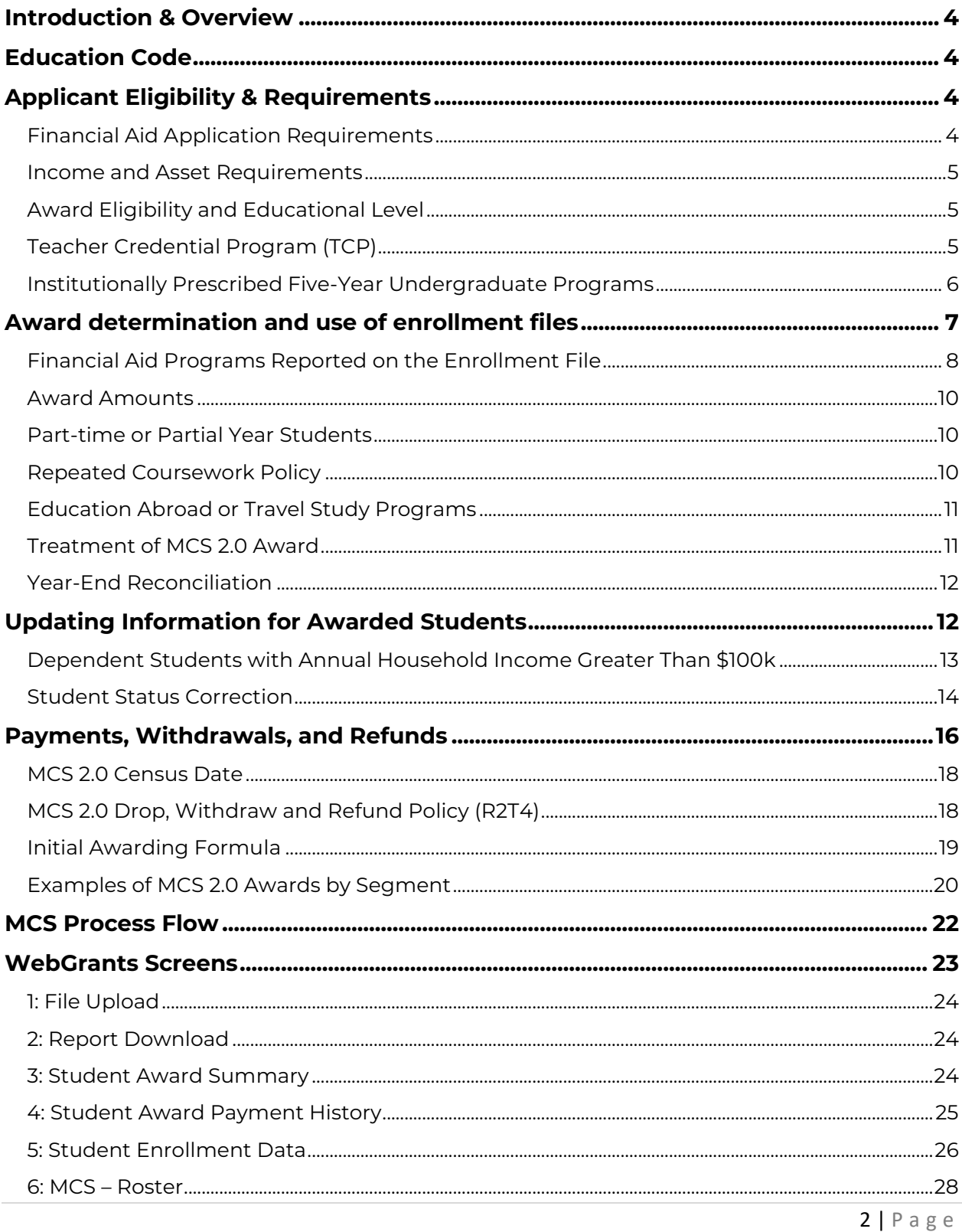

California Student Aid Commission 2023-24 MCS 2.0 Handbook Version 2.0 3/18/2024

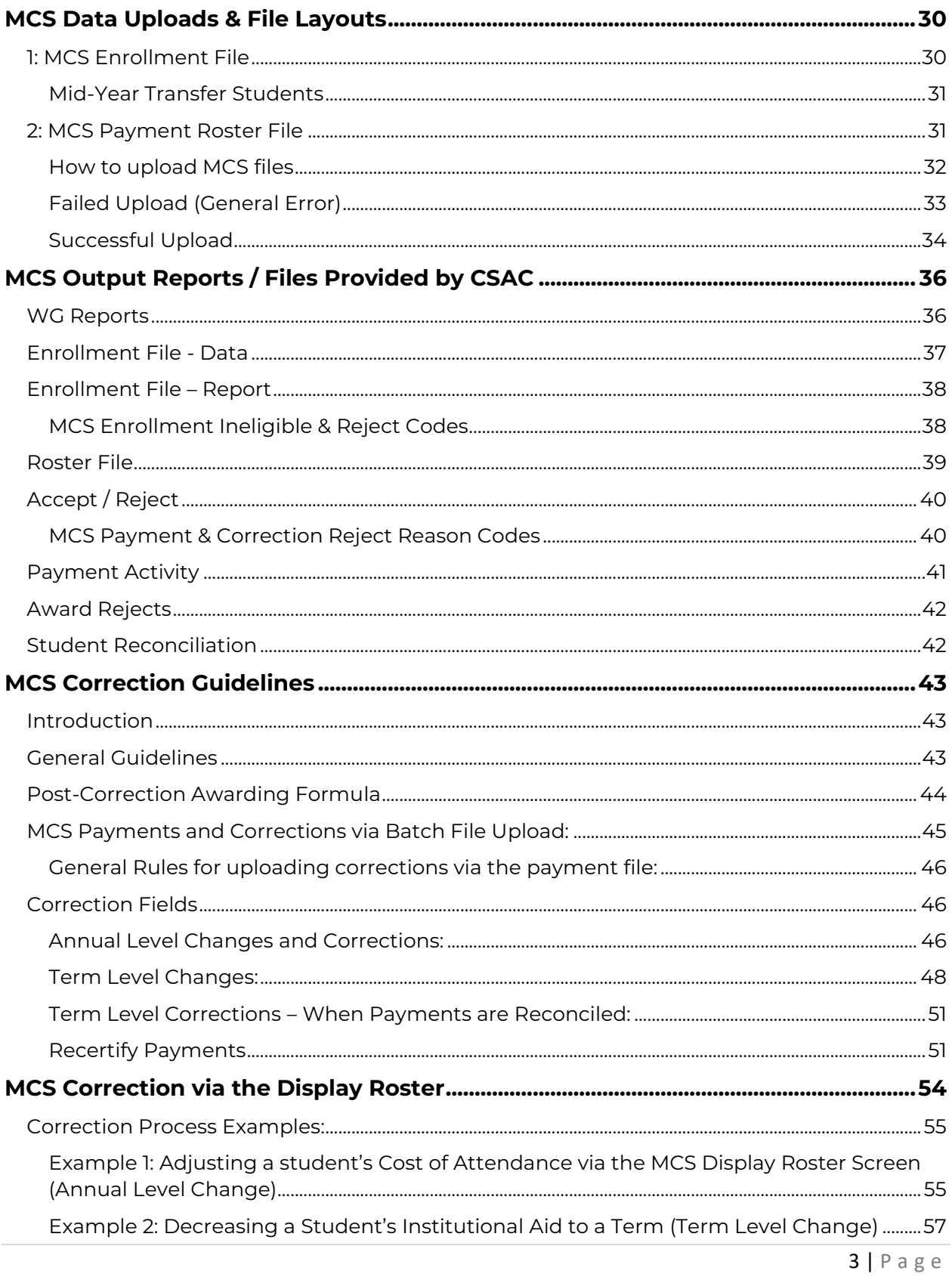

## <span id="page-3-0"></span>Introduction & Overview

The Middle Class Scholarship (MCS) handbook covers the required policies, processes, and procedures to administer the MCS program. The intended audience for this document is primarily college financial aid administrators. MCS is currently only offered at the University of California (UC), California State Universities (CSU), and select California Community Colleges (CCC) that offer a baccalaureate program.

The 2021-22 State Budget introduced significant changes to the MCS program starting in the 2022-23 academic year. The annual appropriation amount for the MCS program is determined in the Annual Budget Act. The new MCS program starting in the 2022-23 year will be referred to as MCS 2.0.

## <span id="page-3-1"></span>Education Code

[California Education Code Section 70022](https://leginfo.legislature.ca.gov/faces/codes_displaySection.xhtml?sectionNum=70022.&lawCode=EDC) outlines the statutory requirements for the administration of the Middle Class Scholarship program available to undergraduate students enrolled in the California State University or the University of California, as well as Community College students enrolled in upper division coursework of a Community College baccalaureate program.

## <span id="page-3-2"></span>Applicant Eligibility & Requirements

#### <span id="page-3-3"></span>**Financial Aid Application Requirements**

Applicants must meet ALL of the following requirements:

- 1. Complete and submit a Free Application for Federal Student Aid (FAFSA) or California Dream Act Application (CADAA) no later than March 2 or the on-time deadline specified by CSAC for that processing year
- 2. Be attending a UC, CSU, or a participating CCC with a Baccalaureate program
- 3. Not be in default on a federal student loan
- 4. Be pursuing their first undergraduate baccalaureate degree or has completed a baccalaureate degree and has been admitted to, and is enrolled in, a program of professional teacher preparation at an institution approved by the California Commission on Teacher Credentialing
- 5. Not be incarcerated
- 6. Be a California resident **and** a U.S. citizen or eligible noncitizen, **or** meet the eligibility criteria of California Education Code Section 68130.5 commonly known as AB 540 status
- 7. Maintain satisfactory academic progress
- 8. Be attending at least half-time

#### <span id="page-4-0"></span>**Income and Asset Requirements**

Applicants must meet the annual MCS 2.0 household income and asset [ceilings](https://www.csac.ca.gov/colleges/mcs) specified for the applicable academic year. Per California Education Code section 70022, MCS 2.0 income and asset ceilings are adjusted annually using the change in the cost of living which is the percentage change in California per capita personal income from the preceding year.

## <span id="page-4-1"></span>**Award Eligibility and Educational Level**

Per California Education Code section 70022.5 (a), MCS 2.0 awards may be received for a total of the equivalent of four years of full-time attendance in an undergraduate program. The total number of years of eligibility for MCS 2.0 awards are based on the student's educational level (EL) in his or her course of study as designated by the school of attendance. The California Student Aid Commission (CSAC) uses the EL reported by the institution on the enrollment file or through a correction on the Payment Roster File during the initial MCS year, and NOT the EL found on the ISIR. A student's eligibility percentage is considered "established" at the time the student receives their initial MCS payment.

Students may track their MCS 2.0 lifetime eligibility through their WebGrants for Students (WG4S) account. This information is also available in WebGrants on the MCS Student Award Summary and Display Roster screens.

- $EL O or 1 = 400%$
- $EL2 = 300\%$
- $EL3 = 200\%$
- $EL 4 = 100%$
- $EL 5$  = additional 100 % for students in an approved TCP or 5-year undergraduate program.

<span id="page-4-2"></span>Students with less than 10% eligibility remaining will not be considered for an MCS award, even if the student meets all eligibility criteria.

## **Teacher Credential Program (TCP)**

In accordance with California Education Code section 70022(a)(3)(I), a student pursuing their first undergraduate baccalaureate degree or who has completed a baccalaureate degree and has been admitted to, and is enrolled in, a program of professional teacher preparation at an institution approved by the California Commission on Teacher Credentialing is eligible for a MCS 2.0 award if all other eligibility requirements are met.

California Education Code section 70022.5(c), states that a recipient of an MCS 2.0 award who has completed a baccalaureate degree, and who has been admitted to and is enrolled in a program of professional teacher preparation at an institution approved by CSAC on Teacher Credentialing, is eligible for, but not entitled to, renewal of the scholarship award for an additional academic year of full-time attendance as long as the student meets the requirements of Section 70022.

Students pursuing an eligible teacher credential program who meet the criteria as specified above and all other eligibility requirements for the MCS 2.0 program, are eligible for an additional 100 percent of MCS lifetime eligibility including:

- Students pursuing a subsequent teacher credential if they have not previously received an MCS award for a TCP while obtaining a prior teacher credential.
- Students who are dually enrolled in a master's degree program or who have obtained a master's degree. MCS funds for TCPs are subject to the teacher credential units the student is enrolled in.
	- o When determining the cost of attendance and enrollment status for a student who is dually enrolled in a master's degree program, institutions may not include any coursework other than the coursework required for the teacher credential.
	- o For students whose tuition is charged based on the master's degree program, an adjustment to the cost of attendance (COA) reported to CSAC will be required – based on the equivalent COA for the credential program.

#### <span id="page-5-0"></span>**Institutionally Prescribed Five-Year Undergraduate Programs**

California Education Code section 70022.5(b), states that a recipient of an MCS 2.0 award who is enrolled in an institutionally prescribed 5-year undergraduate program, can have its MCS 2.0 award renewed for a total of up to five academic years of attendance as long as the students meets the requirements of Section 70022.

- Only campuses with eligible 5-year programs are allowed to submit records for consideration.
- A student with and EL> 5 does not qualify for MCS 2.0
- Enrollment records submitted with an EL of 5 are only for students enrolled in an approved TCP or 5-year undergraduate program.

## <span id="page-6-0"></span>Award determination and use of enrollment files

MCS 2.0 award consideration is performed through the campus submission of enrollment files. Submitting student enrollment records to CSAC is allows CSAC to consider MCS 2.0 eligibility for UC, CSU, and CCC students. Please refer to the [enrollment file layout](https://www.csac.ca.gov/colleges/mcs) and [upload process sections](#page-29-0) later in the handbook. CSAC uses the information contained in the enrollment files to determine a student's MCS 2.0 award eligibility and calculate an award amount for an Eligible Applicant. Once CSAC has determined an Eligible Applicant's award amount, an award notification is sent to the student. A Roster file is then created and available for campuses in WebGrants.

The initial enrollment files are usually uploaded ahead of the start of the Fall term (usually in July-August). Specific dates for the award year are communicated by CSAC via Grants Operations Memo or Grant Special Alert. Following the initial enrollment submission, CSAC runs initial awards for the year and opens the payment and correction processes. Subsequent enrollment records/files may be submitted for any students **not previously submitted or previously determined ineligible** that need to be reevaluated based on new information (such as COA, family income, or awarded financial aid). CSAC processes MCS enrollment records/files on a weekly basis.

Campuses should not include enrollment records for the following:

- Eligible Applicants that have already been awarded the MCS 2.0.
- Corrections to Eligible Applicants that are already awarded. To make corrections to awarded Eligible Applicants, campuses should utilize the payment and correction file [\(MCS Correction Guidelines\)](#page-42-0).

Submitting duplicate or awarded Eligible Applicant enrollment records may prevent the processing of new enrollment records.

MCS 2.0 awards are determined based on the difference between the student's cost of attendance and the sum of the following amounts:

1. Other federal, state, institutional administered scholarships, grants, and fee waivers awarded to the student.

- a. as well as any private grants and scholarships, institutionally awarded emergency housing funds and other basic needs emergency assistance awarded to the student, including emergency assistance awarded by an institution-based foster youth support program, that are in excess of the sum of items 2 and 3.
- 2. \$7,898 reflecting an expected student contribution toward cost of attendance from work earnings or other resources.
- 3. 33% of the parents' contribution (abbreviated as PC on federal/Cal ISIR file) from adjusted available income (abbreviated as AAI on federal/Cal ISIR file), as determined using the federal Title IV methodology for dependent students with an annual household income greater than \$100,000 dollars.

From the difference between the student's cost of attendance and the sum of the aid amounts, each award is further subject to the proportionate reduction that occurs to MCS 2.0 awards based on the annual budget allocation (phase in factor). See the [Awarding](#page-18-1) Formula for more details on the calculation.

**Note**: Beginning with the 2023-24 award year, MCS 2.0 awards for current or former foster youth students will not be subject to the phase-in factor.

- Foster youth students will still be subject to the same award-amount calculations (including consideration of self-help and other awards) but will not be prorated.
- A Foster Youth flag has been added to the 2023-24 Payment Roster File layout under field 64.

## <span id="page-7-0"></span>**Financial Aid Programs Reported on the Enrollment File**

The following list contains the most common awards to cover the federal, state, and institutionally administered student scholarships, grants, and fee waivers. If there are awards not listed but that meet the criteria to be considered, please identify the source or provider of the award, and determine which award category it belongs to. There are some sources of aid that should not be considered as indicated below.

*Note: Cal Grant awards are considered when determining MCS 2.0 eligibility but are not reported by the institution on the enrollment file, CSAC will include Cal Grant awards in the MCS 2.0 awarding formula. After the student goes through the awarding process, the institution can report Cal Grant award changes at the annual or term level in the State Aid field.*

Sources that are not to be considered:

- Federal Veterans Education Benefits Excluded from EFA per US Department of Education (USDE) (Updated)
- CA Volunteers College Corps Living Allowance
- Internship or Assistantship (if treated as employment)
- Dream Act Service Incentive Grant (DSIG)
- California Department of Rehabilitation
- Federal Work Study
- Learning Aligned Employment Program
- Federal Direct Loans

Enrollment file field 16 - Federal Awards:

- Pell Grant
- Federal Supplemental Educational Opportunity Grant (FSEOG)
- Teach Grant
- BIA Grants
- Iraq Service Grant
- Segal AmeriCorps Education Award

Enrollment file field 17 - Institutional Grants and fee waivers:

- Institutional grants
- Athletic scholarships
- Fee waivers such as, but not limited to Alan Pattee, Foster Youth, NextUp for Foster Youth, COVID-19, Cal Vet Fee Waiver, employee tuition assistance, etc.
- Educational Opportunity Program (EOP)
- Institutionally administered scholarships (including internship payments counted as EFA).
- Student Success Completion Grant
- AB 19 Books and Grants funds
- TRIO Student Support Services Grants

Enrollment file field 18 - State Awards:

- Chafee Grant
- Child Development Grant
- Law Enforcement Personnel Dependents Grant Program (LEPD)
- CA Military Department GI Bill Award Program
- CA Volunteers College Corps (Education Award if not used for
- repayment of student loans)

• Golden State Teachers Grant Program

Enrollment field 20 – Private Scholarships:

• Value reported should include the total of all Private Scholarships and institutionally awarded emergency housing funds or other basic needs emergency assistance awarded to the student, including emergency assistance awarded by an institution-based foster youth support program. CSAC to calculate excess portion to use in the reevaluation of the MCS award.

## <span id="page-9-0"></span>**Award Amounts**

For any student who qualifies for an MCS 2.0 award of at least one dollar (\$1), the minimum annual amount for full-time enrollment is ninety dollars (\$90). When the annual award is split in different terms, the extra dollar(s) that may result from this calculation, will be applied to the first term(s).

Currently, a maximum award cap does not exist.

#### <span id="page-9-1"></span>**Part-time or Partial Year Students**

Initial MCS 2.0 awards will be evaluated on a full-time student basis and campuses should report accordingly. For students attending less than full enrollment for part of or for the whole academic year, campuses should still provide full term student enrollment information. If students are attending a partial year (one semester or less than three quarters), report the student's status corresponding with the terms they are attending. Campuses will no longer need to annualize other aid, or cost of attendance for students attending less than a full year. CSAC will calculate MCS awards using the Student Status field to correctly calculate based on the terms the student is attending. Once the applicant has been offered an MCS 2.0 award, campuses can make term or annual adjustments to reflect the student's enrollment status for the terms the student is attending.

For example, for a Fall only student, the campus would report the student's Fall aid and COA along with a Student Status of '6'. CSAC would then calculate a Fall award only with the data reported and indicate \$0 for the Spring award on the roster, provided the student was financially eligible.

## <span id="page-9-2"></span>**Repeated Coursework Policy**

Consistent with federal rules, in order for a repeated course to count toward the student's MCS 2.0 enrollment status, students may only repeat a

previously passed course once (a total of two attempts). This rule applies whether or not the student received MCS 2.0 aid for earlier enrollments in the course.

- Students may receive MCS 2.0 aid when repeating a course for the first time.
- Students may receive MCS 2.0 aid when repeating a course that was previously failed or withdrawn from regardless of the number of times the course was attempted and failed. (Satisfactory Academic Progress Policy still applies).
- Students may receive MCS 2.0 aid to repeat a previously passed course one additional time. If the student fails the second attempt, no more MCS 2.0 aid will be given to repeat the course a third time. If the second attempt is a withdrawal, then it is allowable for a third attempt.

#### <span id="page-10-0"></span>**Education Abroad or Travel Study Programs**

Students in education abroad or travel study programs administered by the campus, or a third-party organization are eligible for MCS 2.0 if they meet these conditions:

- 1. The home campus should be a UC, CSU or CCC and should administer all the student's financial aid.
	- a. Campuses should disburse the MCS 2.0 award based on existing federal student aid guidelines for education / travel study programs.
- 2. Courses taken will count towards the completion of the student's college degree.

## <span id="page-10-1"></span>**Treatment of MCS 2.0 Award**

The MCS 2.0 award is not based on a student's Expected Family Contribution (EFC) or Student Aid Index (SAI), and thus considered a non-need-based award. The maximum MCS 2.0 award plus any other estimated gift aid shall not exceed the COA, but may exceed financial need for state aid programs (e.g. Cal Grant). Therefore, an MCS 2.0 award may supplant the EFC/SAI for state aid programs, while recognizing and maintaining consistency with the campus's rules for institutional aid. Campuses may need to adjust federal or institutional aid to comply with federal financial aid rules.

Campuses are to comply with federal aid regulations in regard to resolving over awards and overpayments. Campuses may reduce MCS, if the amount

assigned in addition to other need-based gift aid programs, exceeds maximum need or cost of attendance limits. Examples can include but are not limited to Pell Grant, Cal Grant, Federal Work-Study, etc. Please refer to the Federal Student Aid Handbook for more information on specific program requirements.

#### <span id="page-11-0"></span>**Year-End Reconciliation**

At the end of each academic year, institutions should reconcile their MCS funds for the year. There is an initial deadline (around end of July) for institutions to submit enrollment files for new MCS awards and will be the final run for new MCS awards. The final deadline (around end of September) is for institutions to submit any MCS Payment Roster files.

Institutions are required to reconcile all MCS funds by the year-end reconciliation deadline as specified by the Commission. Institutions are encouraged to reconcile their payment rosters monthly to effectively complete final year-end reconciliation by the final deadline. The Commission will invoice institutions with outstanding funds for the academic year after the reconciliation deadline. Unused funds shall be returned to the Commission within 90 days of receiving the year-end invoice.

MCS awards must be disbursed for the fiscal year appropriated based on the budget act of that fiscal year. Any excess or undisbursed MCS funds must be returned to the Commission upon final reconciliation or invoicing for the award year.

Institutions are required to resolve balance discrepancies on a per-record basis. The variance between the actual award and paid amount should not exceed more than six dollars.

Helpful steps for reconciliation are:

- 1. Compare **Grand Totals** on the Payment Activity Report to School Ledgers.
- 2. Discrepancy? Identify the term(s) affected (FL, WN, SP). Compare Total Disbursements by **Term**.
- 3. Identify the student(s) impacted.
- 4. Resolve discrepancies by making payment corrections/adjustments in WebGrants and/or school ledgers accordingly. Rerun reports. Ensure all payments are balanced and reconciled.

# <span id="page-11-1"></span>Updating Information for Awarded Students

Campuses can make corrections to awarded Eligible Applicants to reflect

changes to a student's COA, financial aid information and eligibility through the payment and correction file (see payment and correction file [layout a](https://www.csac.ca.gov/colleges/mcs)nd [section\)](#page-42-0). The correction and payment file has a transaction type on field 42 that campuses can select to indicate if the record is a correction or a payment.

To report changes to Cal Grant award amounts, campuses will report changes in the State Aid field available at the annual and/or term level:

- Annual level:
	- o Field 14 Student's State Aid (Position 85-91)
- Term Level:
	- o Field 26 Fall State Aid Amount (Position 139-145)
	- o Field 33 Winter State Aid Amount (Position 178-184)
	- o Field 40 Spring State Aid Amount (Position 217-223)

All updates to Cal Grant amounts (based on disbursements) are made by the campus. CSAC will no longer run the MCS-Cal Grant Sync job.

CSAC will provide the most recent Cal Grant value to the schools with each roster file run. The amount provided will be based on reconciled payments on the Cal Grant side. This value will be informational and will not be considered in the recalculation of MCS awards.

- On the MCS Payment Roster file, CSAC will use the existing field Annual Cal Grant Award Amount, Field 45 (Position 228-232)
- On the MCS Display Roster screen Cal Grant Award field (seen in the Student Demographics section at the top of the screen)

To reiterate this from the awarding section earlier, campuses should not update information through an enrollment file for awarded students. Instead, use the correction and payment file process or post manually on the MCS 2.0 Display Roster screen.

Once a campus submits a correction for a student, CSAC will reevaluate the award and provide a new award amount if the student continues to meet eligibility.

#### <span id="page-12-0"></span>**Dependent Students with Annual Household Income Greater Than \$100k**

As described earlier, dependent students with annual household income greater than \$100k are subject to a reduction of their MCS 2.0 award by 33% of the parents' contribution from adjusted available income.

- Annual household income or total income (TI) is field 308 on the federal or Cal ISIR which represents both the student and parent incomes.
- The parent contribution (PC) from adjusted available income is field 321 on the federal or Cal ISIR. CSAC will calculate 33% of the parents' contribution using the amount from field 321 when applicable.

For the MCS 2.0 program, income corrections must match the amount on the ISIR being used, and should be submitted only in these situations:

- 1. Not meeting income ceiling if the awardee no longer meets the authorized income ceiling, then a correction should be made to the student's record.
- 2. Total income over \$100k if the dependent awardee now exceeds the total income of \$100,000, or if the income remains over \$100,000 but the amount has changed, then a correction should be made to the student's record.
- 3. Total income under \$100k if the dependent awardee is now under the total income of \$100,000, then a correction should be made to the student's record.

#### <span id="page-13-0"></span>**Student Status Corrections**

Beginning with the 2023-24 academic year, CSAC can generate partial-year awards for MCS eligible students based on the different student statuses identified by UC/CSU/CCC Baccalaureate campuses on field #9 of the 2023- 24 MCS Enrollment File Record Layout.

For awarded students whose attendance status changes throughout the year, the change from a zero-dollar amount to a dollar amount (adding terms) or from a dollar amount to a zero-dollar amount (removing terms) in any term's cost of attendance (COA) field, will trigger the system to make a change to the student's status and recalculate the award corresponding with the updated terms. Annual level corrections to COA values **will not** update the Student Status.

To cancel out a term, the institution will submit a correction with a zero dollar value for that term's COA. This will trigger the reevaluation of the student's status and if there is a prior payment on file for that term, the student's status will be updated, and the existing payment will go into re-certify status for the institution to update to a \$0 payment. If all terms are changed to a zero-dollar amount, the student will become ineligible, and the award will be withdrawn from the roster.

The value in the Payment-Roster File field 63 for the Student Status will be

provided by CSAC and is not a value that can be changed by institutions. Student Status Corrections are only processed through changes to a student's **term level** Cost of Attendance. Institutions should also update the other aid values (federal aid, state aid, institutional aid, private scholarships, etc.) for any terms they are adding with the corresponding COA value for those terms.

See table below for quarter and semester schools showing the Student Status before a correction, which terms have a Cost of Attendance greater than zero after the correction, and the Student Status value after the correction.

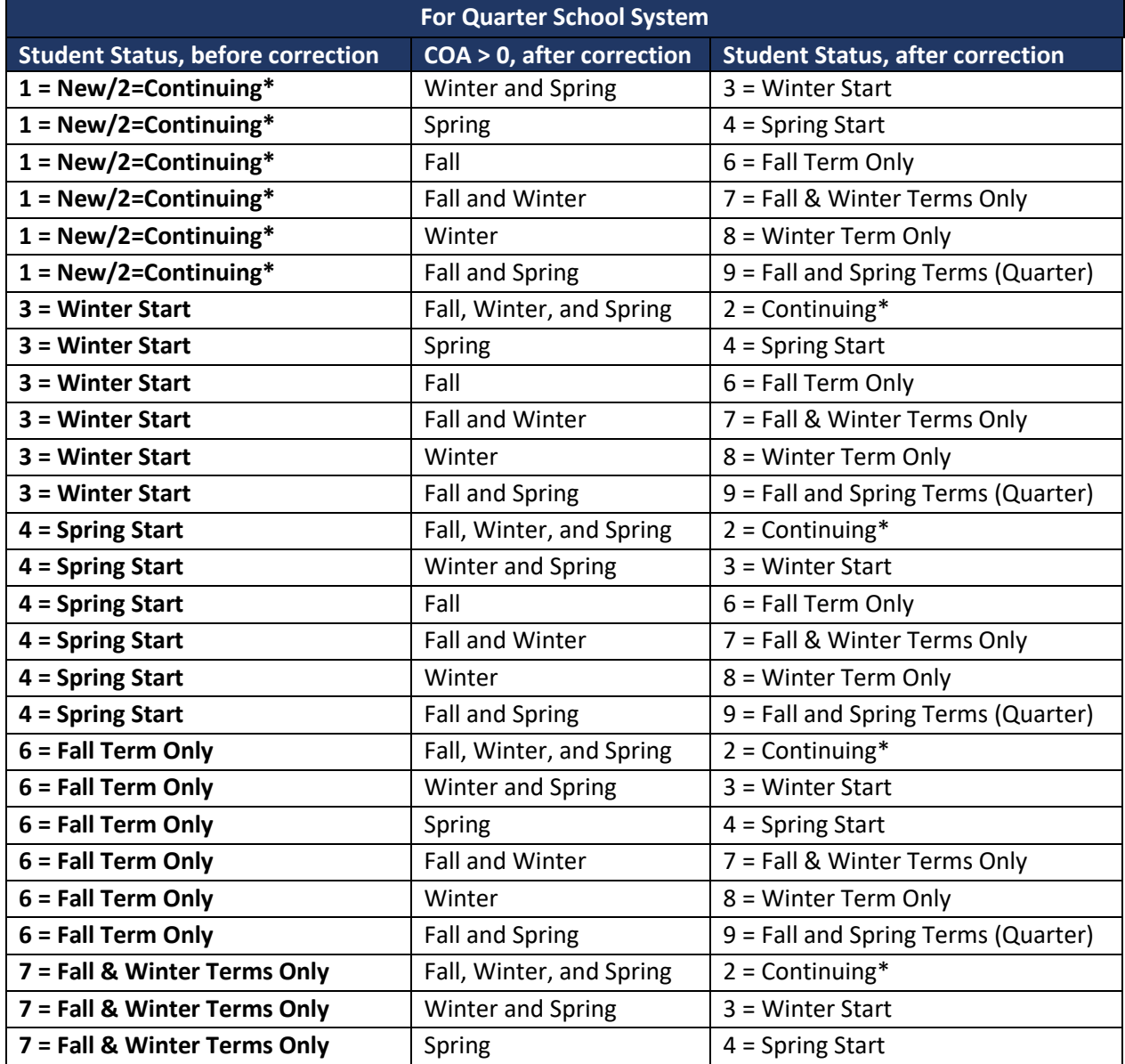

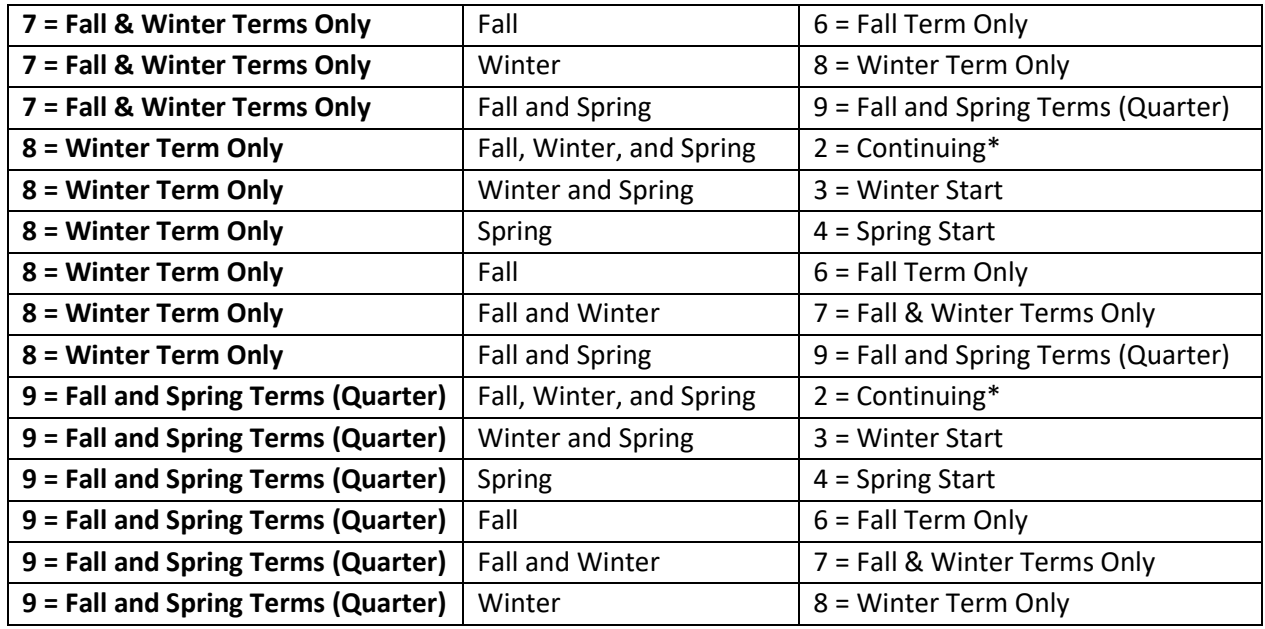

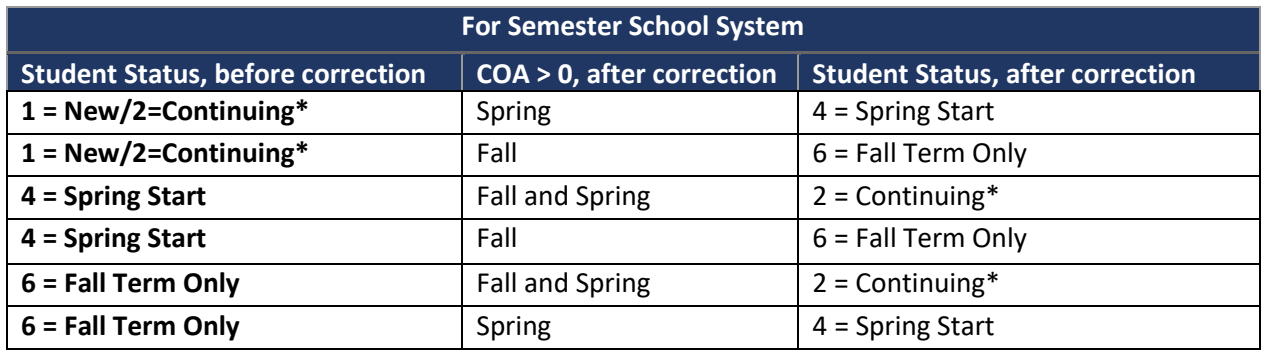

\* "1 = New" and "2 = Continuing" are interchangeable for the Student Status prior to correction. Post correction, any changes that make a partial year student to a full year student will update the student status to "2 = Continuing".

## <span id="page-15-0"></span>Payments, Withdrawals, and Refunds

Campuses can report payments for MCS 2.0 using the online roster or through the batch upload process with the payment and correction file. Please refer to the payment and correction section including scenarios for further information.

Students are eligible to receive MCS 2.0 disbursements based on their enrollment status for that term:

- Full time (12 units or higher) full time term payment
- $\frac{3}{4}$  time (9 to 11 units)  $\frac{3}{4}$  time term payment
- $\frac{1}{2}$  time (6 to 8 units)  $\frac{1}{2}$  time term payment
- Less than half time (5 units or less) not eligible for term payment

If any of the less than full time enrollment causes a change in the cost of attendance or financial aid awards, then campuses should submit an appropriate correction for the term or at the annual level to reevaluate the MCS 2.0 award. Once the MCS 2.0 award has been reevaluated, the campus can post the applicable payment and adjustment code.

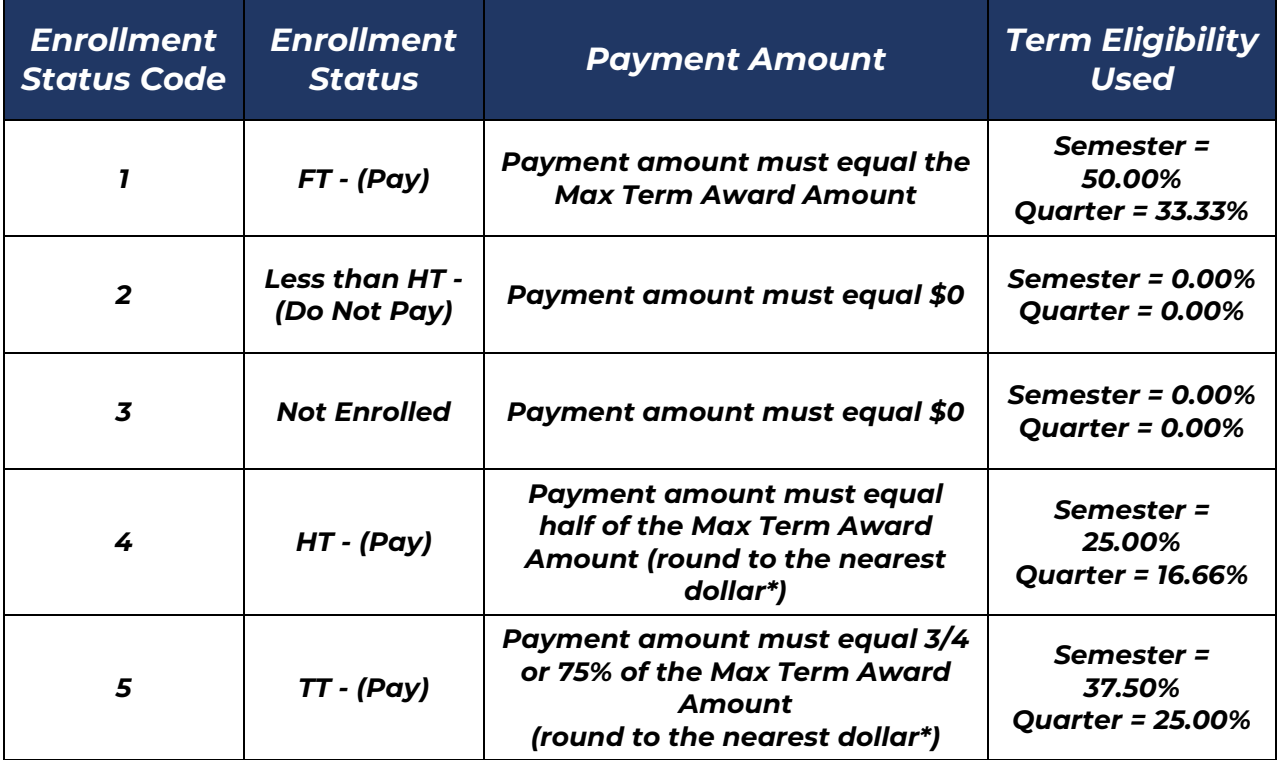

*\* .49 and below rounds down, and .50 and above rounds up*

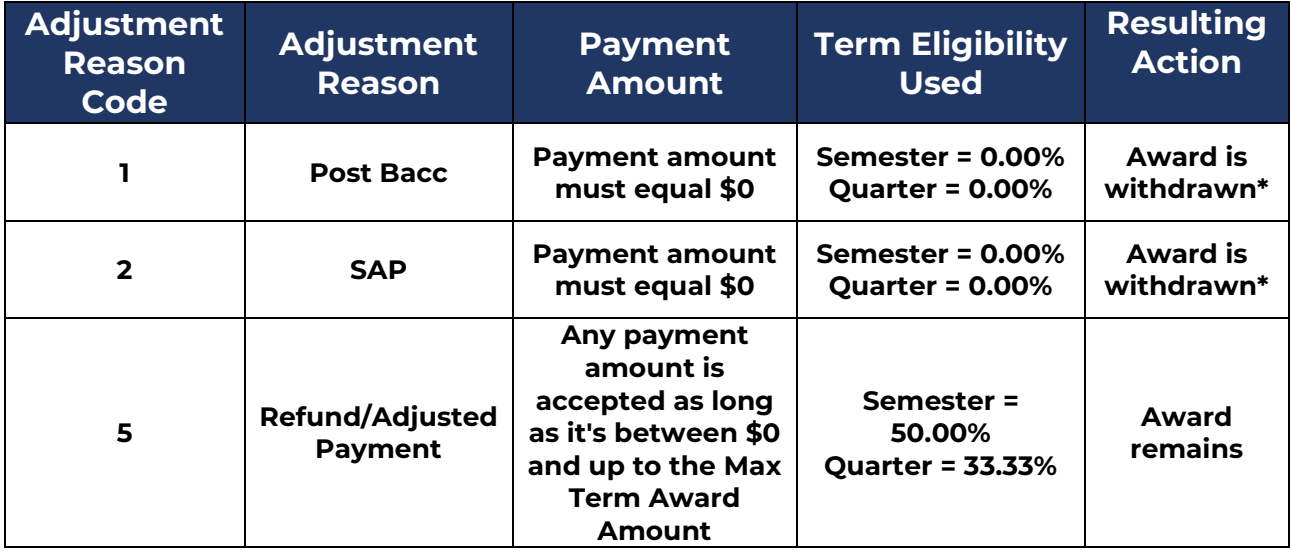

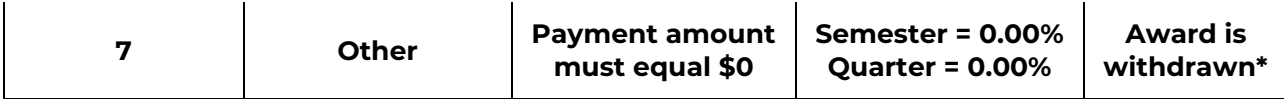

*\* Award is withdrawn if reported at the annual level or for all applicable terms. If the student is ineligible for the award year, please report the ineligible adjustment reason code at the annual level to prevent the need for a data maintenance ticket, should you want to reconsider the student in the future.* 

#### <span id="page-17-0"></span>**MCS 2.0 Census Date**

CSAC will allow campuses to utilize their financial aid census date for the MCS 2.0 program. MCS 2.0 payments should be disbursed based on the recipient's enrollment status using the institution's financial aid census date, or its equivalent. Any payment adjustments past the census date should follow the institution's financial aid census date policies.

## <span id="page-17-1"></span>**MCS 2.0 Drop, Withdraw and Refund Policy (R2T4)**

The Commission requires that schools have a written Middle Class Scholarship refund policy under the MCS 2.0 program to be implemented in the 2022-23 academic year. This policy should consider and comply with any federal Return of Title IV requirements. Under §484B of the HEA (20 U.S.C. §1091b), if a recipient of a Title IV grant or loan assistance withdraws from an institution during a payment period or period of enrollment in which the student began attendance, a participating institution must determine the amount of grant and/or loan assistance to be returned to the Title IV programs. Similarly, institutions are required to determine the earned and unearned portions of the MCS 2.0 award based on the amount of time the student attended.

Other considerations:

- Once the MCS 2.0 portion has been determined through the withdrawal calculation and the amount has been appropriately applied or adjusted for that term, no further corrections are required for that withdrawn term.
- For students who withdraw prior to disbursement, campuses should determine the MCS 2.0 award amount for that term per their MCS 2.0 refund policy.

Once the withdrawal calculation is complete and the MCS 2.0 amount has been determined for that term, campuses shall report the payment or correction on the MCS 2.0 roster utilizing the adjustment reason "5" for Refund/Adjusted Payment with the appropriate MCS 2.0 payment. However, the less than maximum term payment due to the withdrawal calculation will still use the student's full term's eligibility.

<span id="page-18-1"></span>Given this system limitation, campuses may cancel the MCS 2.0 award for a student in this scenario and use the "not enrolled" option in WebGrants for that term.

#### <span id="page-18-0"></span>**Initial Awarding Formula**

The following table illustrates the MCS 2.0 initial annual awarding formula and data sources used to evaluate an award based on the Enrollment File. Once a correction is made, the formula will be based on the [Post-Correction](#page-43-0)  [Awarding Formula.](#page-43-0)

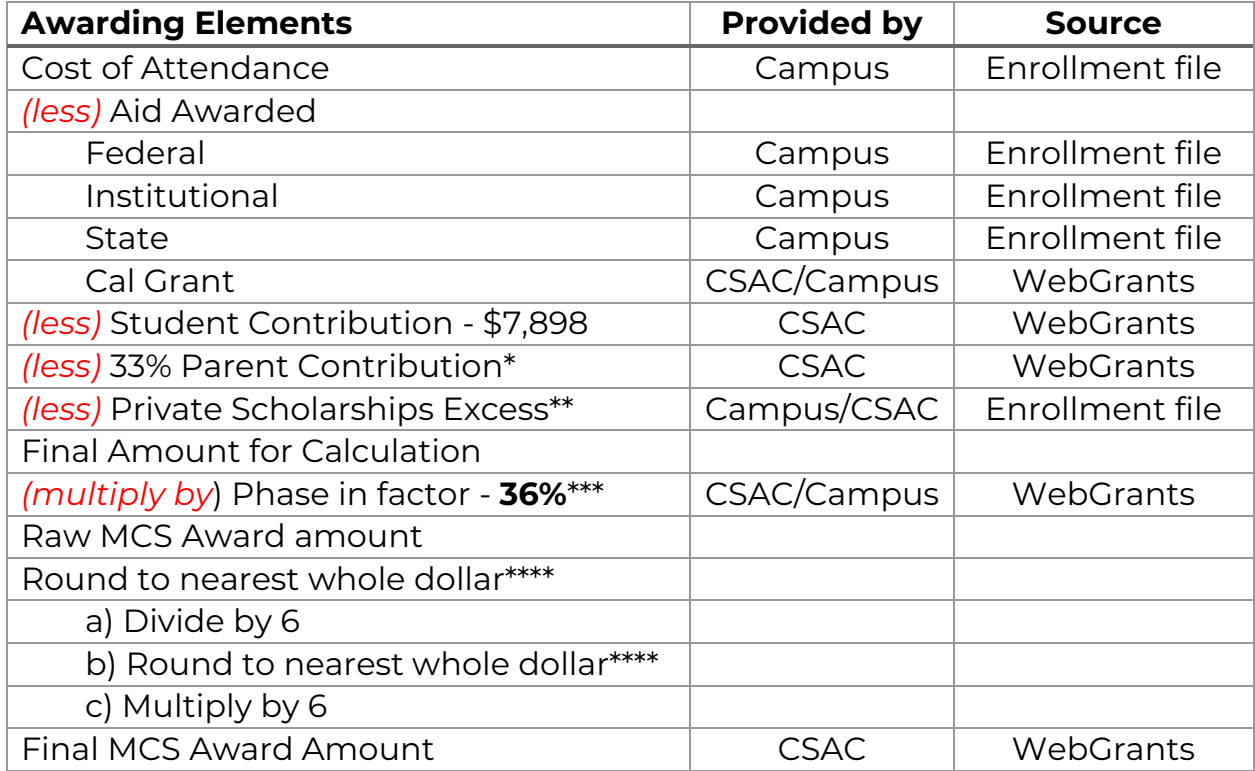

*\*Only applicable for dependent students with annual household income greater than \$100,000. The Parent Contribution is derived from the Adjusted Available Income. If the value has cents, the system truncates the cents and only brings the whole dollars into the calculation.* 

*\*\* Private scholarships awarded to the student that are in excess of the sum of student contribution and parent contribution (if applicable). If result is negative, changed to \$0.*

*\*\*\* As of 2023-24, current and former foster youth students will not be subject to the Phase in factor. When calculating their MCS award, disregard the*  *phase in factor.* 

*\*\*\*\* .49 or below rounds down and .50 and above rounds up.*

*Note: For less than full-time enrollment amounts, please refer to the MCS Display Roster as it will calculate the corresponding award amount.*

| <b>Description</b>                                | UC-3 term                      | <b>CSU-2 term</b>  | CCC-2 term                  |
|---------------------------------------------------|--------------------------------|--------------------|-----------------------------|
| <b>Cost of Attendance:</b>                        | \$36,000                       | \$28,000           | \$20,000                    |
| <b>Federal Aid:</b>                               | \$2,000                        | \$7,000            | \$1500                      |
| <b>Institutional Aid:</b>                         | \$5,000                        | \$3,000            | \$3,000                     |
| <b>State Aid:</b>                                 | \$0                            | \$0                | \$0                         |
| <b>Cal Grant:</b>                                 | \$0                            | \$1,648            | \$1,648                     |
| <b>Student contribution:</b>                      | \$7,898 (fixed)                | \$7,898 (fixed)    | \$7,898 (fixed)             |
| <b>Total Income:</b>                              | \$210,000                      | \$50,000           | \$20,000                    |
| <b>Parent contribution:</b>                       | \$17,000                       | N/A                | N/A                         |
| 33% of Parent<br>contribution:                    | \$5,610                        | \$0                | \$0                         |
| <b>Private scholarships</b><br>& ER Funds:        | \$5,000                        | \$10,000           | \$500                       |
| <b>Private scholarships</b><br>excess:            | $-$ \$8,508 => 0<br>(Negative) | \$2,102            | $-$7,398 = 0$<br>(Negative) |
| <b>Final Amount for</b><br><b>Calculation:</b>    | \$15,492                       | \$6,352            | \$5,954                     |
| <b>Phase in factor:</b>                           | 36%                            | 36%                | 36%                         |
| <b>Raw MCS Award</b><br>amount:                   | \$5,577.12                     | \$2,286.72         | \$2,143.44                  |
| <b>Round to nearest</b><br>whole dollar:          | \$5,577                        | \$2,287            | \$2,143                     |
| a) Divide by 6                                    | \$929.50                       | \$381.17           | \$357.17                    |
| b) Round to nearest<br>whole dollar               | \$930                          | \$381              | \$357                       |
| c) Multiply by 6                                  | \$5,580                        | \$2,286            | \$2,142                     |
| <b>Final MCS Award</b><br><b>Amount:</b>          | \$5,580                        | \$2,286            | \$2,142                     |
| <b>Final MCS Award</b><br><b>Amount per term:</b> | \$1,860<br>3 terms             | \$1,143<br>2 terms | \$1,071<br>2 terms          |

<span id="page-19-0"></span>**Examples of MCS 2.0 Awards by Segment**

#### **More Examples of MCS awarded for a Partial Year**

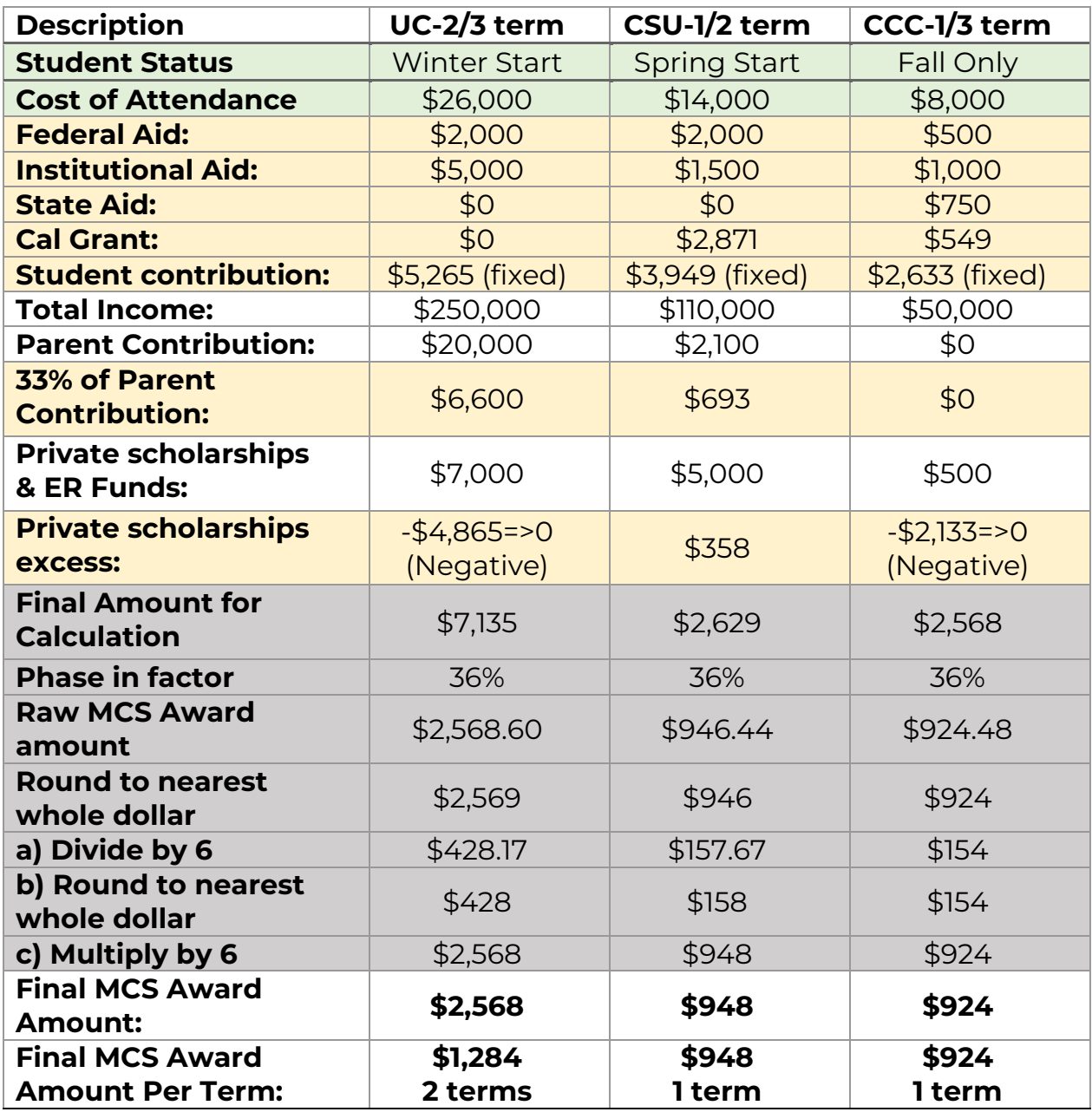

## MCS Process Flow

<span id="page-21-0"></span>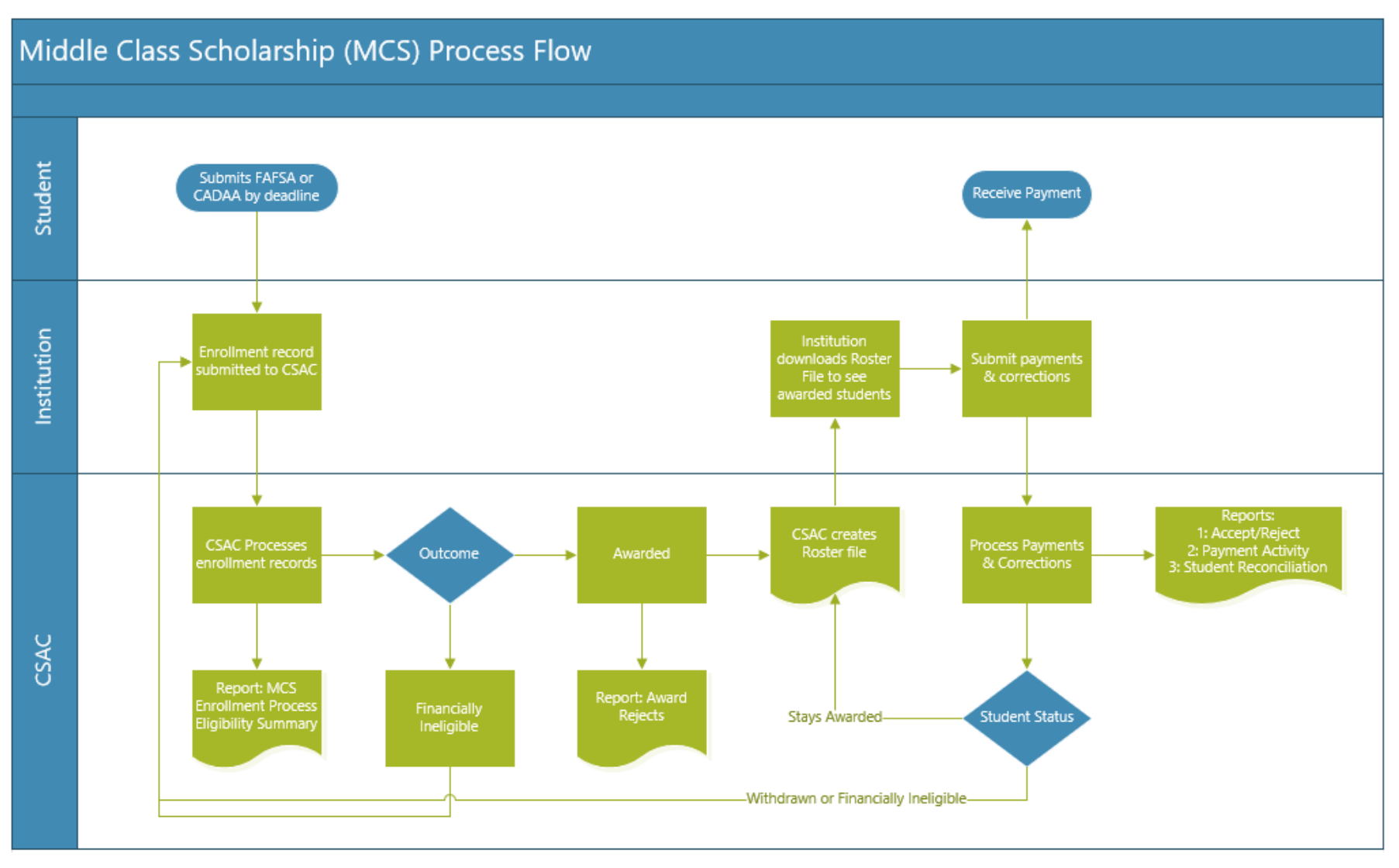

California Student Aid Commission 2022-23 MCS Handbook Version 2.0 03/18/2024

22 | P a g e

## <span id="page-22-0"></span>WebGrants Screens

MCS has its own section within WebGrants. There are screens for tasks such as viewing information, making updates, making payments, viewing reports, uploading, and downloading files.

1. Navigate to the [WebGrants System](https://webgrants.csac.ca.gov/common/logon.aspx) login page and login with your credentials

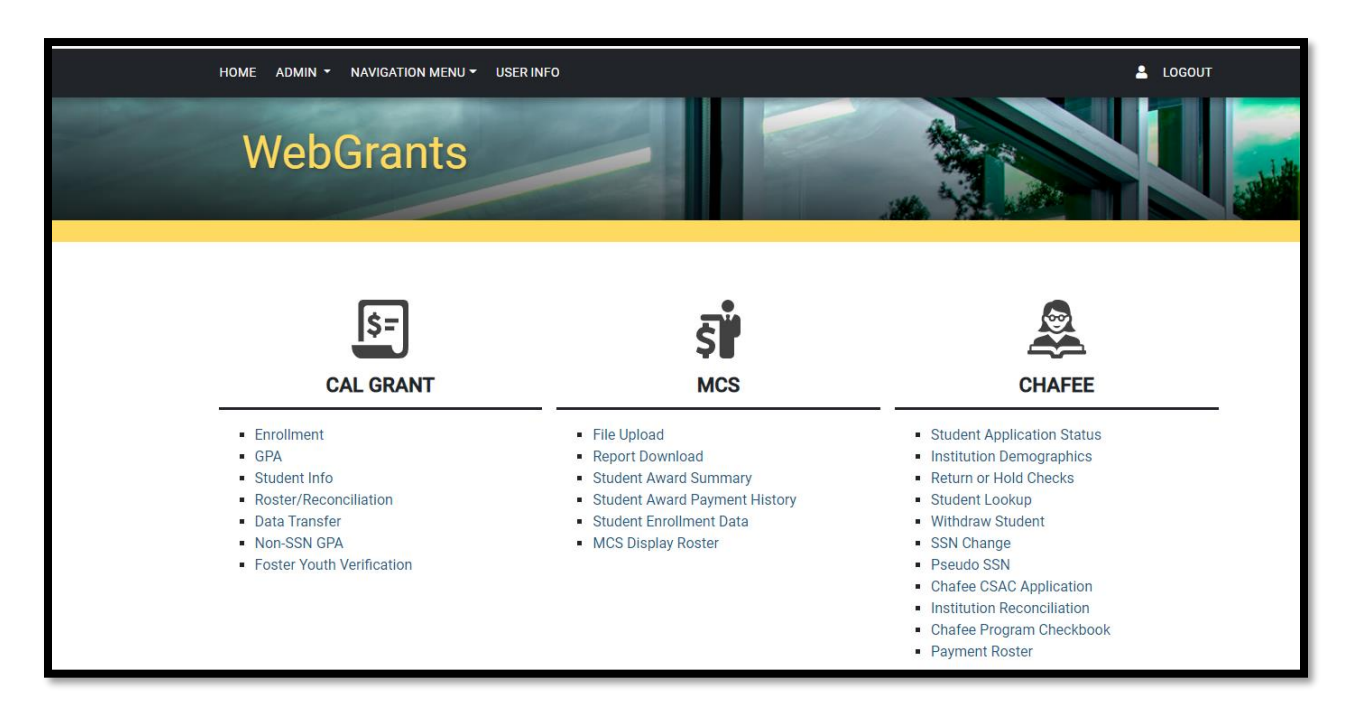

a. CSAC - [WebGrants Home \(ca.gov\)](https://webgrants.csac.ca.gov/institutionHome)

*\*If the MCS menu is not visible, then the current profile is not authorized to access MCS. If needed, reach out to your school's WebGrants administrator for access.*

The 6 sub-menus are as follows:

- 1. File Upload
- 2. Report Download
- 3. Student Award Summary
- 4. Student Award Payment History
- 5. Student Enrollment Data
- 6. MCS Display Roster

#### <span id="page-23-0"></span>**1: File Upload**

The File Upload screen is where campuses can submit information to CSAC such as Enrollment Files and Payment Roster Files further detailed in the MCS Data Uploads & File Layouts section in this document. MCS Enrollment files are processed on a weekly basis on Friday evenings. MCS Payment Roster files are processed Mondays, Wednesdays, and Fridays.

#### <span id="page-23-1"></span>**2: Report Download**

The Report Download screen is where campuses can download CSAC generated reports. Additional detailed information is included under th[e](#page-35-0) [MCS Output Reports l](#page-35-0)ater in this document.

#### <span id="page-23-2"></span>**3: Student Award Summary**

This screen provides an overview of the student's information and award details:

- Demographic
- Year Entered Program
- Eligibility % (Total, Used and Remaining)
- TCP/5th Year Flag
- Educational Level (Established and Current)
- Award Status (Awarded, Financially Ineligible, Withdrawn)
- Award Amounts (by term and total)
- Income & Asset Amounts
- Cost of Attendance
- Other Aid (Cal Grant, State Aid, Federal, Institutional Aid)
- Dependency Status
- Marital Status
- Family Size
- Award Status Date
- Award Details Section
- Foster Youth Flag

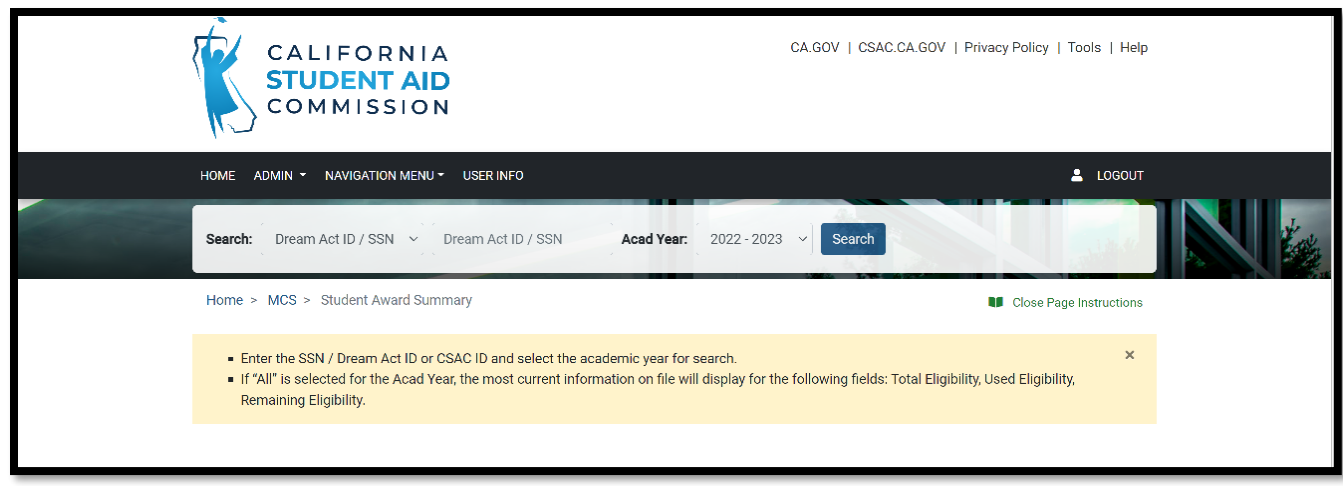

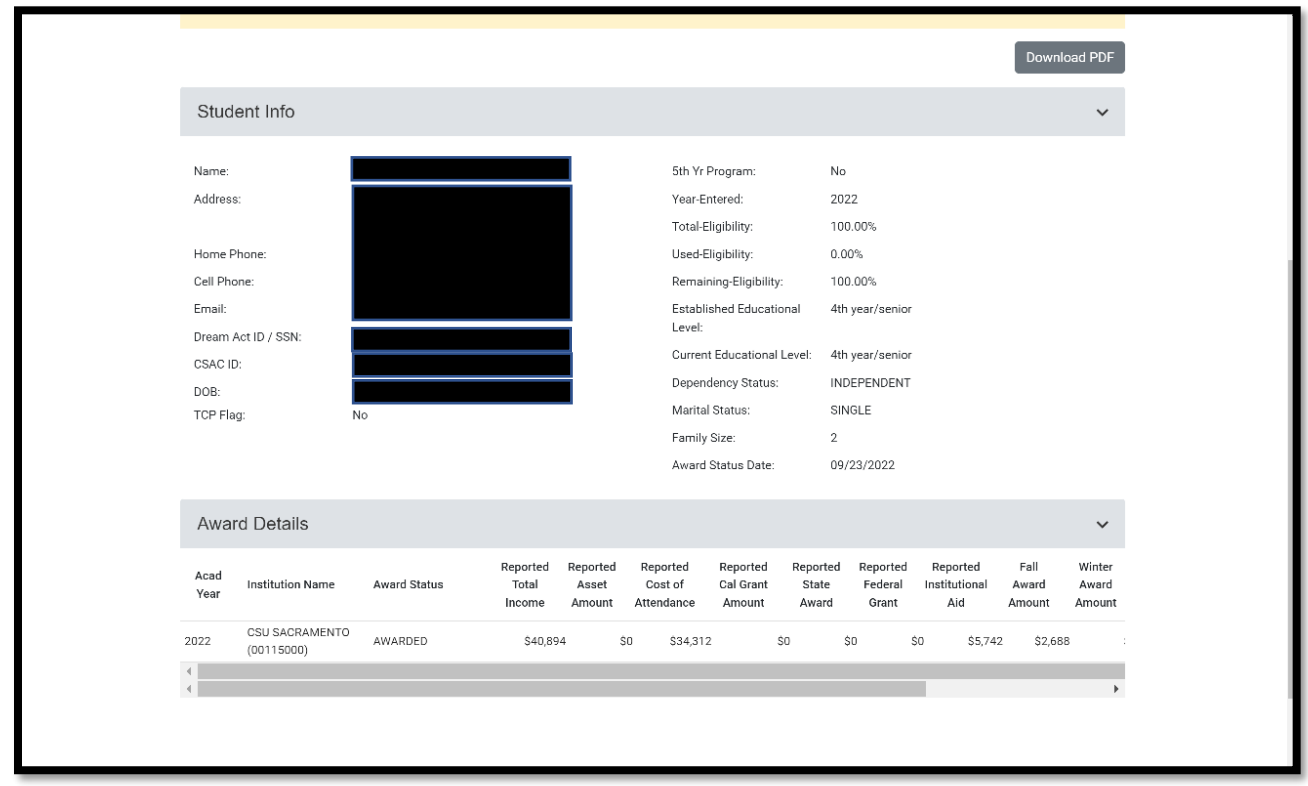

## <span id="page-24-0"></span>**4: Student Award Payment History**

The MCS Student Award Payment History screen will provide information on any payments and/or corrections that have been processed for that student at both the annual and term level.

• Includes eligibility used with payments.

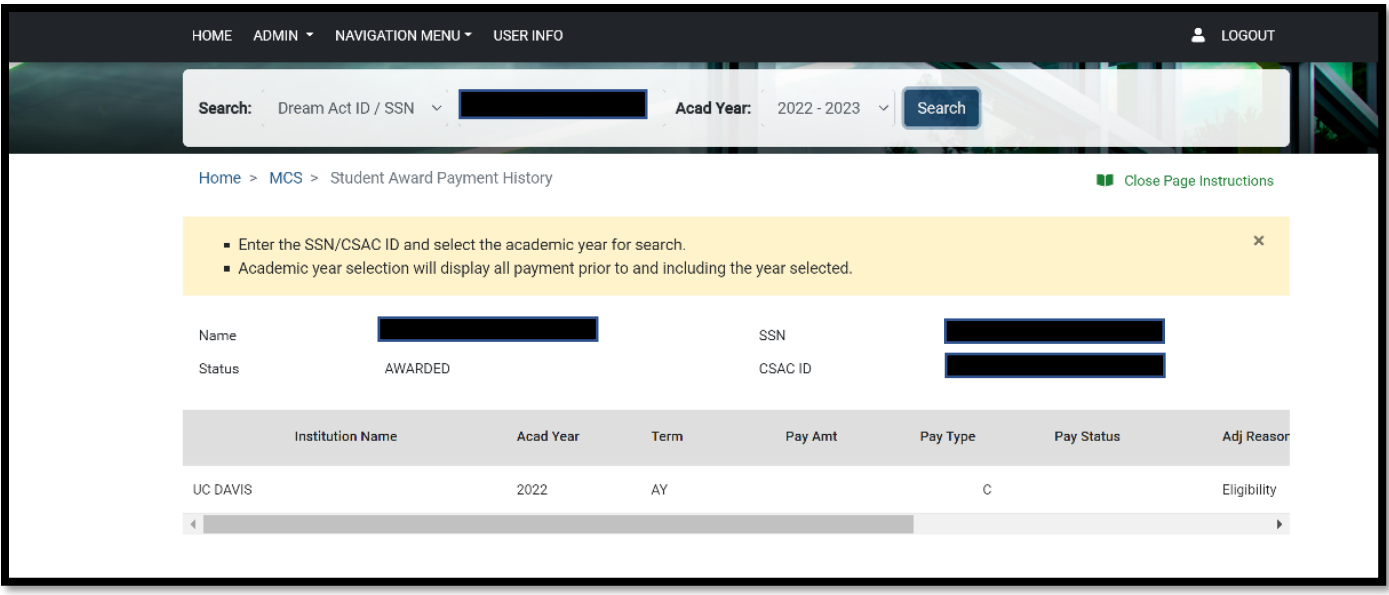

#### <span id="page-25-0"></span>**5: Student Enrollment Data**

This screen allows the user to view the student's enrollment information submitted by the campus.

- You must enter the School ID, Academic Year and Dream Act ID/SSN for the search criteria. Then click "Retrieve" to view an already submitted enrollment record and "Add" to add a student's enrollment file for MCS consideration.
- There are 3 Enrollment Statuses:
	- 1. **Blank**: Student rejected from the Enrollment file, is not awarded or is not on the roster
	- 2. **Pending**: Not processed through the award cycle.
		- a. The record does not match CSAC's data or
		- b. Another campus uploaded an enrollment record for the student
	- 3. **Found in Roster**: Student is on campus' roster

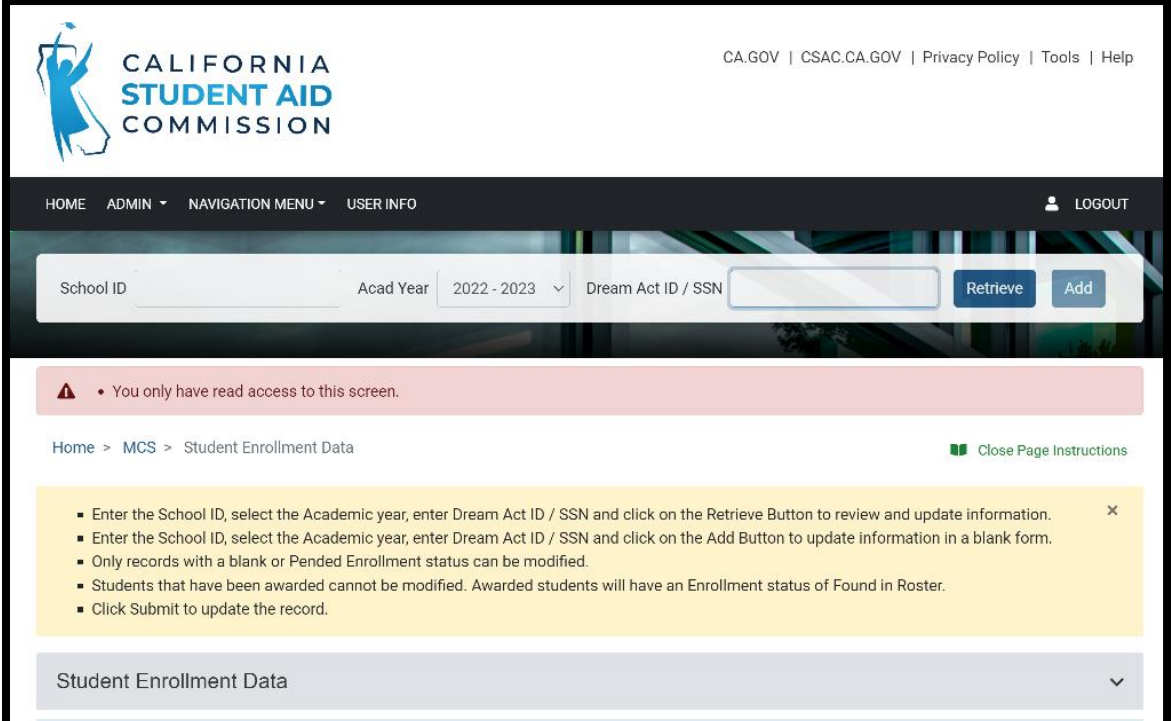

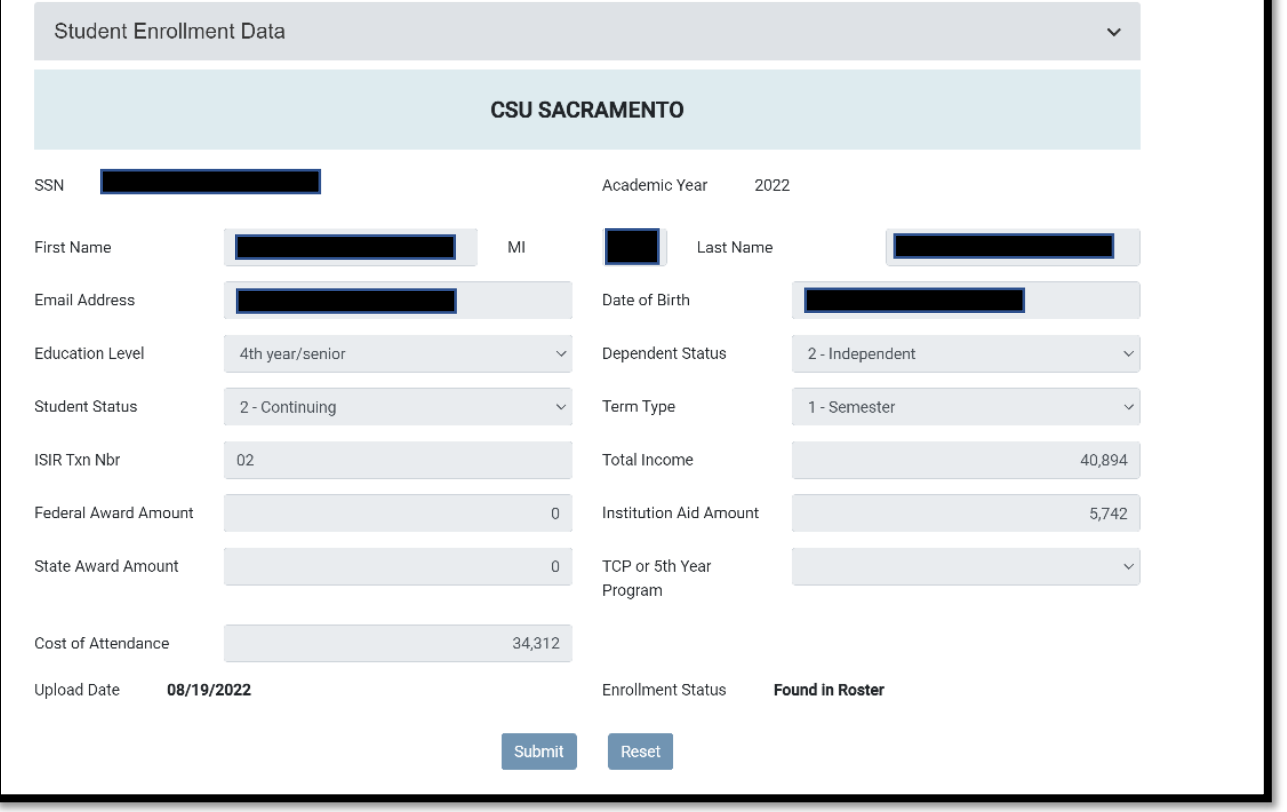

California Student Aid Commission 2022 -23 MCS Handbook Version 2.0 03/ 1 8 /202 4

#### <span id="page-27-0"></span>**6: MCS – Roster**

. **The system will load up to 120 records at a time; use the navigation arrows to access additional records**. To get specific students on the Display Roster, search with the Dream Act ID/SSN, CSAC ID, or the First and/or Last Name. Detailed information on how to use the MCS Roster is located within this document at: [How to use the Online Payment Roster.](file://///hq-p-fps/teams/PASD/ProgramOperations/MCS/MCS%20Handbook/2023-24%20MCS%20Handbook/MCS_Handbook%20_Draft%203_MR%20Edits.docx)

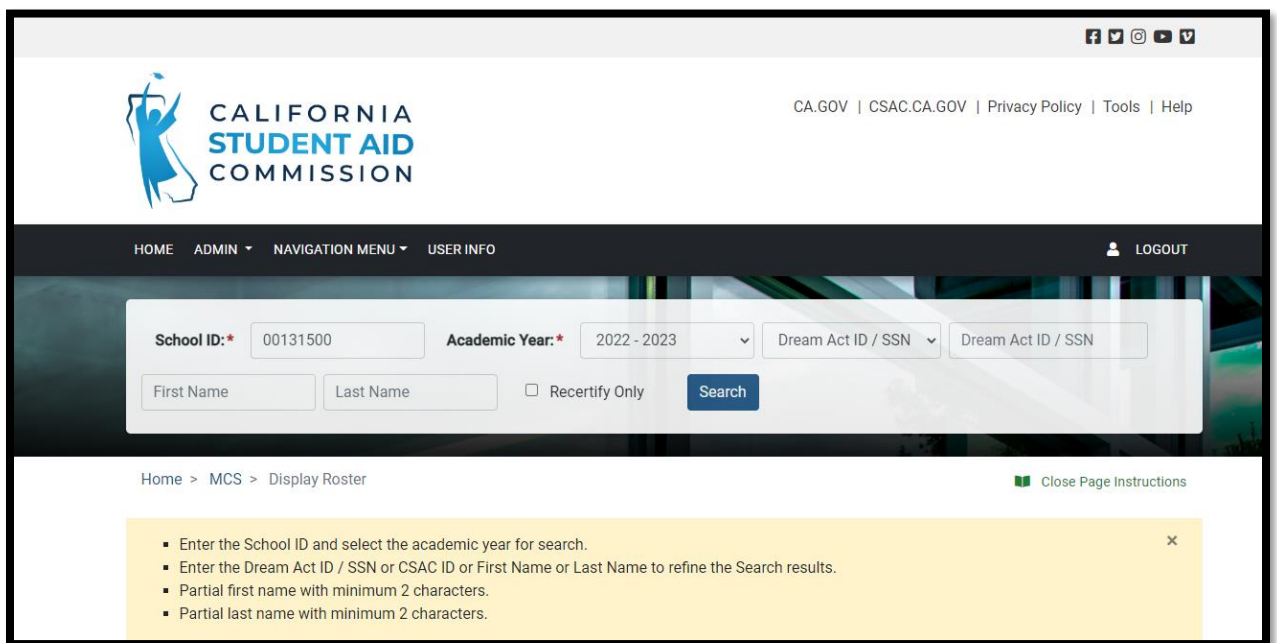

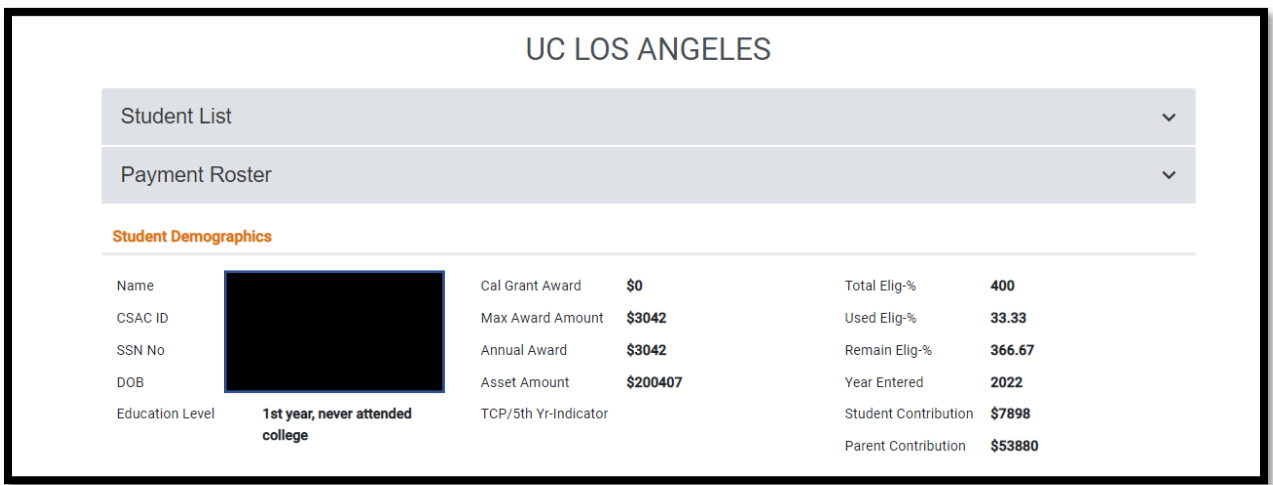

California Student Aid Commission 2022-23 MCS Handbook Version 2.0 03/18/2024

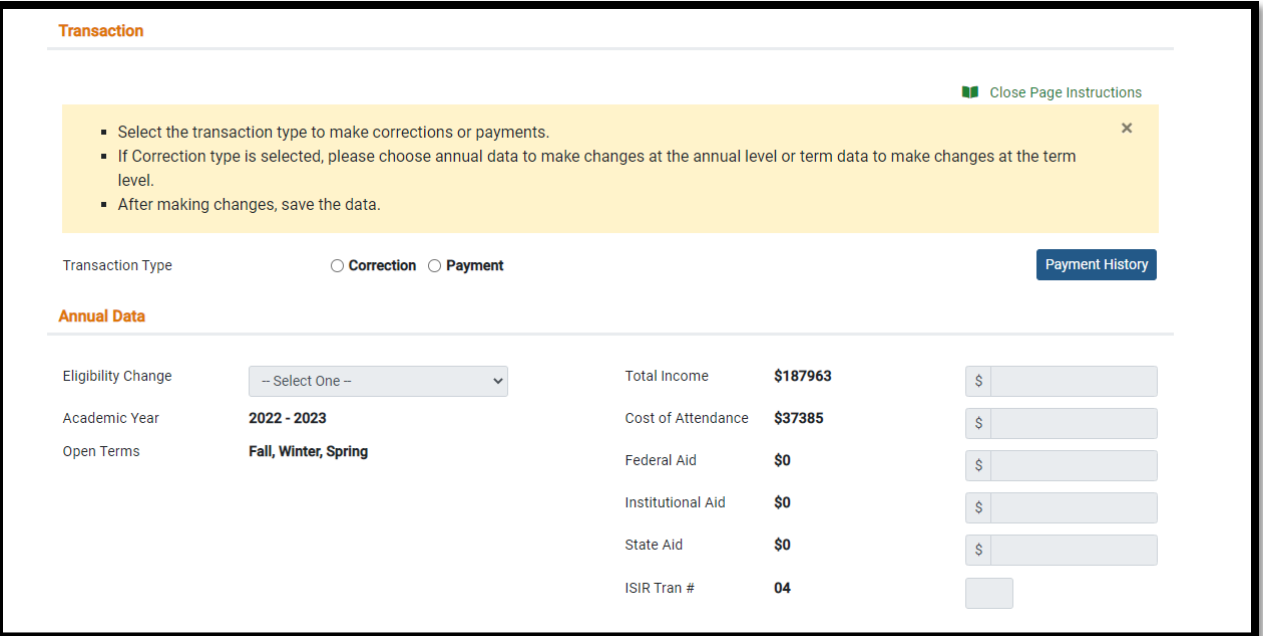

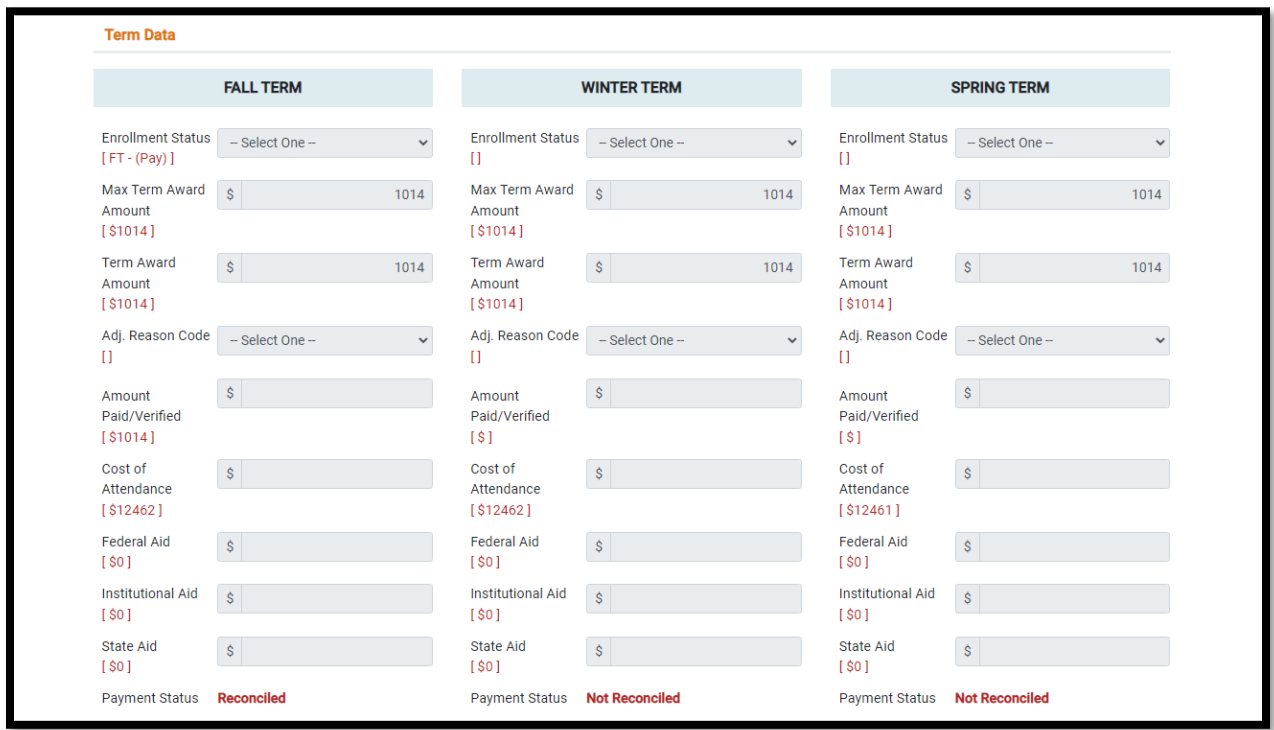

# <span id="page-29-0"></span>MCS Data Uploads & File Layouts

The MCS award process requires schools to submit student enrollment data to CSAC. The financial aid eligibility data included in the enrollment file allows CSAC to determine the MCS award amounts for eligible students.

To upload in WebGrants for Institutions, schools will use the MCS File Upload screen and upload based on academic year and file type.

MCS Enrollment files are processed on a weekly basis. MCS Payment Roster files are processed Mondays, Wednesdays, and Fridays.

Specific file layouts must be followed when transmitting information to CSAC. Current file layouts are located on the CSAC website at: <https://www.csac.ca.gov/colleges/mcs>

There are two file layouts provided for UCs, CSUs and eligible CCCs that include year-specific updates as applicable:

- 1. MCS Enrollment File
- 2. MCS Payment Roster File

#### <span id="page-29-1"></span>**1: MCS Enrollment File**

The campus provides specific information for new and continuing enrolled undergraduate students to CSAC. The campus includes the student's total cost of attendance (COA), financial information and the ISIR or Cal ISIR number used in providing the data. CSAC uses this information to calculate the maximum award values. Once CSAC has determined the student's award amounts, an award notification is sent to the student. A Roster file is created and available for campuses in WebGrants. The initial enrollment files are uploaded during the timeframe specified by CSAC (usually the first two weeks of July). Once the payment and correction process is opened in late July or August, new enrollment records can be uploaded and processed on a weekly basis. All new records to be considered for MCS should be submitted to CSAC by Friday close of business.

Include students who meet the following criteria:

- Completed an on-time FAFSA or CADAA
- New and continuing students (including transfer students)
- Meet the income and asset ceiling Current AY income and asset ceilings can be found at:
	- o <https://www.csac.ca.gov/colleges/mcs>

• Are meeting Satisfactory Academic Progress (SAP)

Subsequent enrollment files may be submitted to process any records **not previously submitted or previously determined ineligible students** that need to be re-evaluated due to new information (COA, financial aid awards).

Campuses should not include enrollment records for the following:

- Eligible Applicants that already have an MCS 2.0 award
- Corrections to Eligible Applicants that are already awarded. To make corrections to awarded Eligible Applicants, campuses should utilize the payment and correction file (see payment and correction file section).

Submitting duplicate or awarded Eligible Applicant enrollment records may prevent the processing of new enrollment records (potential awardees).

#### <span id="page-30-0"></span>**Mid-Year Transfer Students**

The campus can specify the student's status (field 9) with the enrollment file submitted. If a student has been placed on an enrollment file from one campus for Fall only, another campus should be able to upload an enrollment file for Winter Start, Spring Start, or any other that do not include Fall.

Before the mid-year transfer can occur, School A must satisfy the term(s) with a payment.

School B must request the transfer for the student. They can contact School Support via the MCS email address.

Note: Mid-Year transfers are only completed upon request.

It is recommended that School A verifies they have posted the correct enrollment status (payment) for the term(s) before the transfer is initiated. Once the transfer to School B is completed, the record is removed from School A's roster. School B will now hold the Winter and/or Spring terms (depending on the transfer type).

School A will still show the payment on their reconciled reports but will not be able to view the record on their roster.

## <span id="page-30-1"></span>**2: MCS Payment Roster File**

The MCS payment process does not advance funds like the Cal Grant

program, MCS funds are disbursed once campuses start applying payments. Prior to posting payments, campuses should verify student attendance and eligibility. Upon reconciliation of the payment file, CSAC submits a claim to the State Controller's Office to process an EFT payment to the campus for disbursement of the MCS award. Payment file submissions and manual postings are accepted throughout the week and processed on Monday, Wednesday and Friday nights. Updates to the records will be available on Tuesdays, Thursdays and Mondays, and the delivery of funds will follow approximately one week after payments are processed.

Payment files can begin as early as late July and are contingent on budget enactment for the corresponding award year.

#### <span id="page-31-0"></span>**How to upload MCS files**

1. Select 'File Upload' from the MCS Menu in WebGrants\*

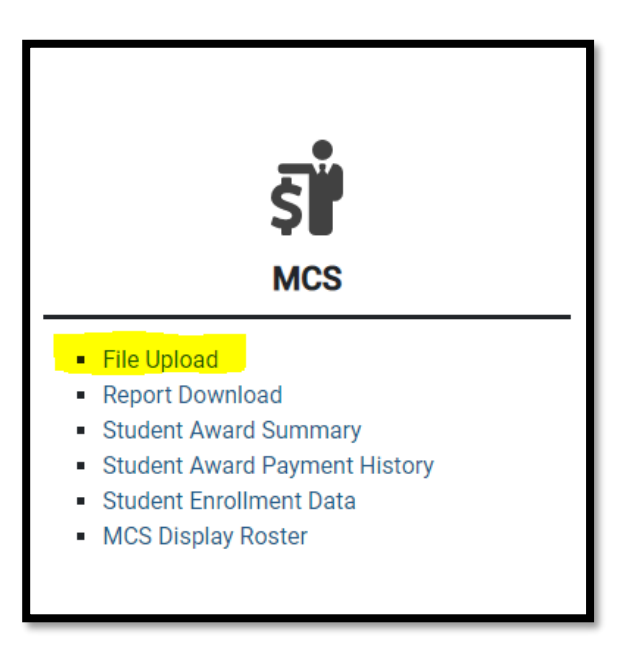

\*If the MCS menu is not visible, then the current profile is not authorized to access MCS. If needed, reach out to your school's WebGrants system administrator for access.

2. On the File Upload screen, enter your School ID, Academic Year, and select the desired option from the 'File Type' dropdown

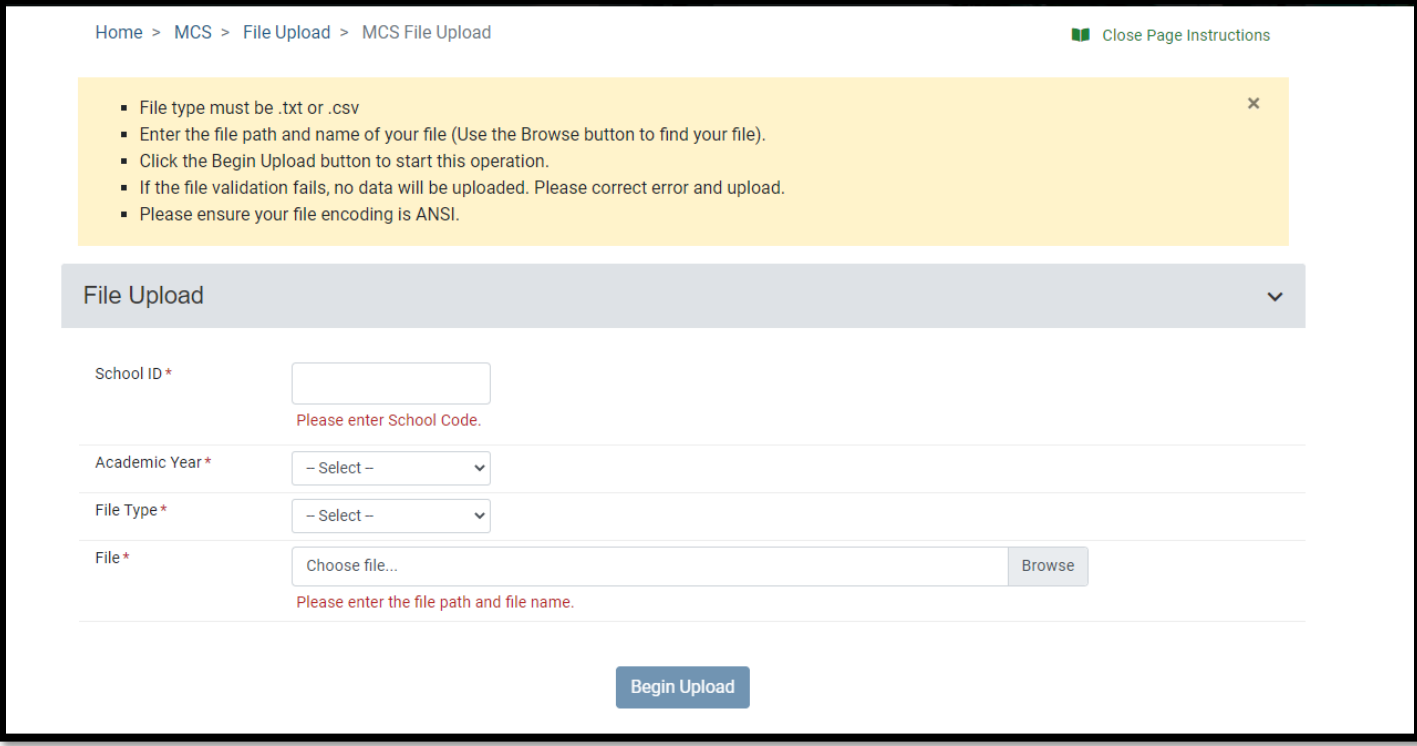

- 3. Click on 'Choose File' to select the file to upload
- 4. Click the 'Begin Upload' button

#### <span id="page-32-0"></span>**Failed Upload (General Error)**

If the file fails the field level validation, the system will reject the file and display an exception message. The file must be corrected, and the entire file must be uploaded again.

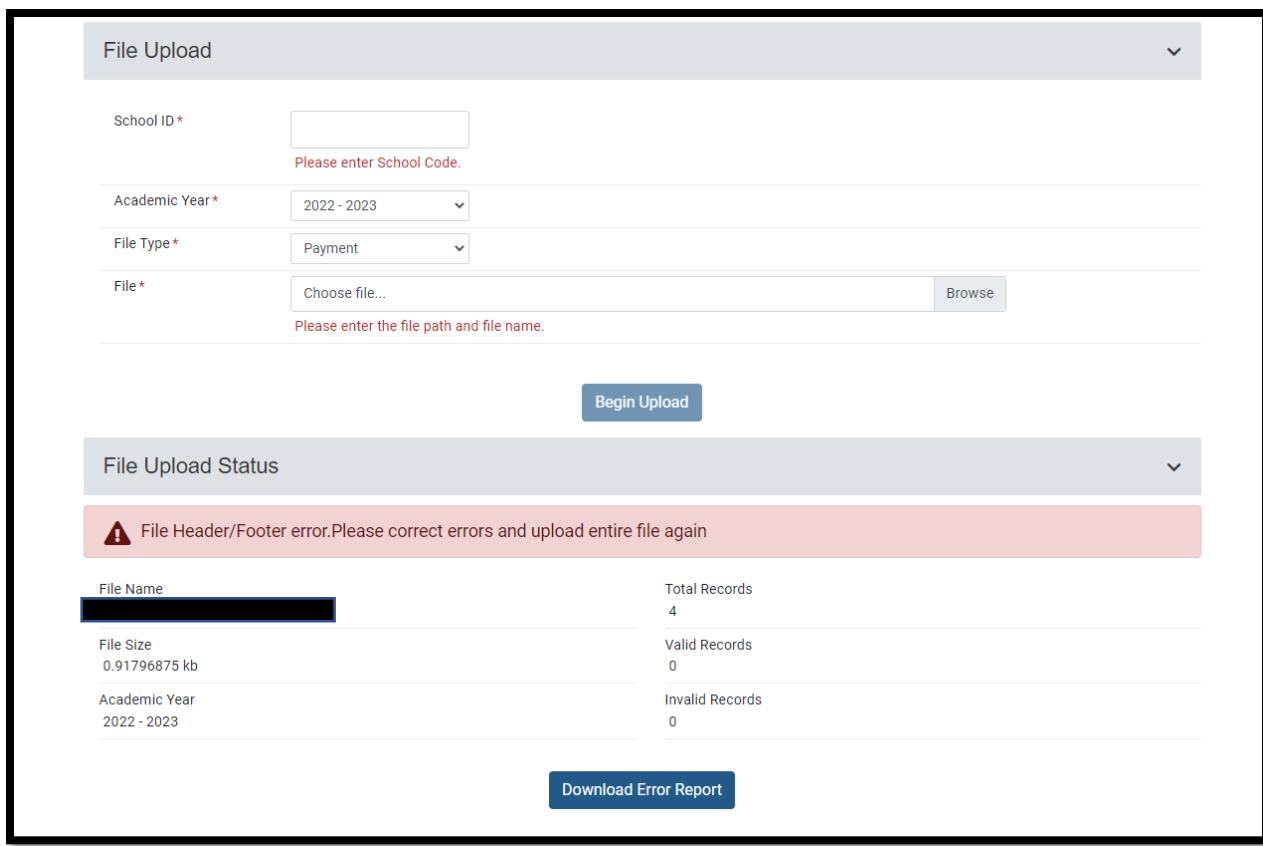

In the **File Upload Status** panel, you will see the **Download Error Report** button. This is only created when invalid records are discovered in the file.

Clicking the button will display the **MCS Payment File Format Exception Report** which provides the details of the errors for each of the invalid records.

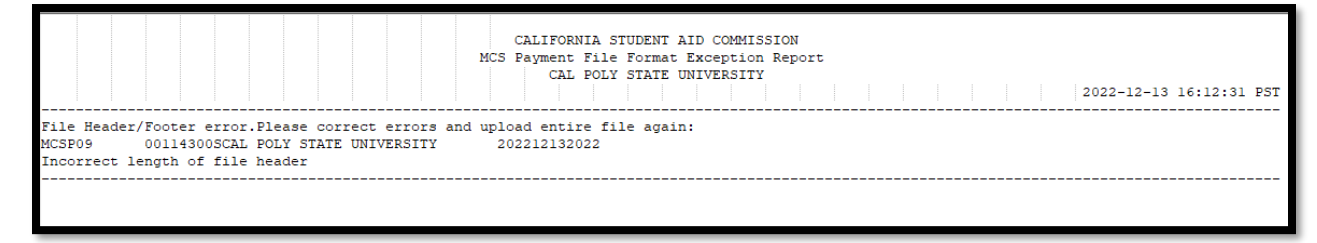

#### <span id="page-33-0"></span>**Successful Upload**

If the file passes the file format validation, the system will display the MCS Successful Upload dialogue box.

Once successfully uploaded, the system will display the **MCS File Upload Status** embedded panel which provides a high- level overview of the file status.

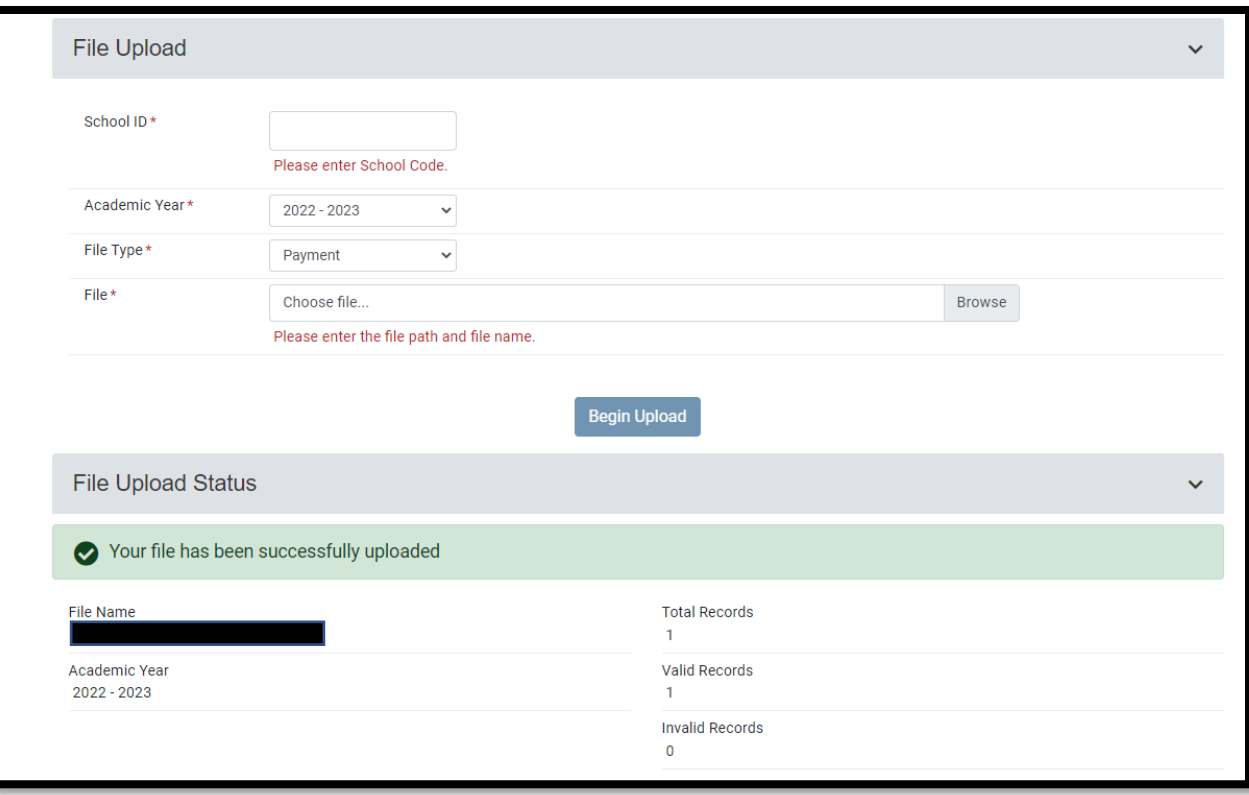

# <span id="page-35-0"></span>MCS Output Reports / Files Provided by CSAC

#### <span id="page-35-1"></span>**WG Reports**

The Commission generates a variety of reports to assist colleges in managing MCS. Below is a list of reports frequently accessed by institutions.

- Reports are generated three times a week, except for the Enrollment File which is only produced once a week, and contain information only for those students who had enrollment records submitted during the week. Roster files, however, will generate three times a week even if no payments or corrections were applied.
- Available to UC, CSU, CCC campuses and CSAC staff
- Reports are found under Report Download in the MCS menu.

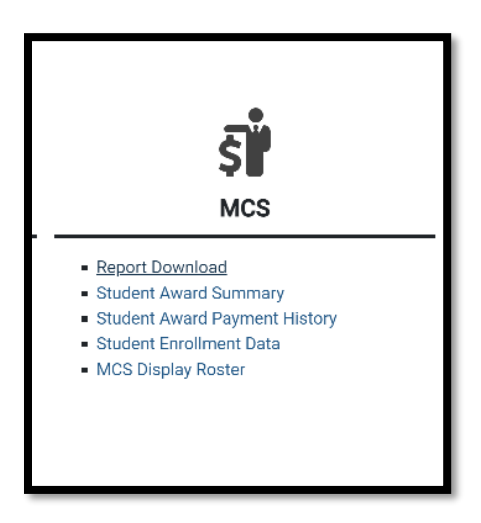
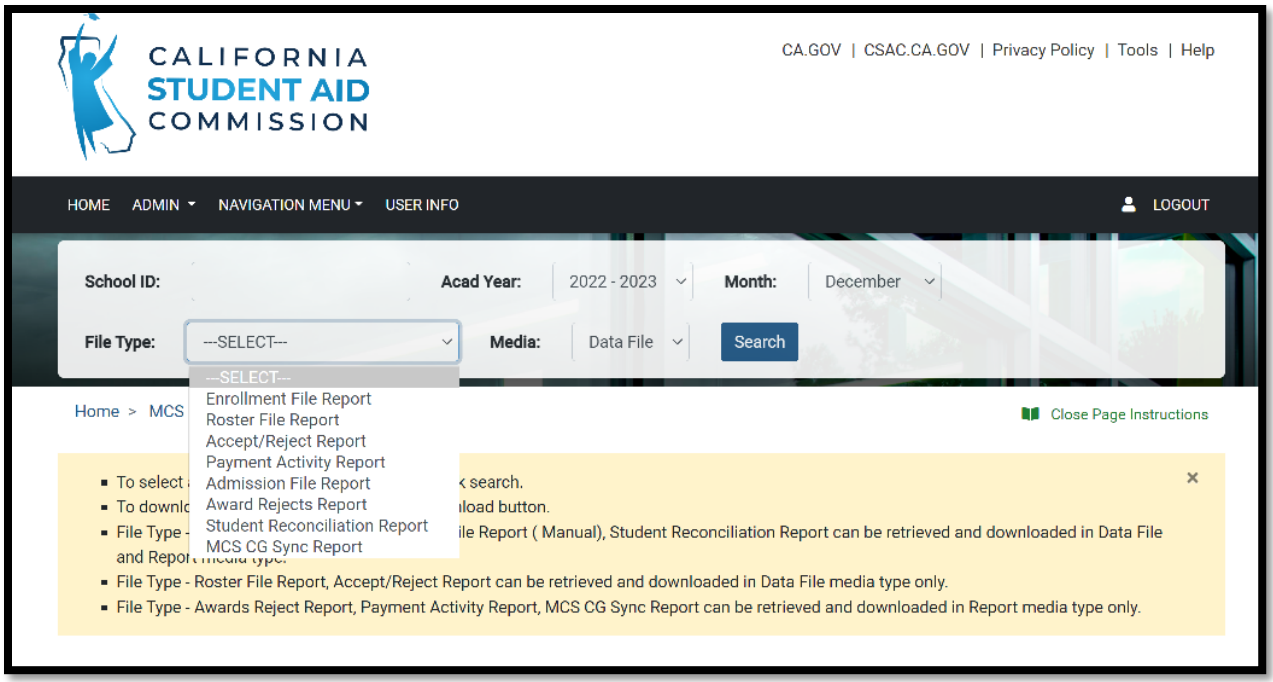

*Not all reports are available in both 'Data File' and 'Report' media formats. The table below shows which reports are available in which format. If you select a combination that is not available, you will get a 'No Data Found' popup error.*

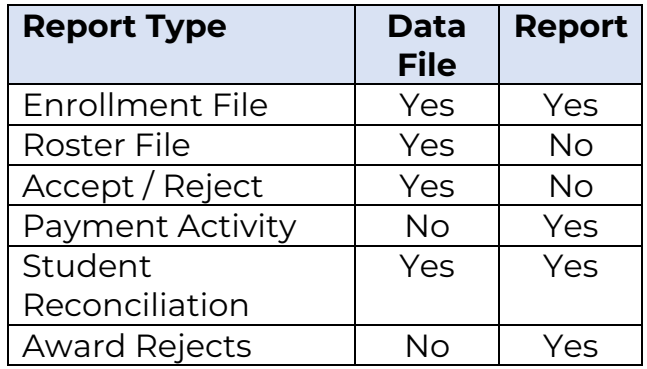

### **Enrollment File - Data**

This report contains a list of students who are ineligible or rejected from the Enrollment files.

The "Data File" version displays the ineligible or rejected codes followed by minimal student data. This version is utilized by the campuses to upload into their system.

## **Enrollment File – Report**

The "Report" version displays the ineligible or rejected codes followed by a full description of the codes. It also displays the student's enrollment record that was submitted by the campus.

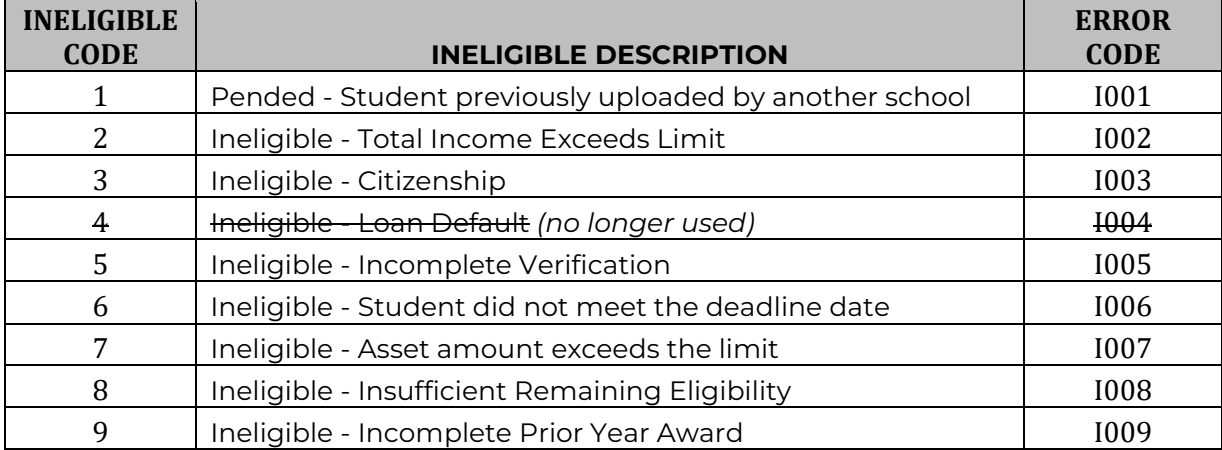

### **MCS Enrollment Ineligible & Reject Codes**

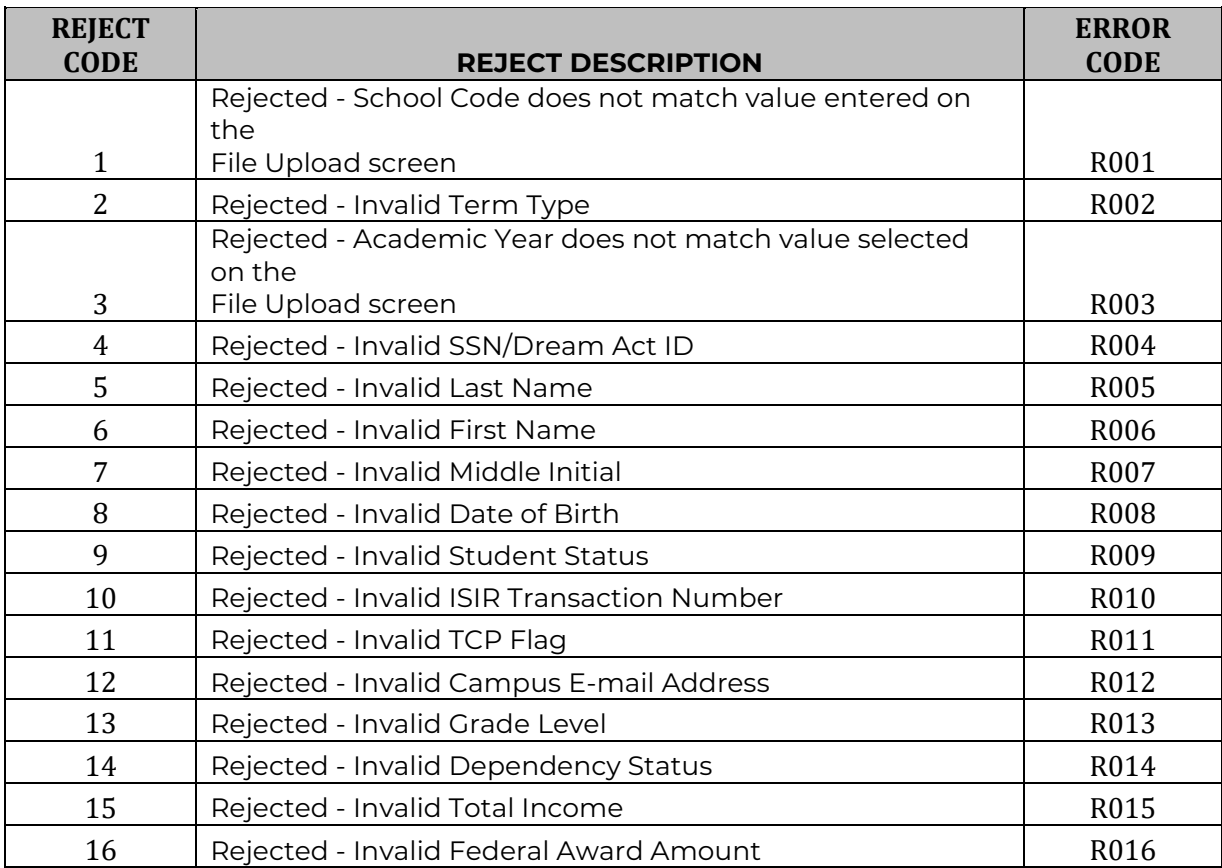

38 | P a g e

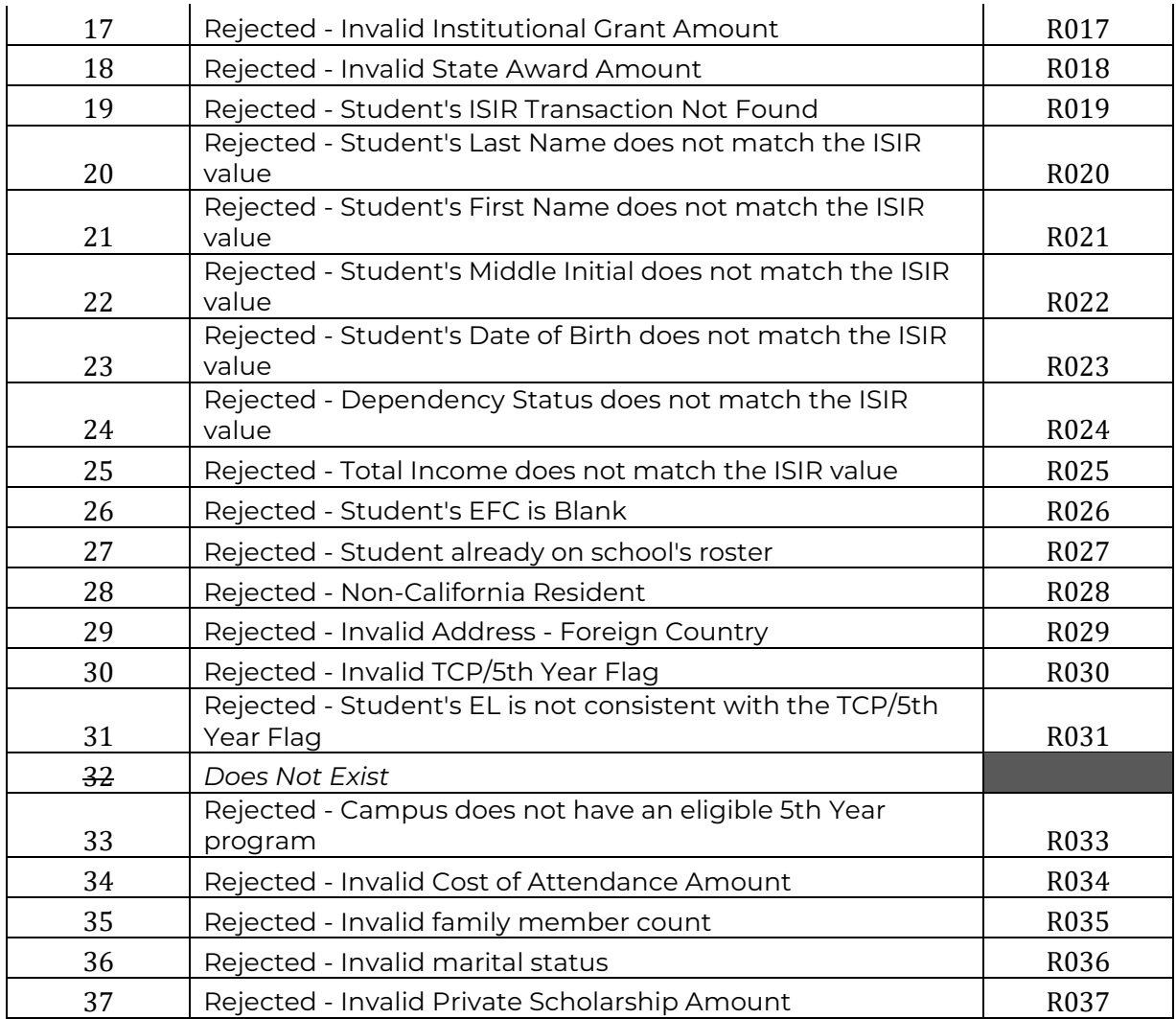

\* Codes are produced from the Enrollment File uploads and manual entries in the MCS Student Enrollment Data screen. Report only produces if an enrollment record was uploaded/entered.

\* The ineligible/rejected records appear in the MCS Enrollment Process Eligibility Summary Report and are available in both media types. Manual entries have their own report.

\* The codes appear as 4-digit error codes and begin with the letters "I" or "R" followed by the associated error code and/or description (i.e. R028 Rejected - Non California Resident: NV).

### **Roster File**

The report provides a list of students currently on the school's roster. It holds

the payments, adjustments, award amount, eligibility, income, other aid, etc...

# **Accept / Reject**

The report provides a list of the students who had payments or corrections applied during the week. The report is broken down into 3 sections; Exception, Rejected & Accepted.

#### • **Exception Section:**

- o This occurs when the system cannot define the type of transaction being applied. The transaction submitted is either invalid or there is no valid transaction for the record in the file. Most records that appear under this section stem from the attempt to:
	- Apply a payment and correction to the same student
	- Apply annual and term level corrections to the same student

#### • **Rejected Section:**

- o The payment or correction was rejected due to an edit in place for the transaction. The majority reject for not following the correct format.
- **Accepted Section:** 
	- o **The payment or correction was accepted and applied to the student's record.**

#### **MCS Payment & Correction Reject Reason Codes**

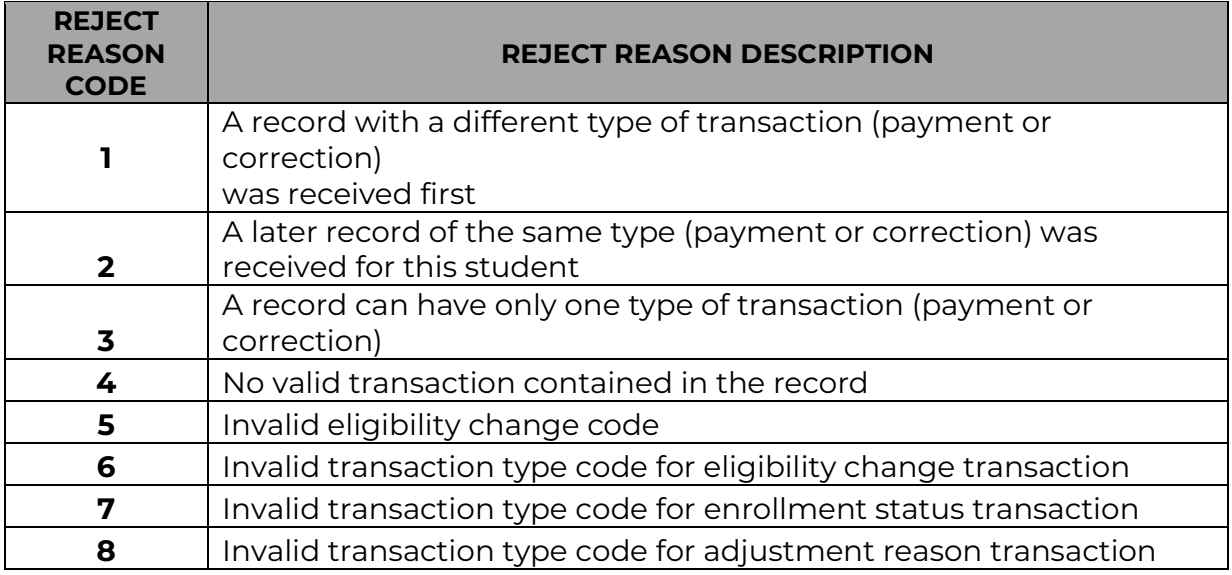

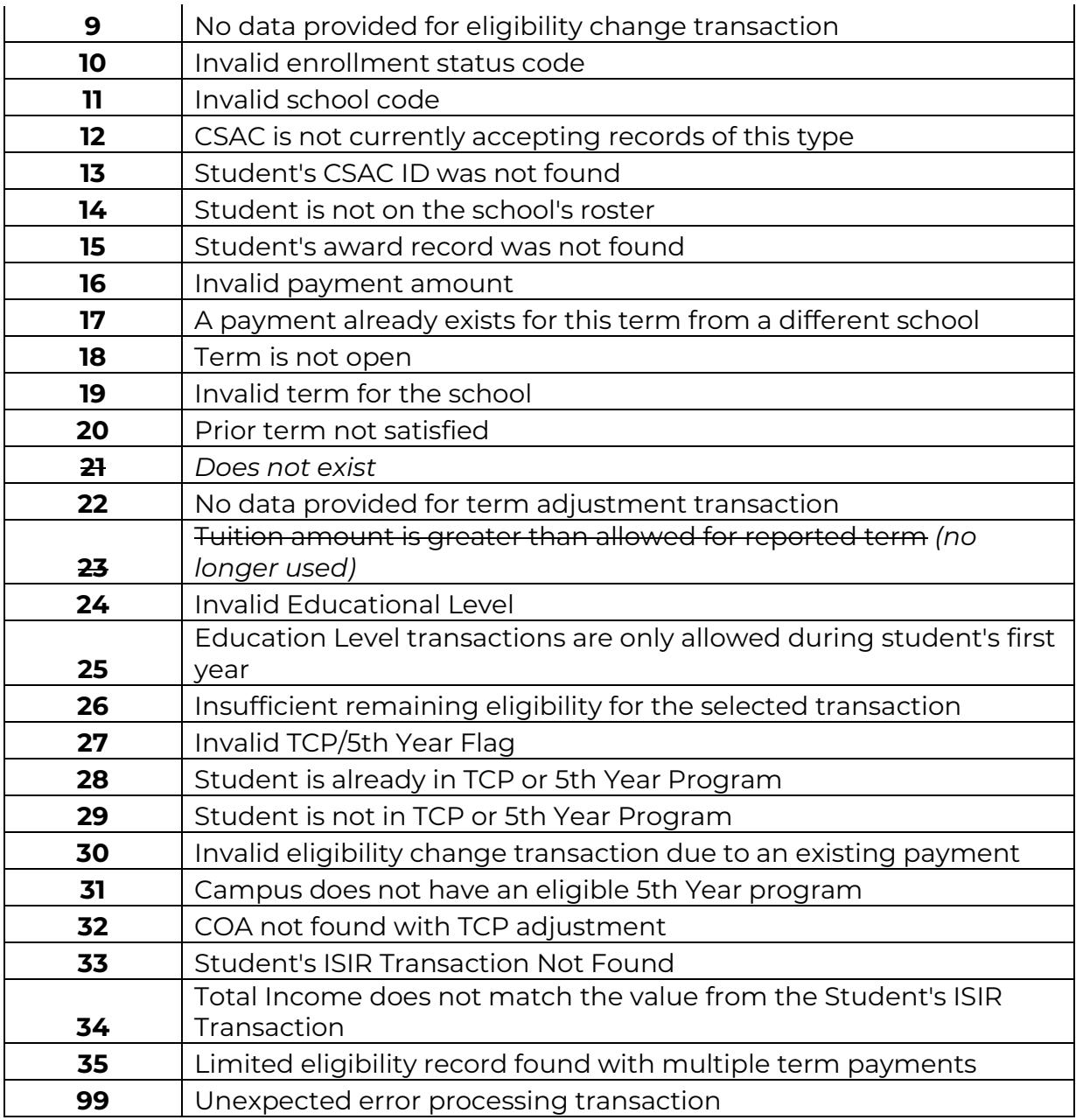

\* Codes are produced from the Payment/Correction File upload or manually applied transactions on the MCS Display Roster screen. \* The records appear in the MCS Accept/Reject Report under the

Exception or Rejected Sections of the report.

## **Payment Activity**

The report provides the amount of funds disbursed to the campus, reconciled payment transactions & balances with a summary of the Year-to-Date activity. It is a cumulative report and displays the weekly activity from the first time a payment is applied through the most current information and up to year-end.

## **Award Rejects**

The report provides a list of students who were rejected during the award process due to mismatch data between the enrollment record and CSAC's system.

Students will continue to appear until their record is fixed.

#### **Pended Students**

INFORMATION ON PENDED STUDENTS/HOW TO FIX SITUATION

The report provides a list of students who were rejected during the award process due to mismatch data between the enrollment record and CSAC's system. Students will continue to appear until their record is fixed.

•CSAC emails students and has them send in documentation that can confirm the correct PII (DL, SSN, birth certificate, etc.).

•The school reviews the MCS Award Rejects Report and notifies CSAC know which data is correct based on the validation completed by the school.

## **Student Reconciliation**

The report provides a list of students who have reconciled payments to date and includes \$0 payments. The report shows the Enrollment Status and Adjustment Reason Codes for the students. The report can be downloaded as a data file or report. There is a key at the bottom of the report to help identify the types or enrollment status or adjustment reason codes.

# MCS Correction Guidelines

## **Introduction**

The correction process is used to update student award information. Due to the limited funding available for MCS, CSAC must recalculate each student's award and provide any revised award values to the campus. The process of submitting corrections will allow CSAC to maintain and monitor the funding level each year, and ensure the program is not over subscribed. The two methods that are available to submit corrections are via the batch file upload process and the Online Payment Roster screen functionality. Both methods will be reconciled during the mid- week or weekend processing. Changes will be available on the following Monday, Wednesday, and Friday.

## **General Guidelines**

When a student has been awarded the MCS, but new information is available that may affect the student's eligibility or award, the campus must follow the correction process to have CSAC recalculate that student's award. In general, the following hierarchy of changes should be applied:

- 1. Annual level changes, such as a student's total cost of attendance, total income or other aid, should be submitted before term level changes or payment transactions.
- 2. Term level changes, such as a student's institutional aid or federal aid, should be submitted before payment transactions.
- 3. Payment transactions should only be applied once a student's award informationhas been verified as accurate.

**First:** Annual level changes such as student's income, other aid, or cost of attendance

**Second:** 

Term level changes such as cost of attendance, institutional aid or federal aid

**Third:** Payment transactions

## **Post-Correction Awarding Formula**

The following table illustrates the MCS 2.0 awarding formula after a correction has been placed and data sources used to evaluate an award.

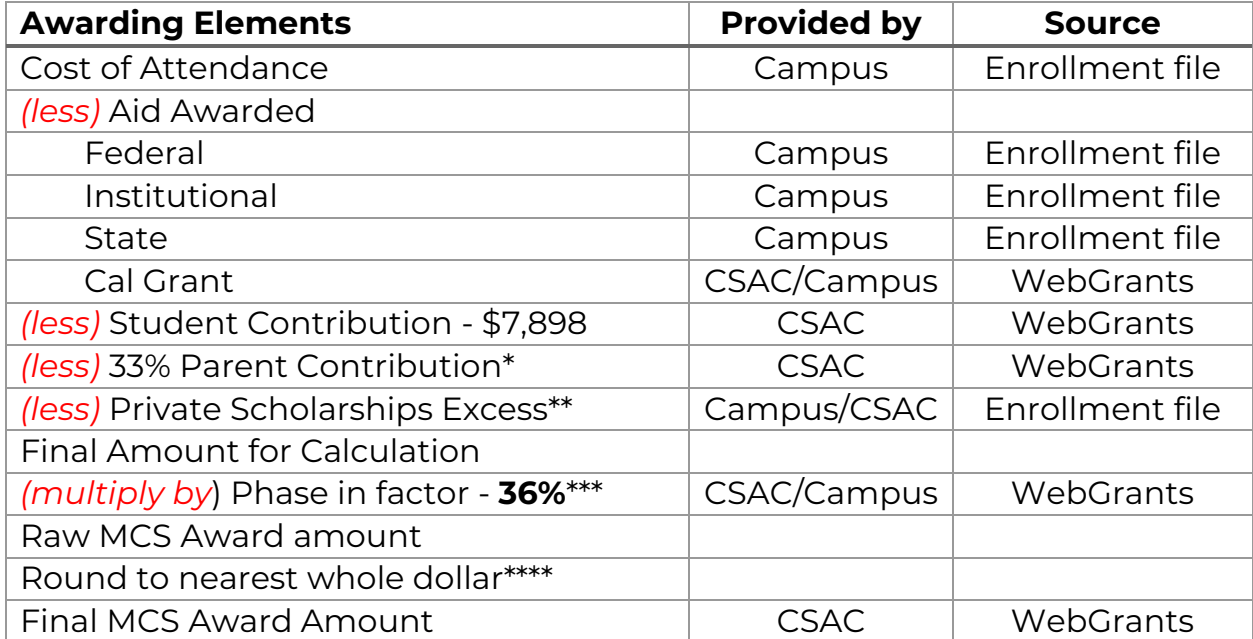

*\*Only applicable for dependent students with annual household income greater than \$100,000. The Parent Contribution is derived from the Adjusted Available Income. If the value has cents, the system truncates the cents and only brings the whole dollars into the calculation.* 

*\*\* Private scholarships awarded to the student that are in excess of the sum of student contribution and parent contribution (if applicable). If result is negative, changed to \$0.*

*\*\*\* As of 2023-24, current and former foster youth students will not be subject to the Phase in factor. When calculating their MCS award, disregard the phase in factor.* 

*\*\*\*\* .49 or below rounds down and .50 and above rounds up.*

*Note: For less than full-time enrollment amounts, please refer to the MCS Display Roster as it will calculate the corresponding award amount.*

| <b>Description</b>                                | UC-1 term<br><b>Fall Only</b>  | CSU-2 term<br><b>Fall &amp; Spring</b> | <b>CCC-1 term</b><br><b>Spring Only</b> |
|---------------------------------------------------|--------------------------------|----------------------------------------|-----------------------------------------|
| <b>Cost of Attendance:</b>                        | \$18,000                       | \$26,000                               | \$15,000                                |
| <b>Federal Aid:</b>                               | \$2,000                        | \$4,000                                | \$1,500                                 |
| <b>Institutional Aid:</b>                         | \$1,000                        | \$2,000                                | \$3,000                                 |
| <b>State Aid:</b>                                 | \$0                            | \$0                                    | \$0                                     |
| <b>Cal Grant:</b>                                 | \$4,584                        | \$5,742                                | \$1,648                                 |
| <b>Student contribution:</b>                      | \$2,634(fixed)                 | \$7,898 (fixed)                        | \$3,949 (fixed)                         |
| <b>Total Income:</b>                              | \$200,000                      | \$50,000                               | \$20,000                                |
| <b>Parent contribution:</b>                       | \$15,000                       | N/A                                    | N/A                                     |
| 33% of Parent<br>contribution:                    | \$4,950                        | \$0                                    | \$0                                     |
| <b>Private scholarships</b><br>& ER Funds:        | \$5,000                        | \$10,000                               | \$500                                   |
| <b>Private scholarships</b><br>excess:            | $-$ \$2,584 => 0<br>(Negative) | \$2,102                                | $-$ \$3,449 = > 0<br>(Negative)         |
| <b>Final Amount for</b><br><b>Calculation:</b>    | \$2,832                        | \$4,258                                | \$4,903                                 |
| <b>Phase in factor:</b>                           | 36%                            | 36%                                    | 36%                                     |
| <b>Raw MCS Award</b><br>amount:                   | \$1,019.52                     | \$1,532.88                             | \$1,765.08                              |
| <b>Round to nearest</b><br>whole dollar:          | \$1,020                        | \$1,533                                | \$1,765                                 |
| <b>Final MCS Award</b><br><b>Amount:</b>          | \$1,020                        | \$1,533                                | \$1,765                                 |
| <b>Final MCS Award</b><br><b>Amount per term:</b> | \$1,020<br>1 term              | \$765/\$766<br>2 terms                 | \$1,765<br>1 term                       |

Examples of MCS 2.0 Awards by Segment Post-Correction

**Note:** Students who have no private scholarships or whose scholarship amount is less than the expected student contribution of \$7,898, will have that part of the formula equal zero.

## **MCS Payments and Corrections via Batch File Upload:**

Uploading correction records for MCS follows the same process as uploading the MCS payment file. When uploading corrections, a campus will select the "Payment" File Type.

Within the file layout, field 42 (Transaction Type), the detailed record will hold either "P" – for Payment Information or "C" – for Correction.

#### **General Rules for uploading corrections via the payment file:**

- 1. Correction and payment transactions may be submitted within the same file, but not for the same record. If the same record is submitted for a correction or payment, the system will only apply either one or possibly reject both transaction types.
- 2. When submitting a correction for a student, you may only submit an annual level correction or term level correction within the same file. Annual and term level corrections cannot be submitted for the same student record, in the same file, or else the transactions will be rejected. When possible, please follow the correction process hierarchy, to determine which correction to submit first. Multiple term level corrections are allowed within the same week as well as annual level corrections.
- 3. Term level corrections may only be submitted for "open" terms.

## **Correction Fields**

When submitting corrections via a batch file upload, if any of the following fields are provided in the file, CSAC's system will assume a student's MCS award should be recalculated:

#### **Annual Level Changes and Corrections:**

Annual level changes should be performed when the campus has updated information on total cost of attendance, total income, federal financial aid, institutional aid and state aid that could potentially impact the student's MCS award eligibility and amount. When annual level corrections are submitted, CSAC will recalculate the student's MCS award during the weekly processes and update the MCS roster accordingly. If the student remains eligible, and their award value has gone up or down, new information will be available to the campus with the following roster file. If the change results in a student no longer being eligible for their MCS award, the student will be removed from the roster.

#### **Field #11 – Total Income:**

Only provide a value in this field if you are submitting a correction to previously reported Total Income. In addition to submitting a value in field 11, a value of "3" should be submitted in field 41 (noting a change in eligibility), and a value of "C" should be reported in field 42 (noting the Transaction Type as a "Correction"). See Scenario 9

#### **Field #12 – Student's Federal Aid:**

Only provide a value in this field if you are submitting a correction to previously reported Federal Aid. In addition to submitting a value in field #12, a value of "3" should be submitted in field 41 (noting a change in eligibility), and a value of "C" should be reported in field 42 (noting the Transaction Type as a "Correction"). See Scenario 10

#### **Field #13 – Student's Institutional Grants and Fee Waivers:**

Only provide a value in this field if you are submitting a correction to previously reported Institutional Grants and Fee Waivers. In addition to submitting a value in field #13, a value of "3" should be submitted in field 41 (noting a change in eligibility), and a value of "C" should be reported in field 42 (noting the Transaction Type as a "Correction"). See Scenario 10

#### **Field #14 – Student's State Aid:**

Only provide a value in this field if you are submitting a correction to previously reported State Aid or updates to Cal Grant amounts. In addition to submitting a value in field #14, a value of "3" should be submitted in field 41 (noting a change in eligibility), and a value of "C" should be reported in field 42 (noting the Transaction Type as a "Correction"). See Scenario 10

**NOTE**: As a reminder, CSAC will identify if a student has a Cal Grant and factor that in during the initial award determination, and campuses will use this field to apply corrections to Cal Grant awards and other State Aid at the annual or term level. Once the State Aid is applied, the Cal Grant on file will be ignored in the calculation.

#### **Field # 19 – Student's Annual Cost of Attendance:**

Only provide a value in this field if a correction is needed. In addition to submitting a value in field 19, a value of "3" should be submitted in field 41 (noting a change in eligibility), and a value of "C" should be reported in field 42 (noting the Transaction Type as a "Correction"). See Scenario 8

#### **Field #41 – Eligibility Change (for Academic Year):**

This field is always used when making corrections at an annual level. If there is a value provided in this field, then a value of "C" should be reported in field 42 (noting the Transaction Type as a "Correction"):

- The following data values result in the student being withdrawn from the campus roster:
	- o 1 Post Bacc
	- $O<sub>2</sub> SAP$
	- o 4 Not Enrolled
	- o 5 Other
	- o 7 Over Asset Ceiling

By submitting one of these values, the student is considered no longer eligible for the MCS award unless other information is received by CSAC. The student's MCS award will be withdrawn, and the student will be removed from the roster.

• If a payment exists for this student, the transaction will be rejected. The school is responsible for determining if the student should have received all or part of the payment. The school must address the payment change PRIOR to submitting one of the values.

If the data value submitted is:

- The value of 3 (Eligibility), then the school is required to provide one or more values in fields 11 through 14 (Total Income, Federal Aid, Institutional Aid, State Aid) and field 19 (Cost of Attendance). CSAC will use that new information to recalculate the student's award. If no new value is provided in one of the additional fields, then the recalculation will be performed using the existing values previously submitted.
- The value of 8 (Add Teacher Credential Program/5<sup>th</sup> Year Program Flag), CSAC will recalculate the student's award amount at the annual level. The school must also provide an updated Cost of Attendance in Field 19, which needs to include the tuition/fees cost for TCP or 5<sup>th</sup> year programs.
- The value of 9 (Remove TCP/5<sup>th</sup> Year Program), requires the school to provide an updated Cost of Attendance in field 19. CSAC will recalculate the student's award amount at the annual level using the adjusted Cost of Attendance which does not include the tuition/fees cost for TCP or 5<sup>th</sup> year programs.
- If the data value submitted is a 3, 8 or 9 (Eligibility, Add TCP/5<sup>th</sup> Year Program or Remove TCP/5<sup>th</sup> Year Program) and a payment exists for this student, the award will be recalculated, and the school will be required to recertify the payment amount.

**NOTE:** This includes records where the eligibility change or recalculation process results in the student no longer being eligible for MCS award consideration. In these cases, the student's MCS award will be set to \$0.00, and the school will be required to recertify the \$0.00 payment amount. After the recertification takes place, the student will be removed from the campus roster.

#### **Term Level Changes:**

These changes should be performed when the campus needs to update information on a specific term's cost of attendance, federal financial aid, institutional aid and state aid. CSAC will recalculate the student's MCS award for that term during the weekly processes and update the MCS roster accordingly. After the recalculation, the term amounts may not be equal since a specific term was re-evaluated. However, the sum of all terms amount will equal the annual MCS award amount.

### **Field #22/29/36 – Fall/Winter/Spring Adjustment Reason Code:**

Used to indicate term adjustment reasons. Valid content includes numeric values 1, 2, 3, 4, 5 and 7. Value 6 is used by CSAC to alert the campus that the term's payment amount requires recertification.

- If the school provides a value of **3 or 4 (Eligibility or Fees)**, then a value of "C" must also be submitted in field 42 (Transaction Type). If not, then the record will be rejected. If selecting 3 or 4, values must also be reported in fields 23-26/30-33/37-40. CSAC will use the new reported information to recalculate the student's award for the applicable term. The Annual Award Amount will be adjusted to reflect the new termamount.
- If the school provides a value of **1, 2, 5 or 7 (Post Bacc, SAP, Refund/Adjusted Payment or Other)**, then a value of "P" must also be submitted in field 42 (Transaction Type) with the related payment amount in fields 21/28/35. If not, then the record will be rejected.
- If the school submits a value of **1, 2, or 7 (Post Bacc, SAP or Other)**, then the school must also submit a value of zero in field 21/28/35 (Fall/Winter/Spring MCS Award Payment). This indicates that the student is not eligible for the term and should not be paid for the Fall/Winter/Spring term and should remain on their roster. Using the values of 1, 2 or 7 will reduce the term award amount to zero.

**NOTE**: The ineligible term status of Post Bacc, SAP or Other should be applied to one term and not across the board. If the student is ineligible for the entire year, then the transaction needs to be applied at the annual level.

**NOTE 2**: If ineligible status is applied across all terms, the record is removed from the roster. However, if the school submits an enrollment record to reconsider the student, the enrollment record will not be processed because the system reads the student as ineligible. This only happens when applied to all terms and not at the annual level. The school must contact CSAC to fix the record via a data maintenance.

If a payment has already been made for this student, the difference between theprevious payment amount and the "zero" payment amount will be taken into consideration during the school reconciliation process.

#### **Field #23/30/37 – Fall/Winter/Spring Cost of Attendance Amount:**  Used to adjust a student's term specific Cost of Attendance amount.

CSAC will provide a value in this field based on the annual Cost of Attendance amount divided by the number of terms.

If a value is reported in this field by the campus, it cannot be greater than the Annual Cost of Attendance amount and must also submit a "C" value in field 42 to indicate the transaction type is a Correction. In addition to field 42, an adjustment reason code of 4 (Fees) must be indicated in field 22/29/36 (for the Fall/Winter/Spring term). CSAC will use this information, along with other new values provided in fields 23-26 / 30-33 / 37-40, to recalculate the student's award for the term. If no new values are provided in these additional fields, then the recalculation will be performed using the existing values stored in the WebGrants database for those corresponding fields, plus the new value provided in this field. The recalculated term award will be used to adjust the Maximum Annual MCS Award Amount (field 52).

#### **Field #24/31/38 – Fall/Winter/Spring Federal Aid Amount:**

Used to adjust a student's term specific Federal Aid amount.

CSAC will provide a value in this field (the annual Federal Aid amount divided by the number of terms).

If a different value is reported in this field by the campus, it cannot exceed the annual Federal Aid amount. When reporting changes to the term Federal Aid amounts, you must also indicate a "C" in field 42 to indicate the transaction type is a Correction. In addition to field 42, an adjustment reason code of 3 (Eligibility) must also be reported in field 22/29/36 (for the Fall/Winter/Spring term).

### **Field #25/32/39 – Fall/Winter/Spring Institutional Aid Amount:**

Used to adjust a student's term specific Institutional Aid amount.

CSAC will provide a value in this field (the annual Institutional Aid amount divided by the number of terms).

If a different value is reported in this field by the campus, it cannot exceed the annual Institutional Aid amount. When reporting changes to the term Institutional Aid amounts, you must also indicate a "C" in field 42 to indicate the transaction type is a Correction. In addition to field 42, an adjustment reason code of 3 (Eligibility) must also be reported in field 22/29/36 (for the Fall/Winter/Spring term).

#### **Field #26/33/40 – Fall/Winter/Spring State Aid Amount:**

Used to adjust a student's term specific State Aid amount (including Cal Grant).

CSAC will provide a value in this field (the annual State Aid amount divided by the number of terms).

If a different value is reported in this field by the campus, it cannot exceed the annual State Aid amount. When reporting changes to the term State Aid

amounts, you must also indicate a "C" in field 42 to indicate the transaction type is a Correction. In addition to field 42, an adjustment reason code of 3 (Eligibility) must also be reported in field 22/29/36 (for the Fall/Winter/Spring term).

#### **Term Level Corrections – When Payments are Reconciled:**

If the **data value submitted is 3 or 4 (Eligibility or Fees)** and a payment exists for the student, both the max term award and the term award will be recalculated, and the school will be required to recertify the payment amount.

When applying the recertify amount for a "Recertify Payment," the payment cannot be greater than the recalculated Max Term Award Amount. The amount must be less than or equal to the Max Term Award Amount.

**NOTE**: This includes records where the Eligibility/Fee change recalculation process results in an MCS Max Term Award Amount and the Term Award Amount = \$0.00. In the instances where this particular term is the only term that the student is attending, the student's annual MCS award will also be set to \$0.00, and the school will be required to recertify the \$0.00 payment amount. After the recertification takes place, the student will be removed from the school's roster.

#### **Recertify Payments**

Students who have payments in a "Recertify Payment" status can be searched through the *Roster Screen* or found in the *MCS Roster File Report*. To recertify means the campus needs to go in and verify the new payment amount. Recertify happens when the student was previously paid for the term(s) and a correction was applied at the annual and/or term level which altered their previously paid award amount .

#### **Display Roster Screen:**

Select the MCS Display Roster from the MCS menu. Enter the school code along with selecting the academic year, check the "Recertify Only" box and click on the Search button.

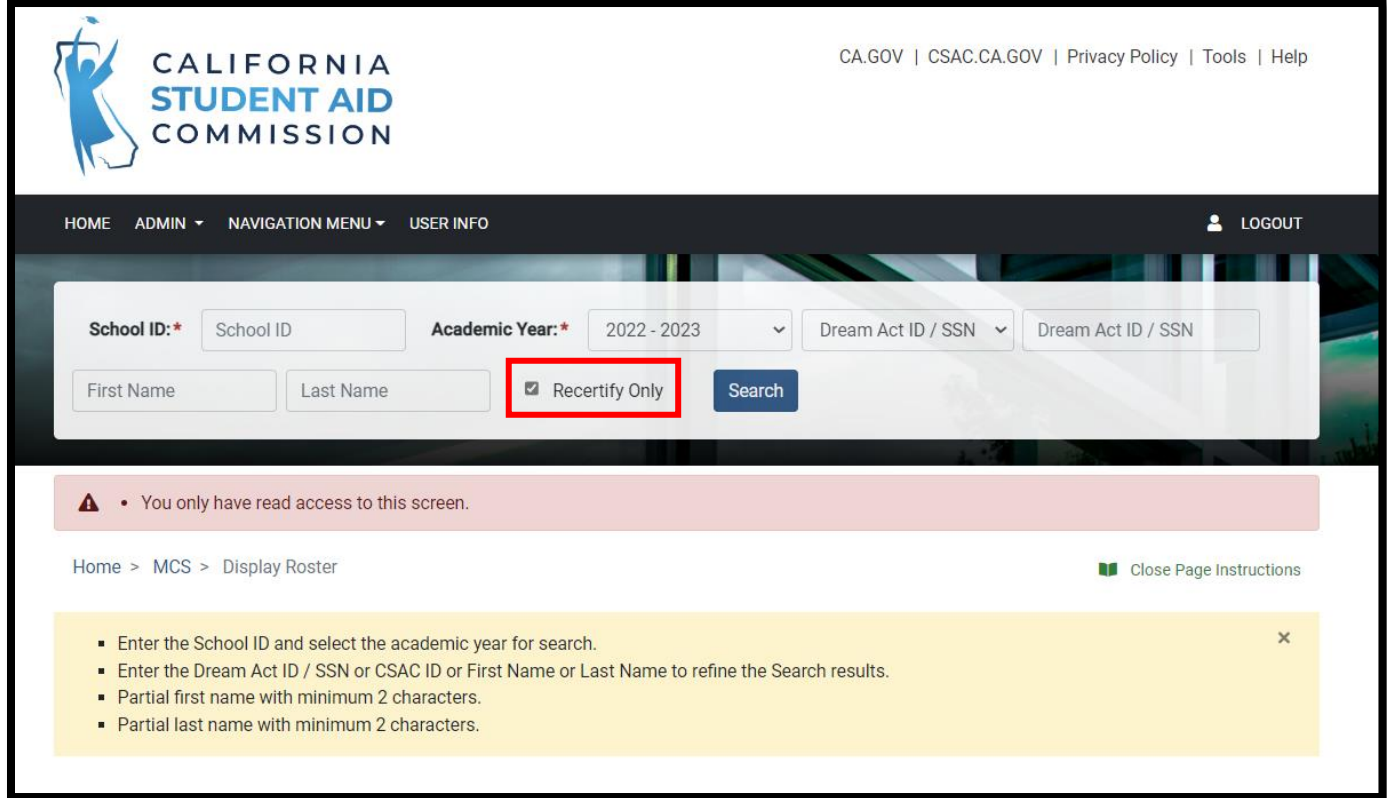

The system will display a list of students who have payments in a "Recertify Payment" status. **The system will load up to 120 records at a time; use the navigation arrows to access additional records**. The list of students can be exported by choosing the file type and selecting the Download Roster button.

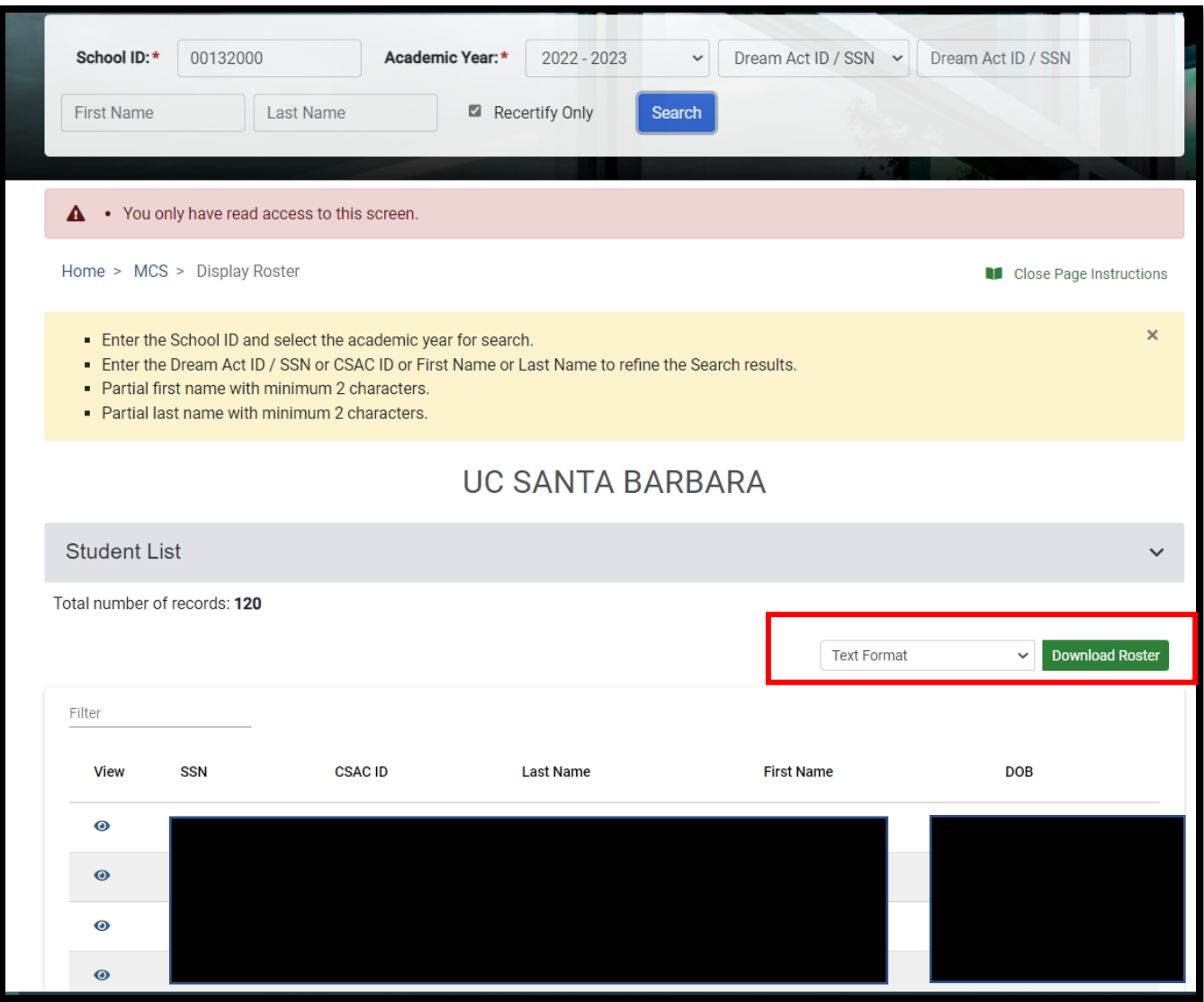

A payment in this status is identified at the term level by having a [Recertify Payment] status display under the "Adj. Reason Code" field in red font.

**NOTE**: If the campus does not have any existing payments in this status, the system will generate a message stating "No data found".

In the example below, the student was originally paid at \$160 for the Fall term. When the award was recalculated, it did so at a lower award amount of \$60 for the Fall term. The new payment must now be recertified at the \$60 amount. Payments being recertified must be based on the Max Term Award Amount.

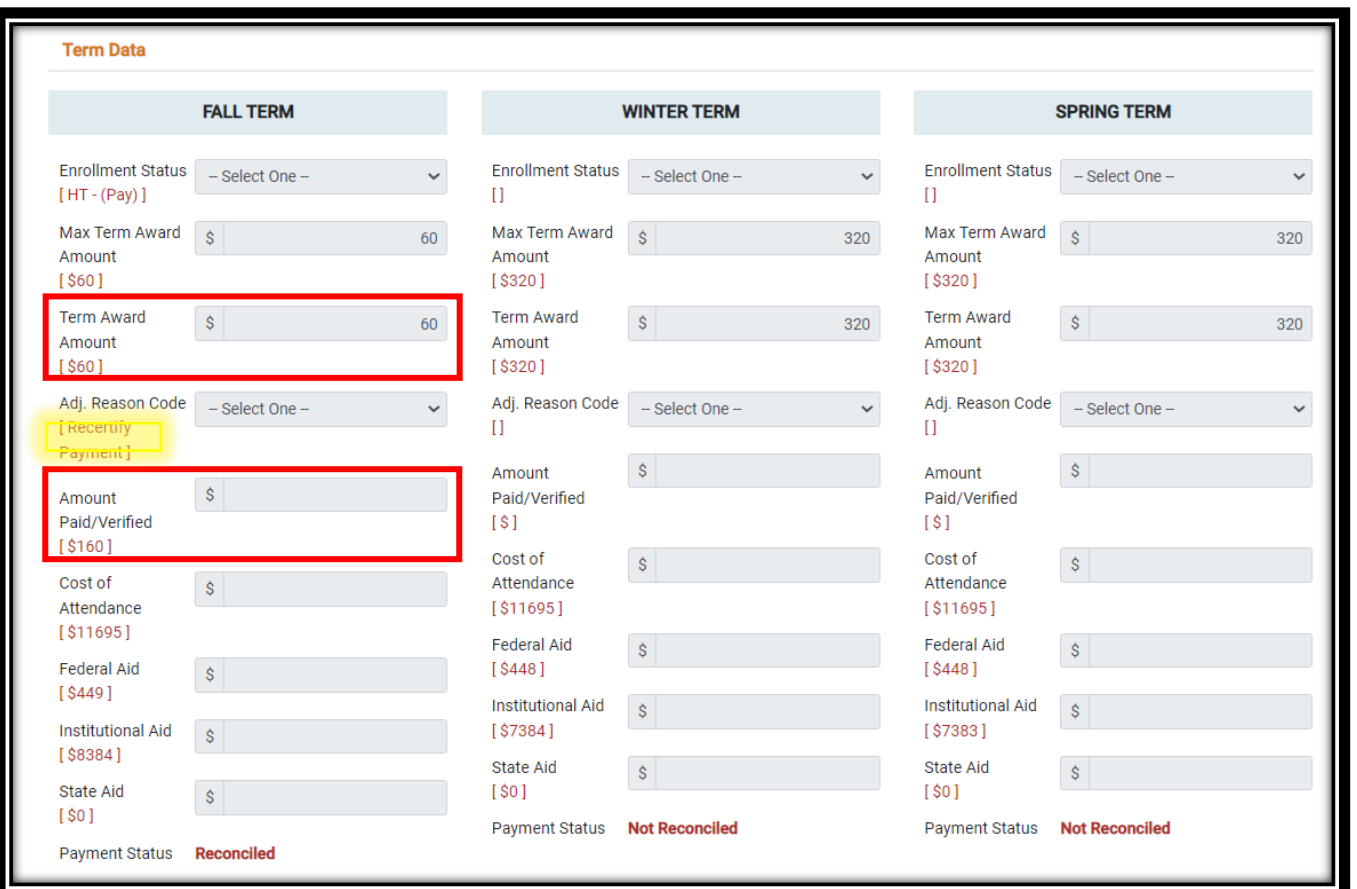

#### **MCS Roster File Report:**

The MCS Roster File Report will display an adjustment reason code of "6" in Fields 22/29/36 (Fall/Winter/Spring Adjustment Reason Code) to show the terms' payment is in a "Recertify Payment" status.

Example: Fall Term in Recertify Status (Field 22 = 6):

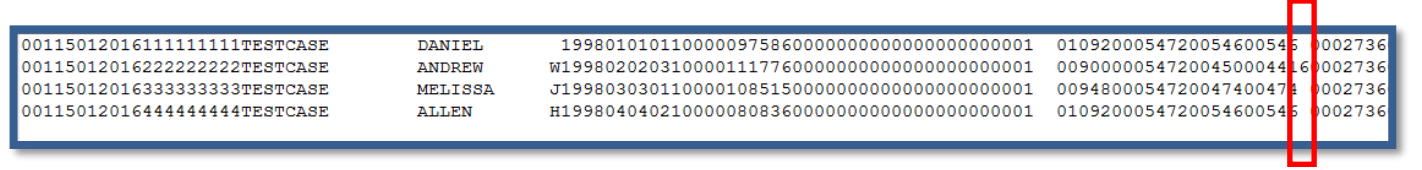

# MCS Correction via the Display Roster

All correction transactions can be handled through either the batch upload process or individually utilizing the MCS Display Roster screen.

Below is an example of making an Annual Level change (Cost of Attendance) and a Term Level change (decreased Institutional Aid). For more descriptions of potential correction and/or payment scenarios, please see the Payment and

Correction Scenarios at the end for the corresponding steps needed to complete the transaction. The steps are provided for the manual and payment file process.

## **Correction Process Examples:**

#### **Example 1: Adjusting a student's Cost of Attendance via the MCS Display Roster Screen (Annual Level Change)**

From the MCS Display Roster section, select the student you would like to report a correction for. Then, on the Roster screen, select the following criteria:

- At the Transaction Type section, select the "Correction" radio button.
- Select "Annual Data" radio button.
- From the "Eligibility Change" drop down box, select "Eligibility".
- Enter the student's new Cost of Attendance in the "Cost of Attendance" field
- Report the ISIR transaction number associated with the correction even if the same ISIR transaction is being used.
- Click the "Save" button.

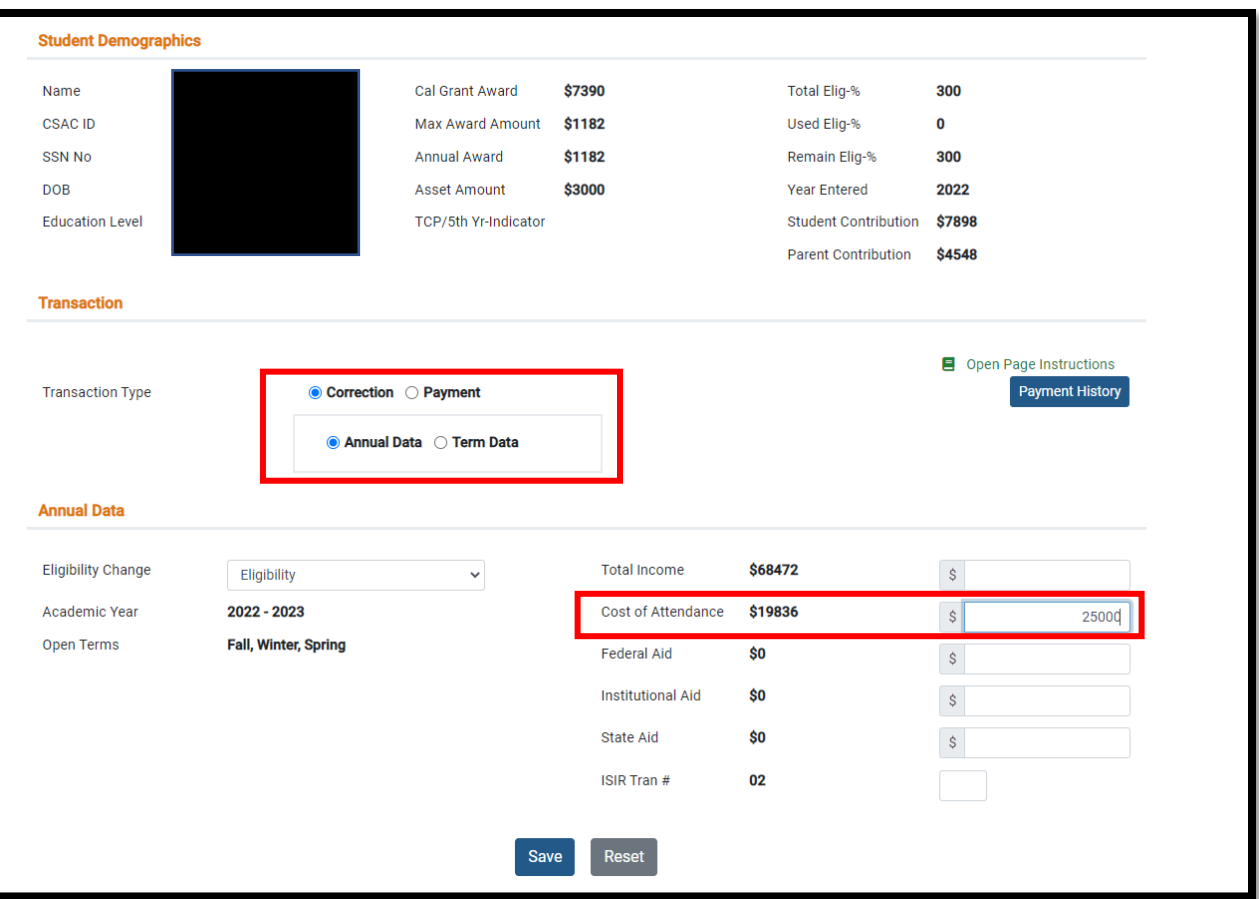

A pop-up box will confirm that your transaction has been saved. Once a transaction has been saved, the newly reported data will be reflected in the following MCS roster after CSAC completes the processing of files.

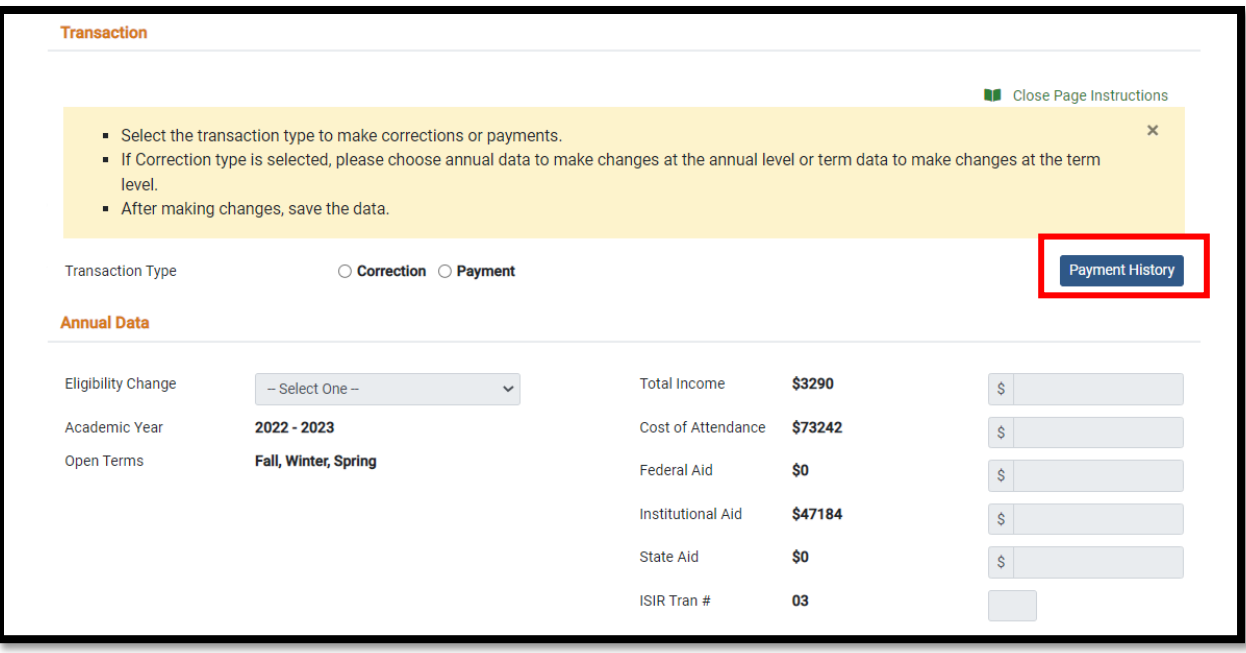

The MCS Student Award Payment History screen will provide information on any payments and/or corrections that have been processed for that student at both the annual and term level.

#### **Example 2: Decreasing a Student's Institutional Aid to a Term (Term Level Change)**

From the MCS Display Roster section, select the student you would like to report a correction for, and select the following criteria:

- At the Transaction Type section, select the "Correction" radio button
- Select "Term Data" radio button
- At the term level, select "Eligibility" from the Adj. Reason Code drop down and select "Eligibility"
- Enter the reduced Institutional Aid amount in the Institutional Aid field
- Click the "Save" button

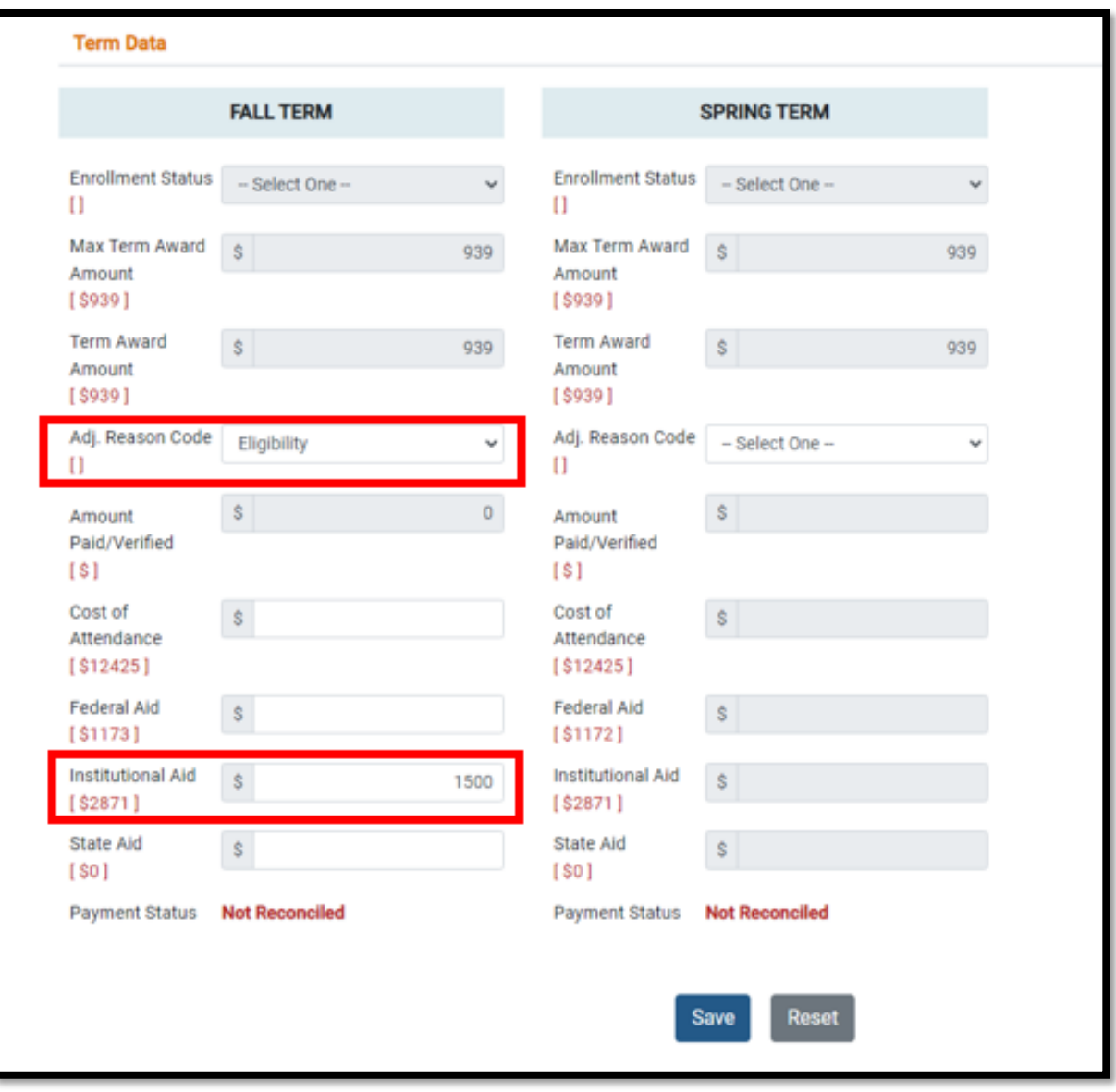

A pop-up box will confirm that your transaction has been saved. Once a transaction has been saved, the newly reported data will be reflected in the following MCS roster after CSAC completes the processing of files.

If after saving the transactions you would like to delete the submission, you can do so by pulling up the student record again and selecting the radio button for the type of transaction that was applied (Payment or Correction). Once selected, click on the "Delete Transaction"button.

**Note:** You can delete the transaction prior to processing. The transaction cannot be deleted after it has been processed.

Once a correction has been processed, you can view it under the MCS Student Award Payment History Screen; or the MCS Display Roster screen, click on the "Payment History" link found in the Annual Data section.

The MCS Student Award Payment History screen will provide information on any payments and/or corrections that have been processed for that student at both the annual and term level.

The Roster File will also hold the latest information for the record.

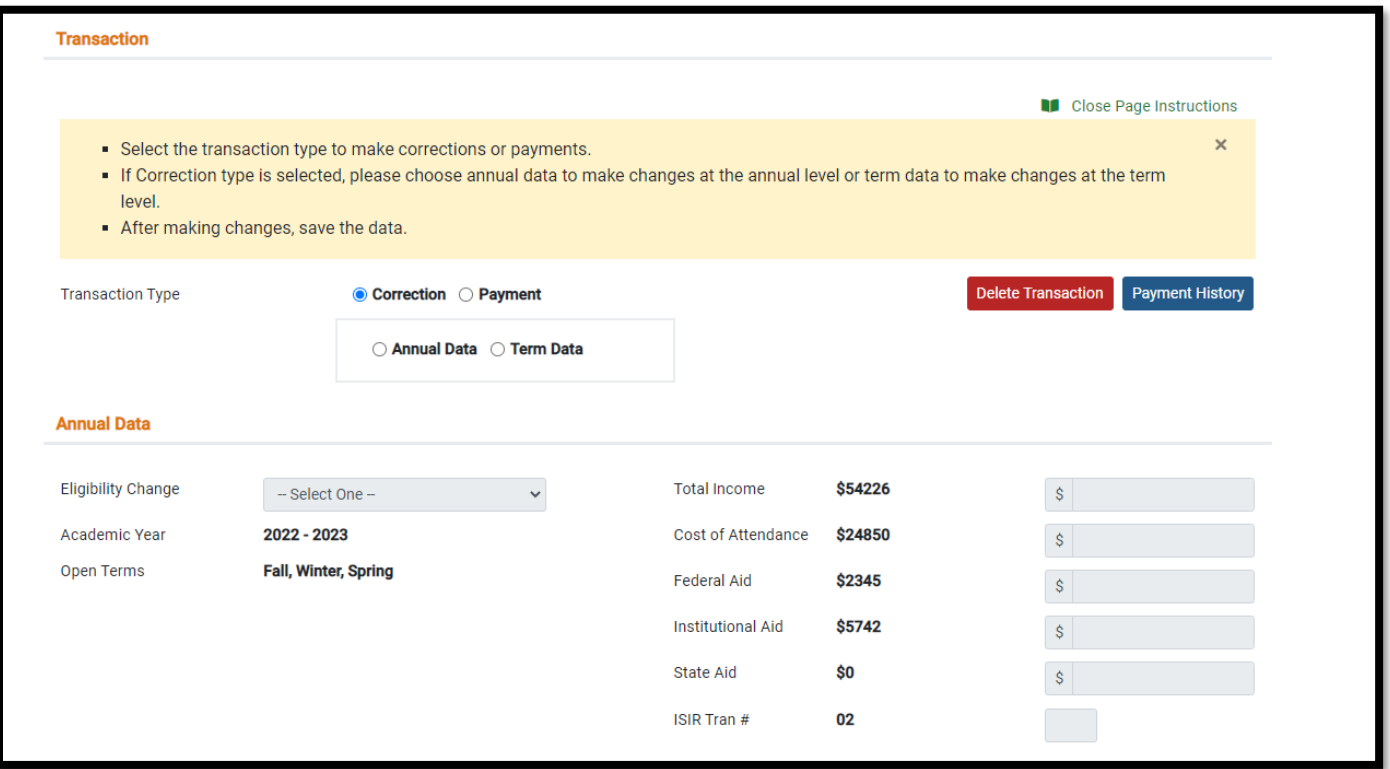

If you have any questions for Middle Class Scholarship program, please contact our [middleclassscholarship@csac.ca.gov.](mailto:middleclassscholarship@csac.ca.gov) This email inbox is only for school inquiries. Students should continue to send their email inquiries to the [studentsupport@csac.ca.gov](mailto:studentsupport@csac.ca.gov) inbox.

#### **MIDDLE CLASS SCHOLARSHIP PROGRAM PAYMENT AND CORRECTION SCENARIOS**

Results will be available on the following Monday, Tuesday, and Thursday. Schools can download the MCS Accept/Reject Report to verify if the posted transactions were accepted or rejected.

#### **PAYMENTS**

Posting of payments are based on the Max Term Award Amount. The Term Award Amount will display the payment amount applied.

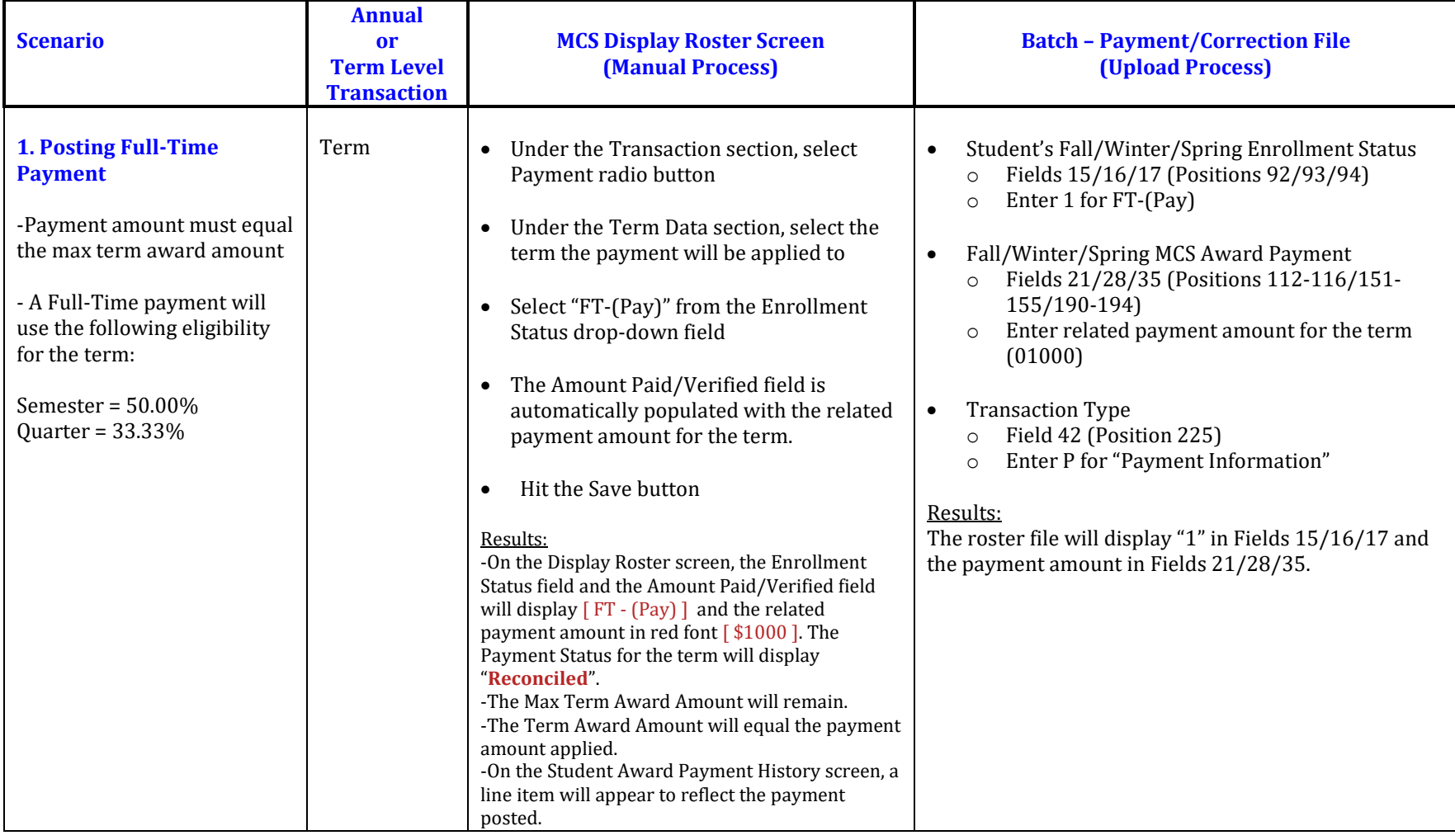

Revised: 12/22/2023 California Student Aid Commission

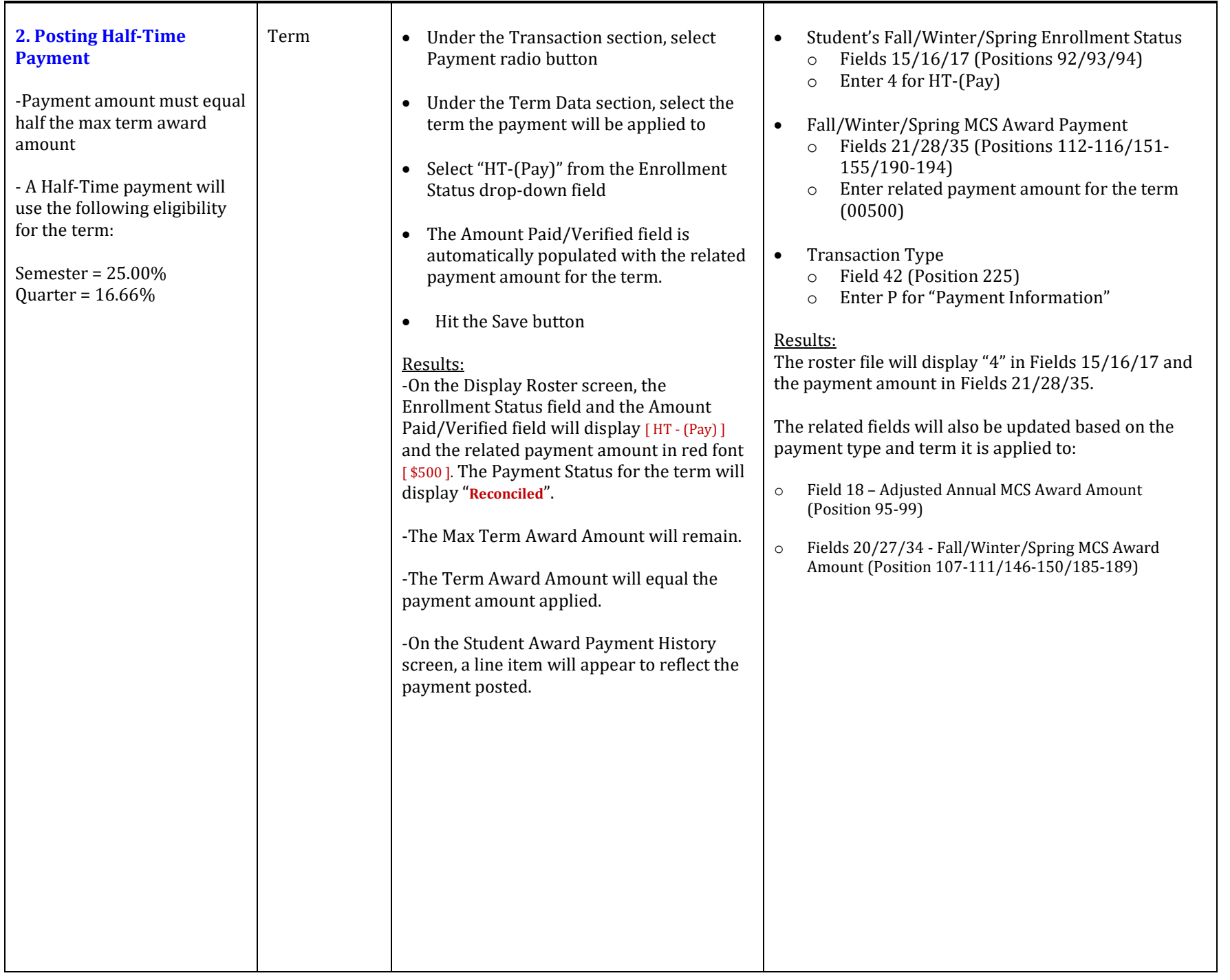

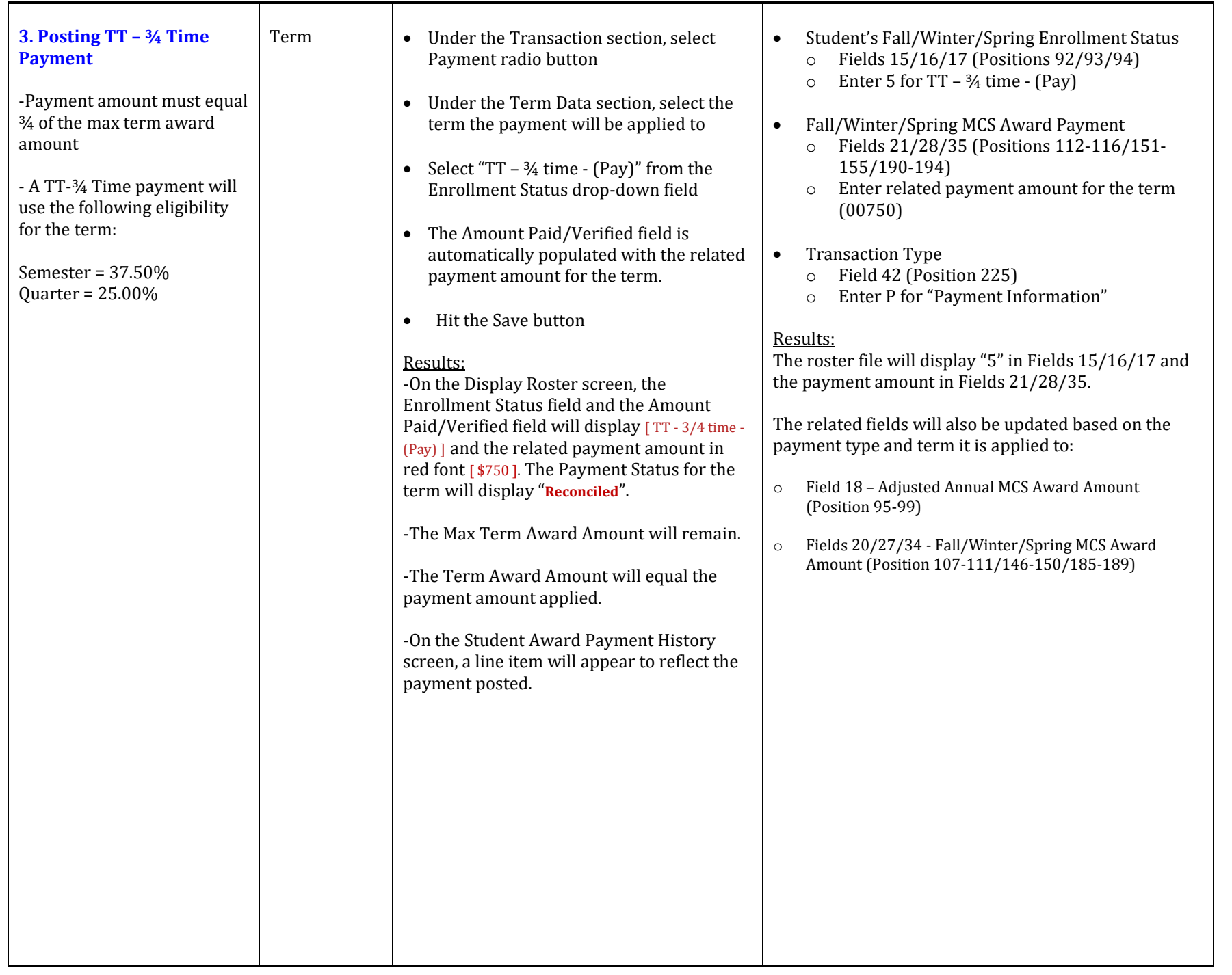

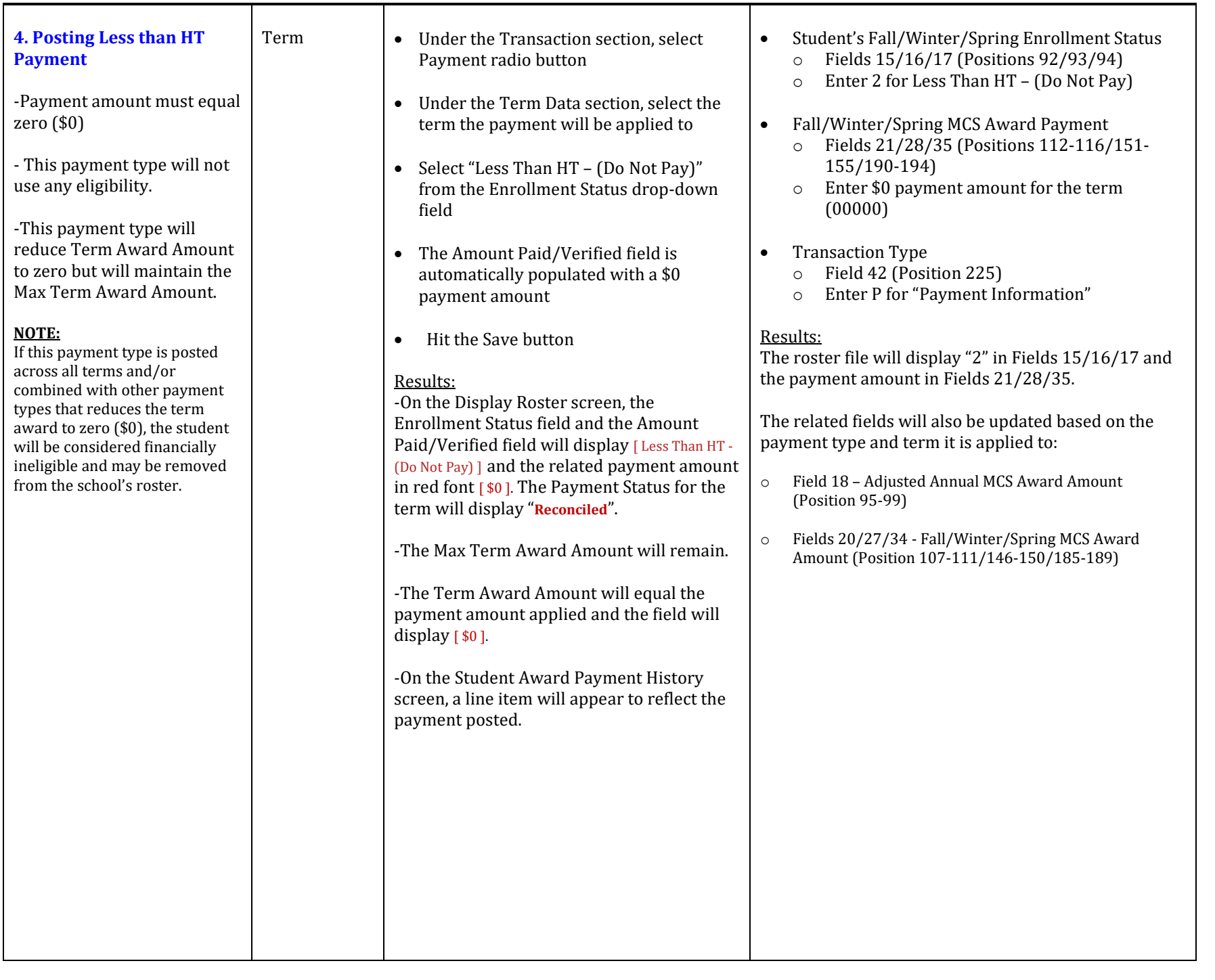

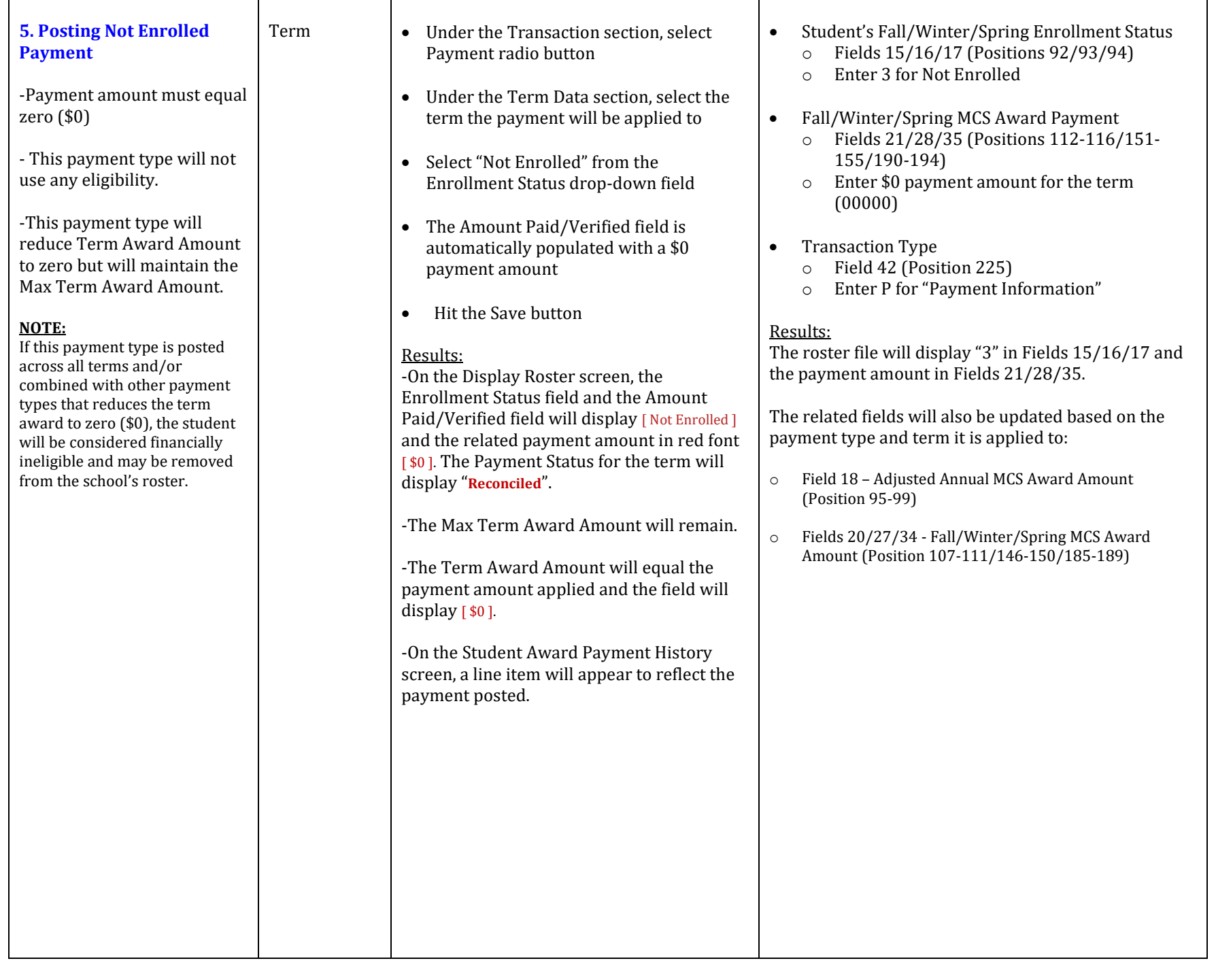

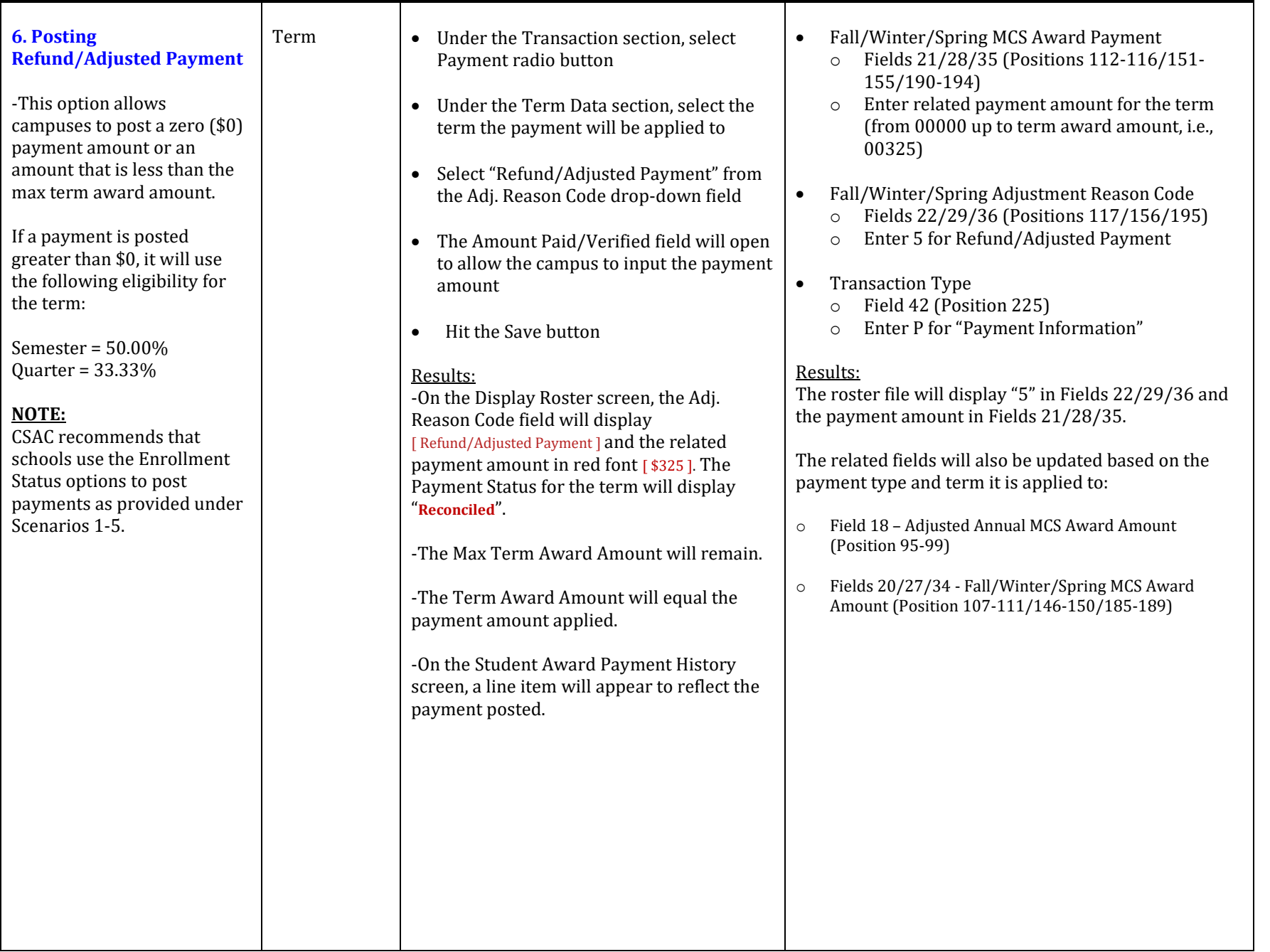

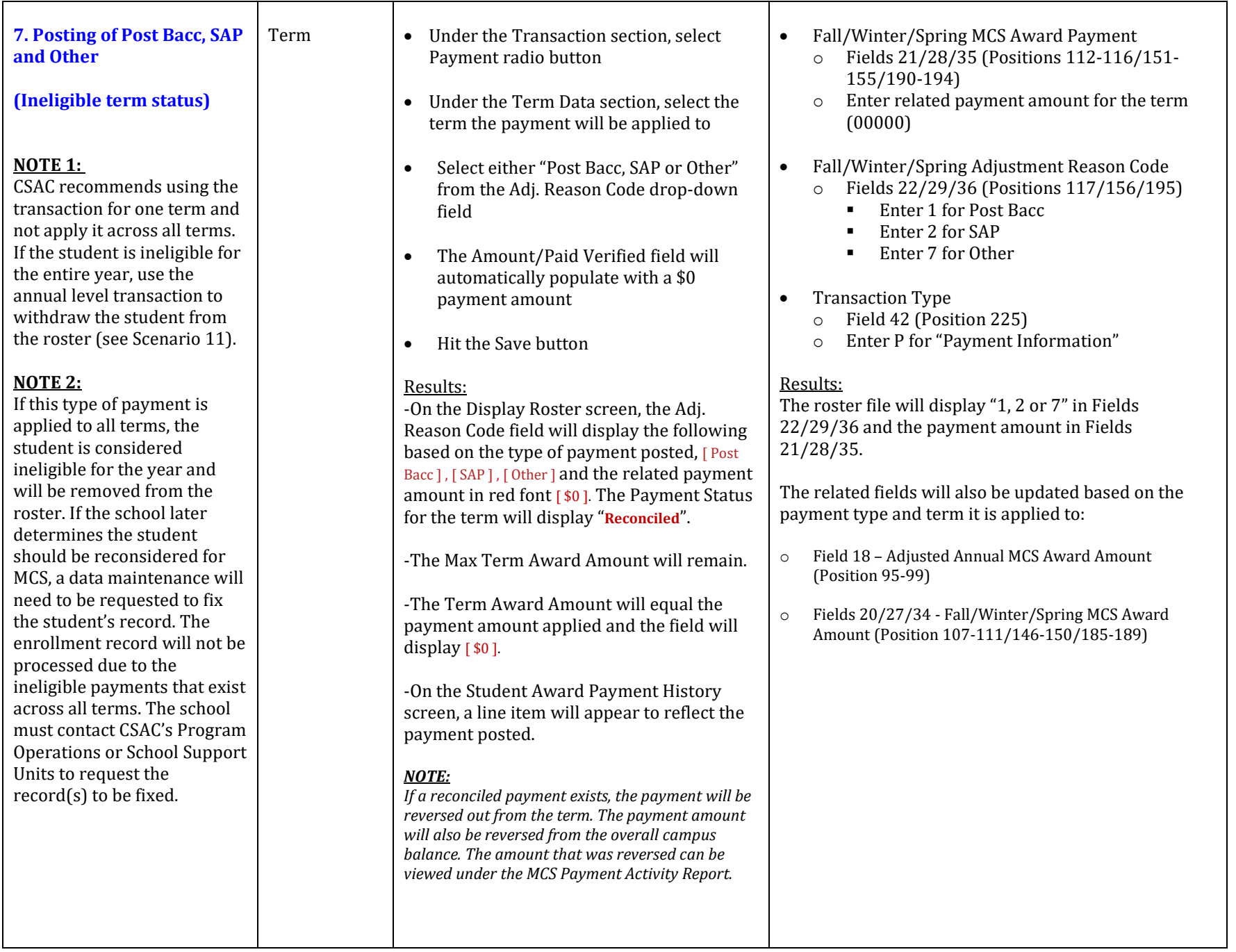

#### **CORRECTIONS**

A correction will recalculate the MCS award. If an annual correction is posted, the annual award will be recalculated. If a term correction is posted, only the term will be recalculated. This may also result in having payments in a recertify status if the term(s) have existing reconciled payments when the correction was applied.

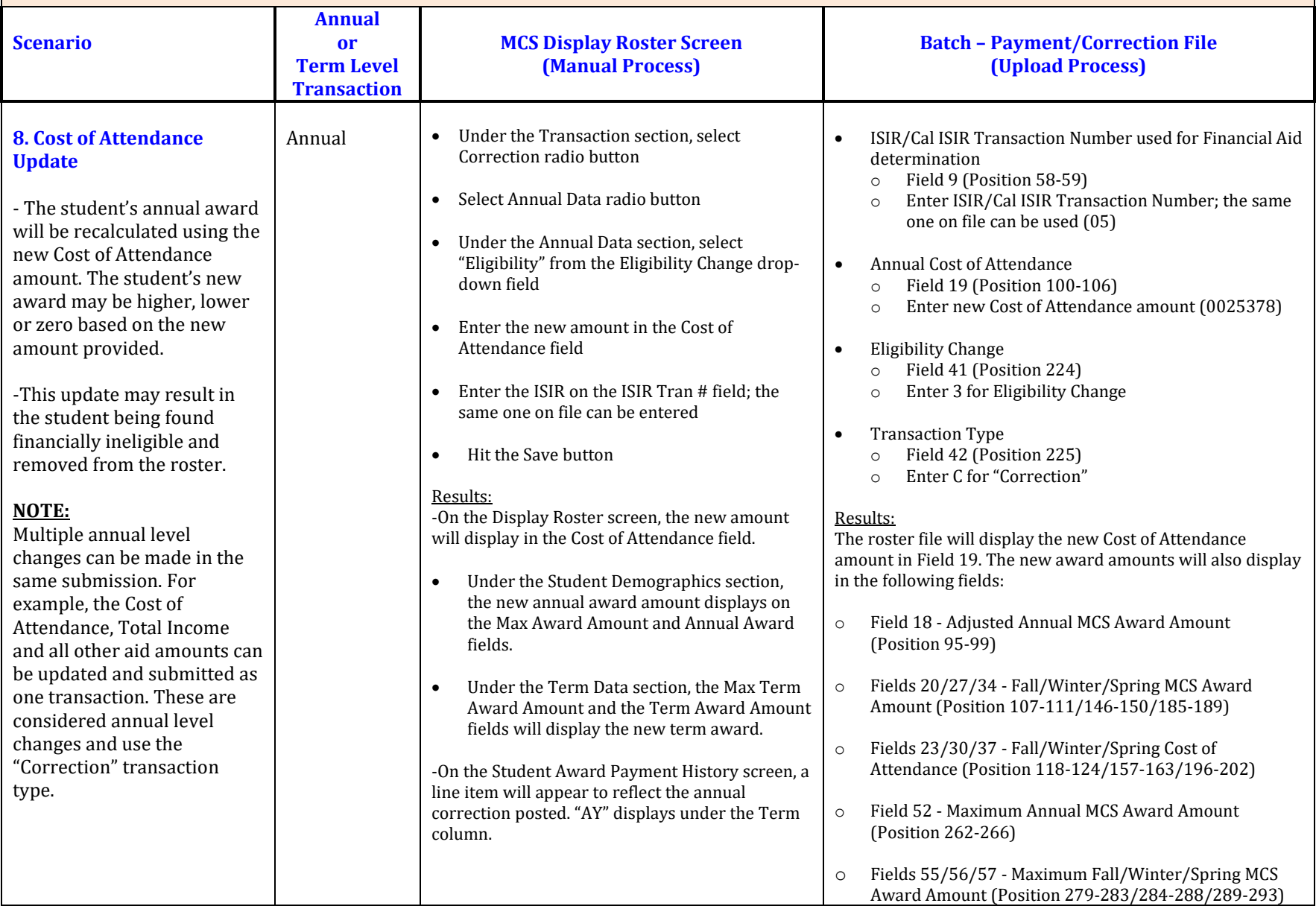

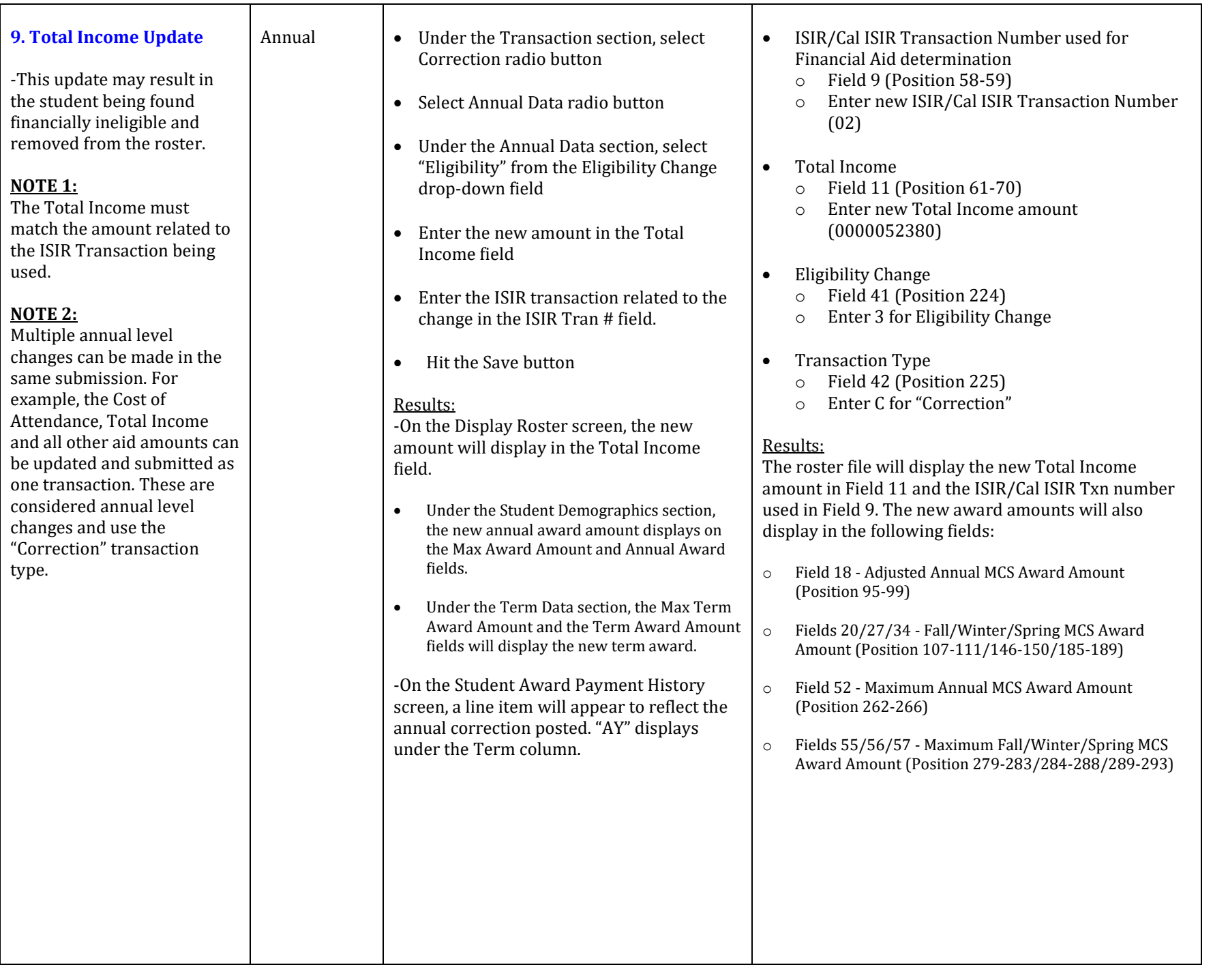

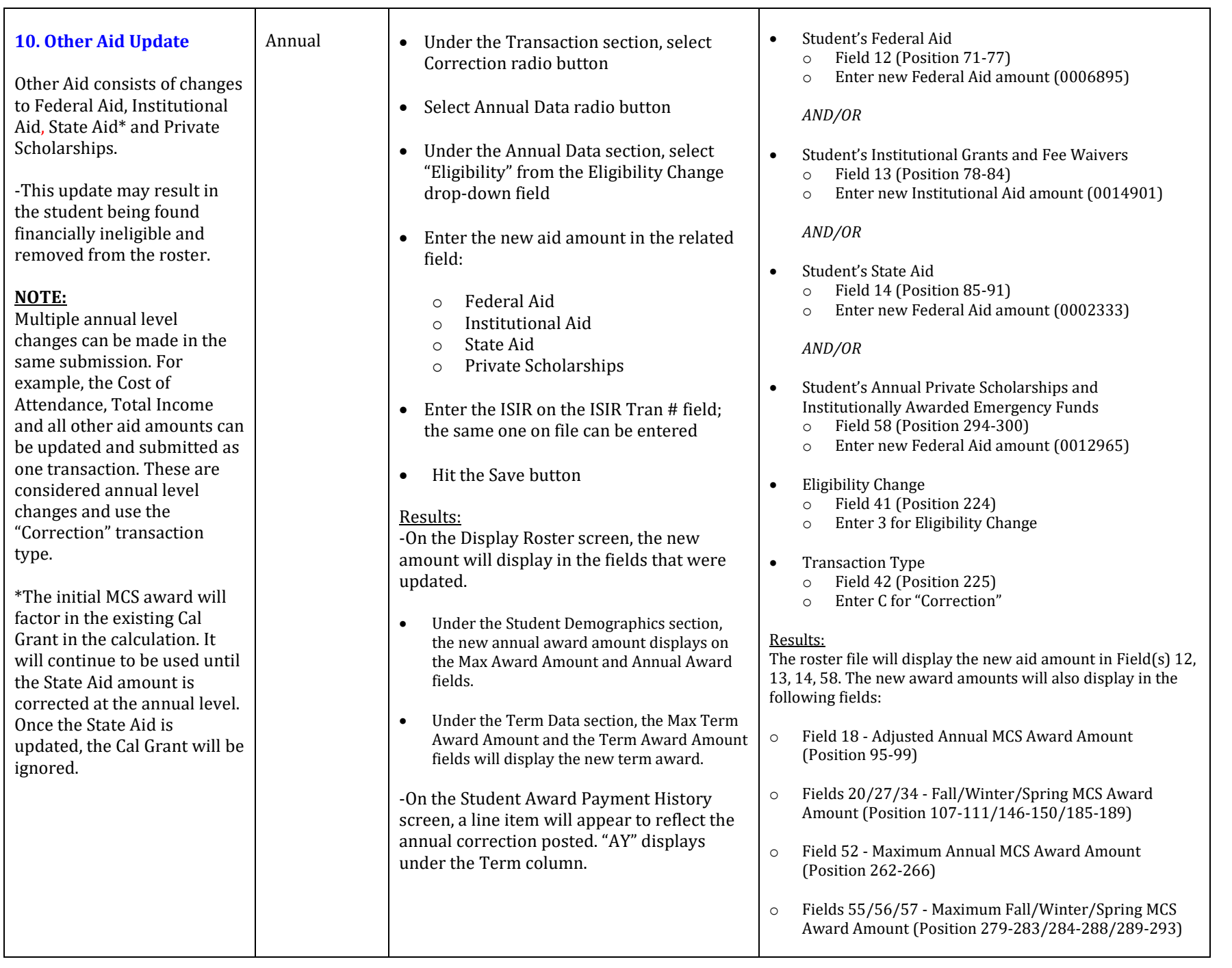

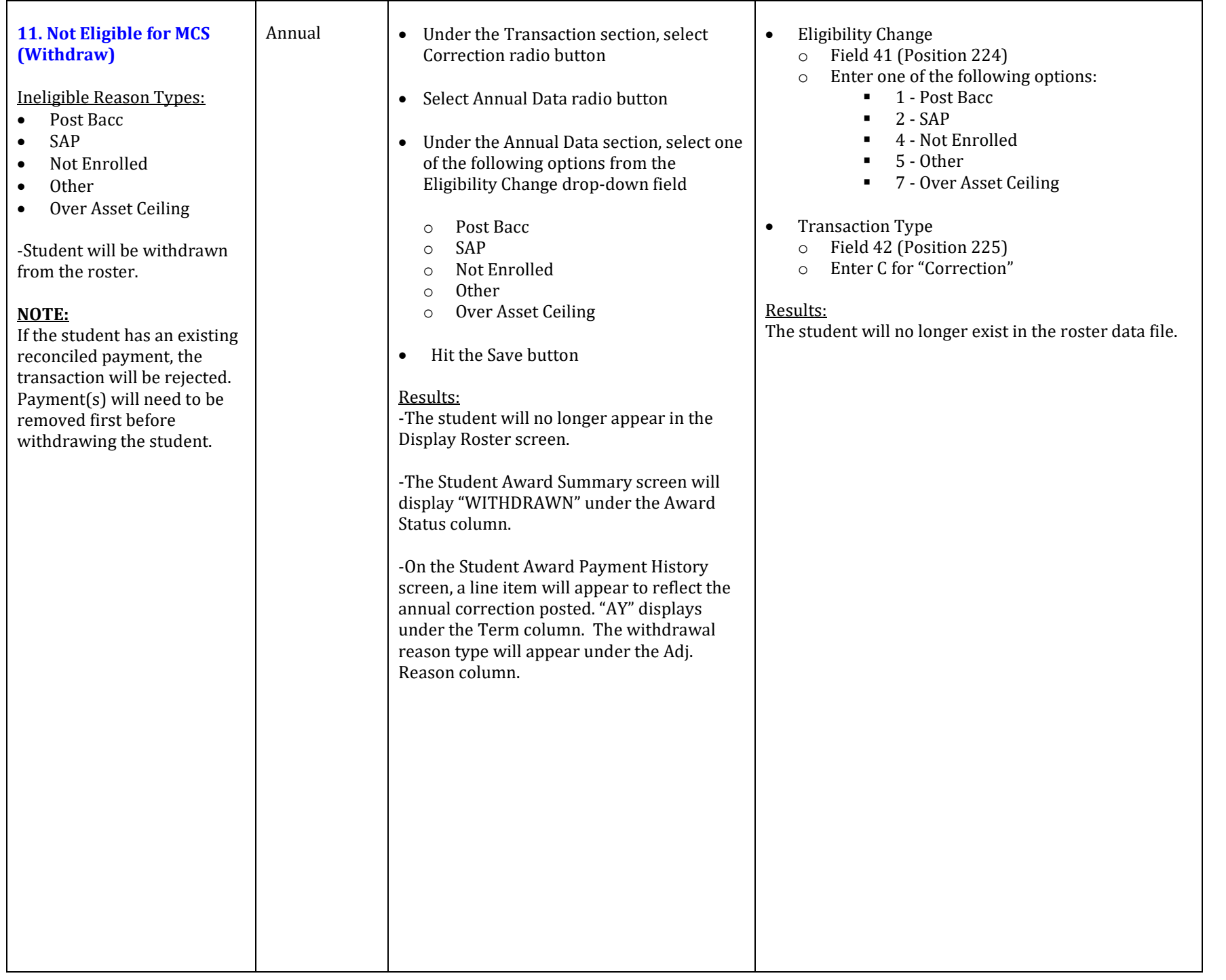

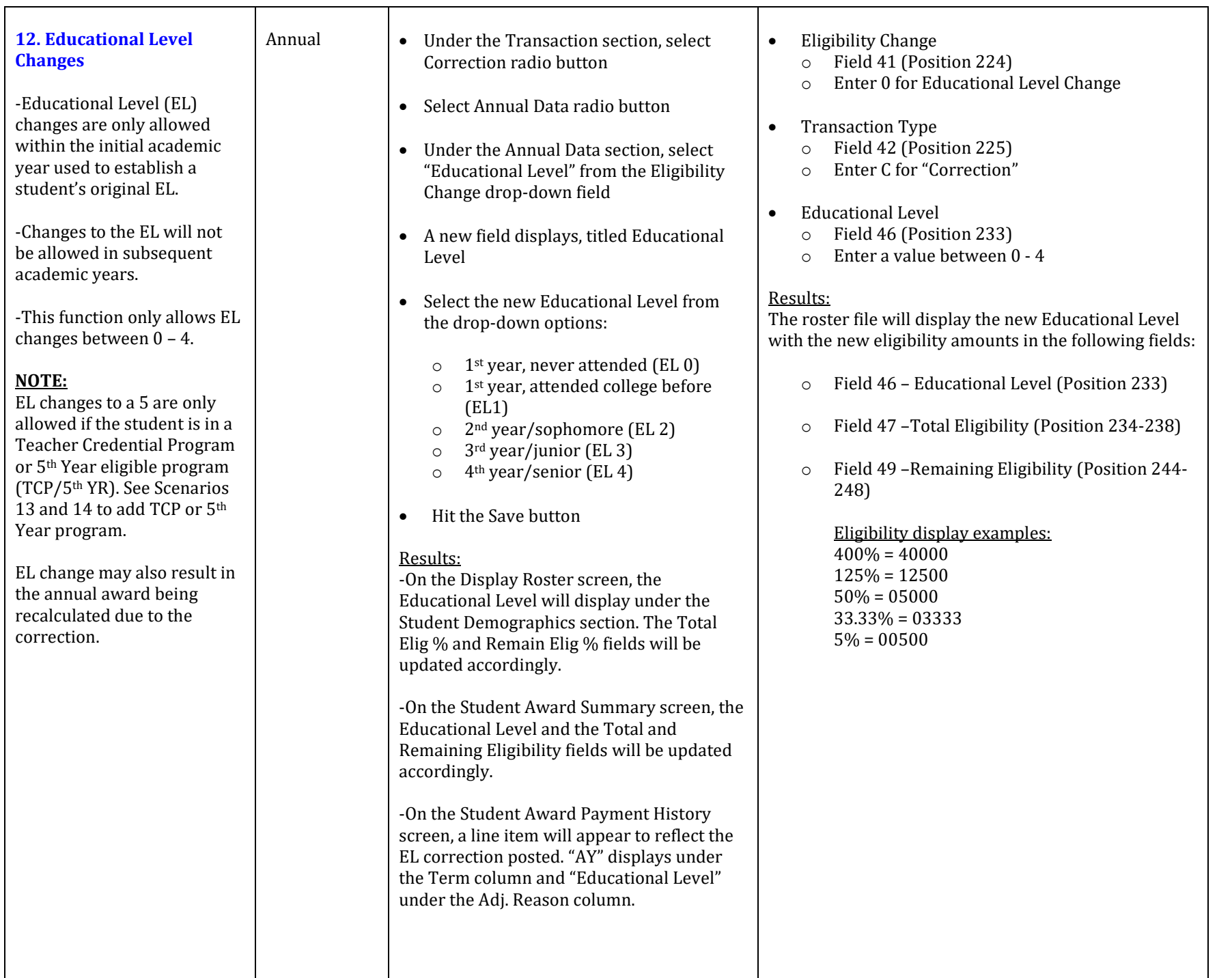

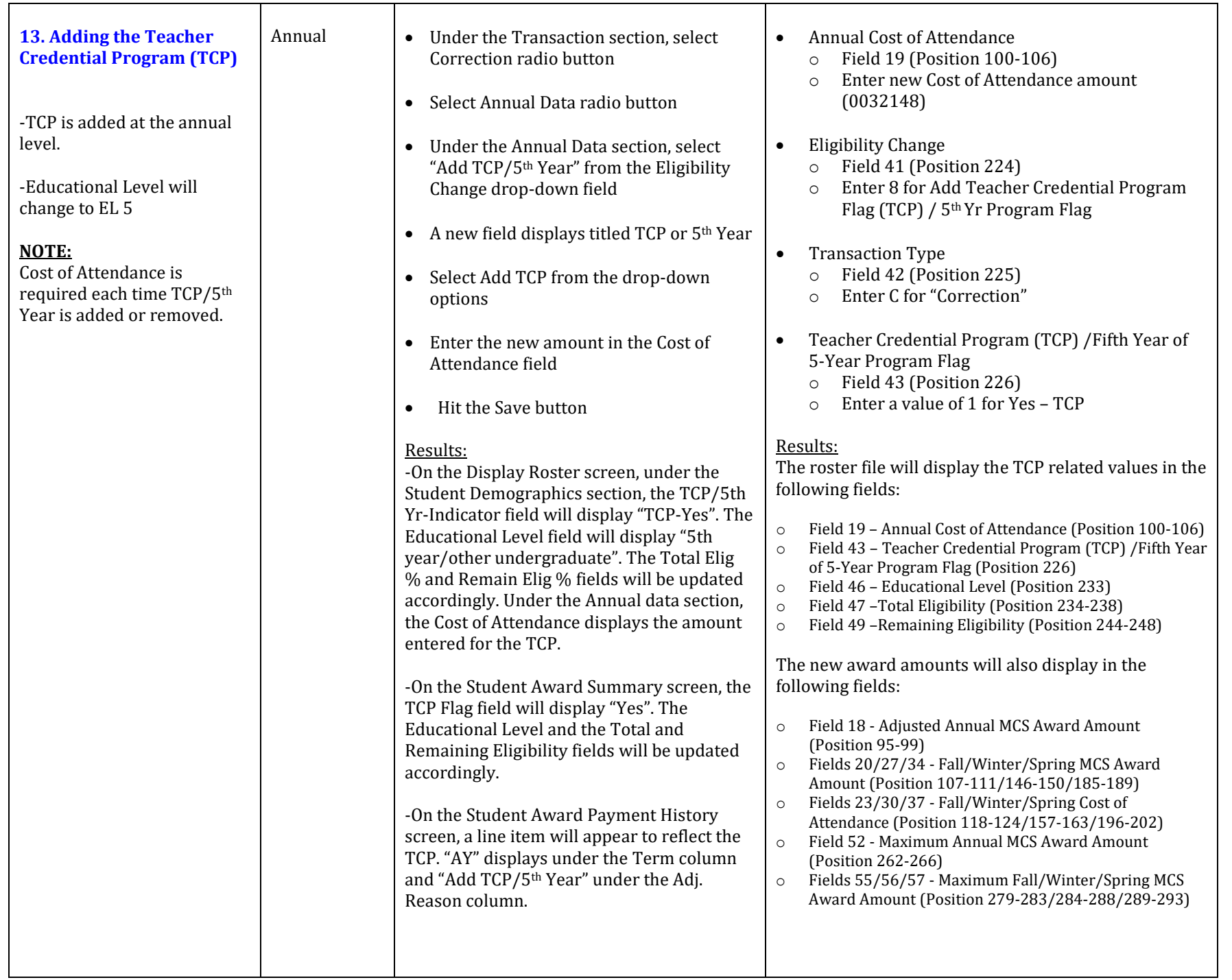
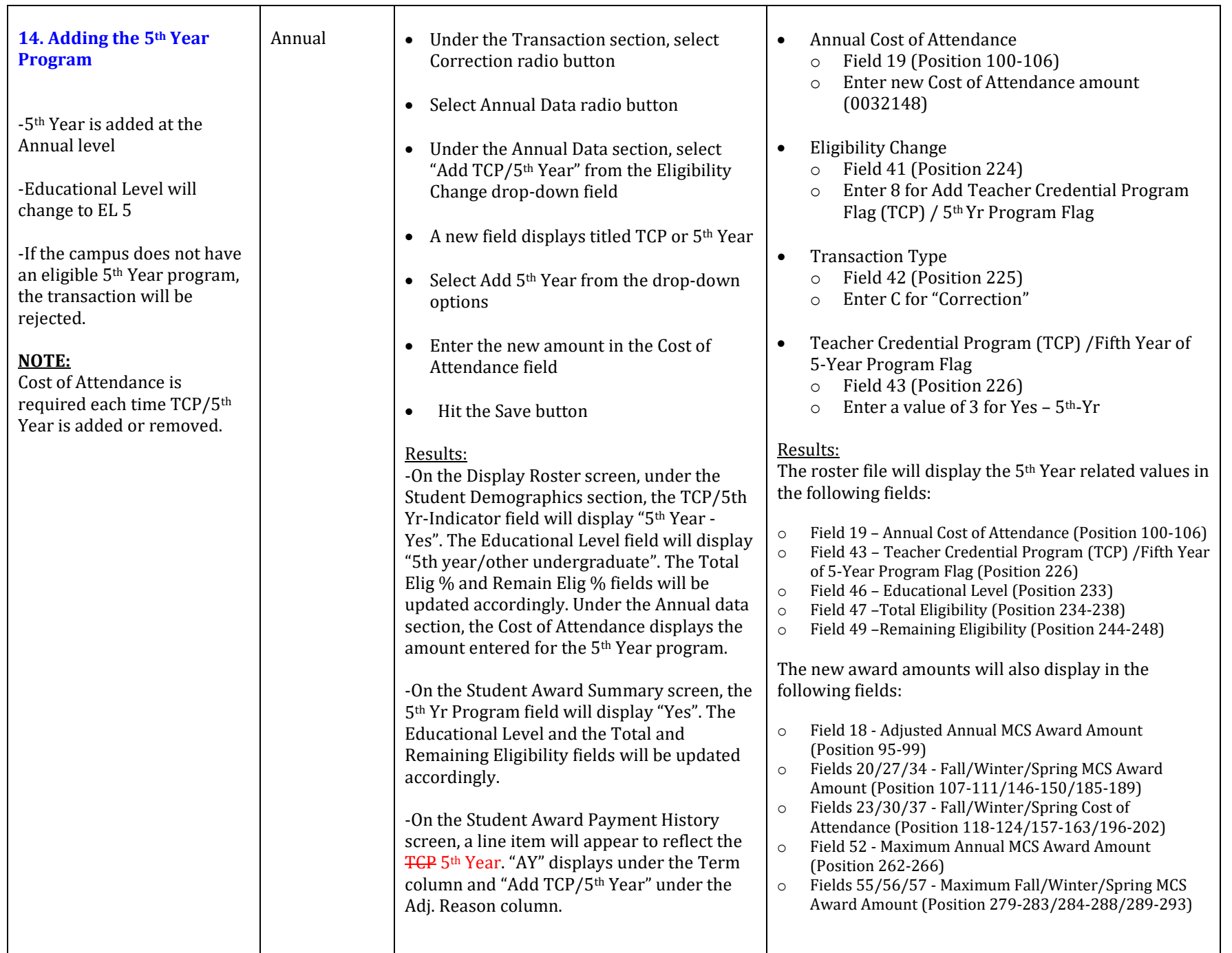

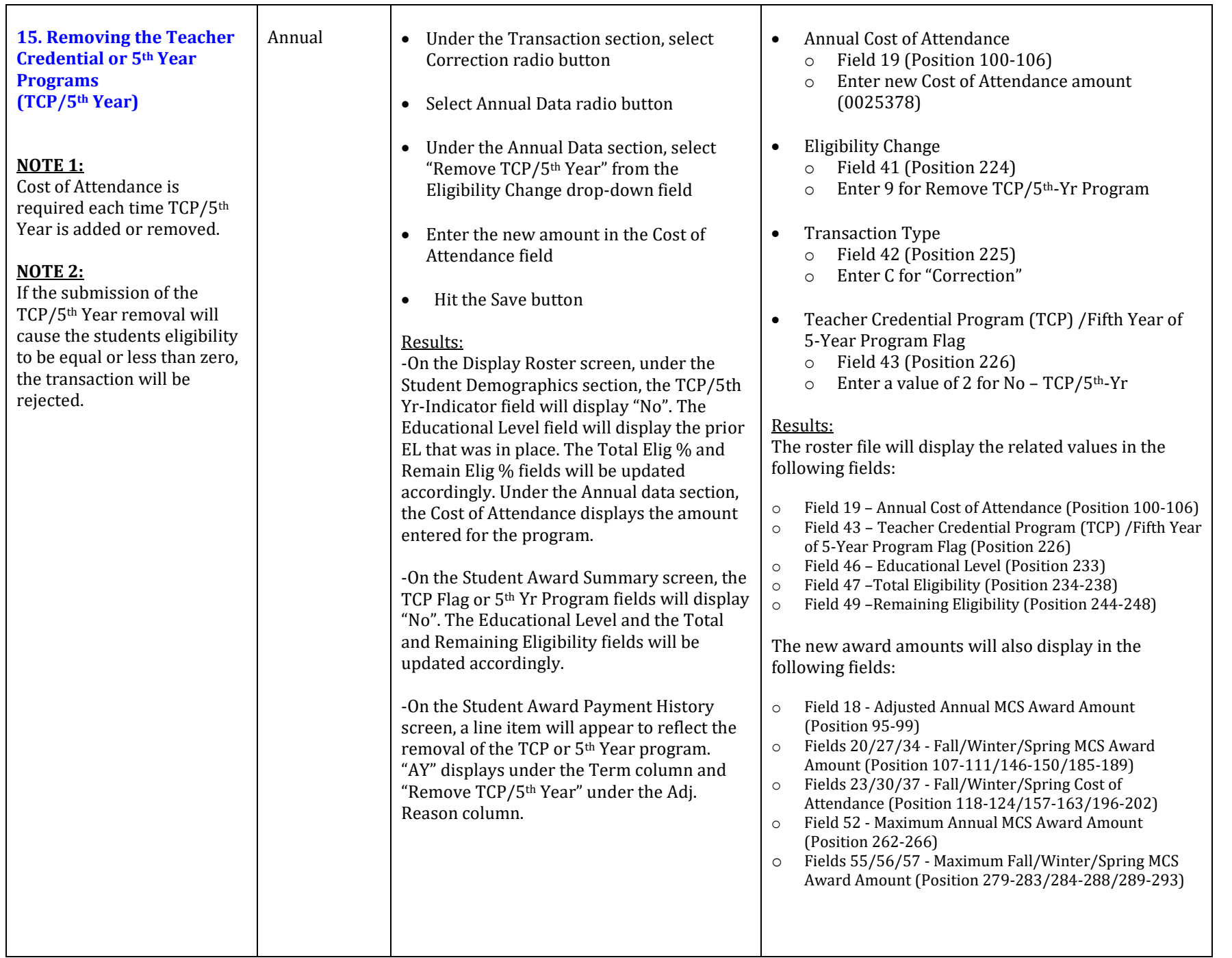

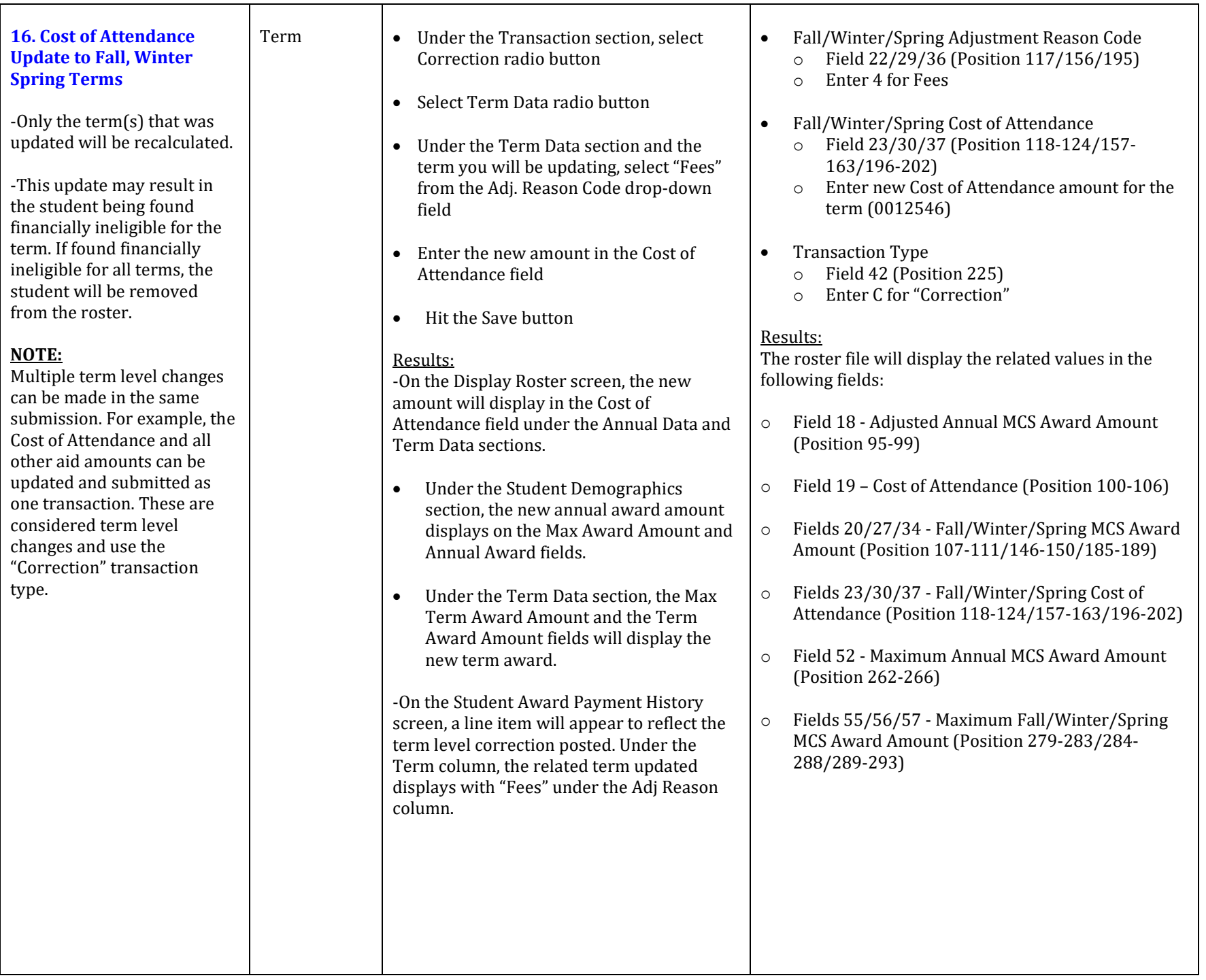

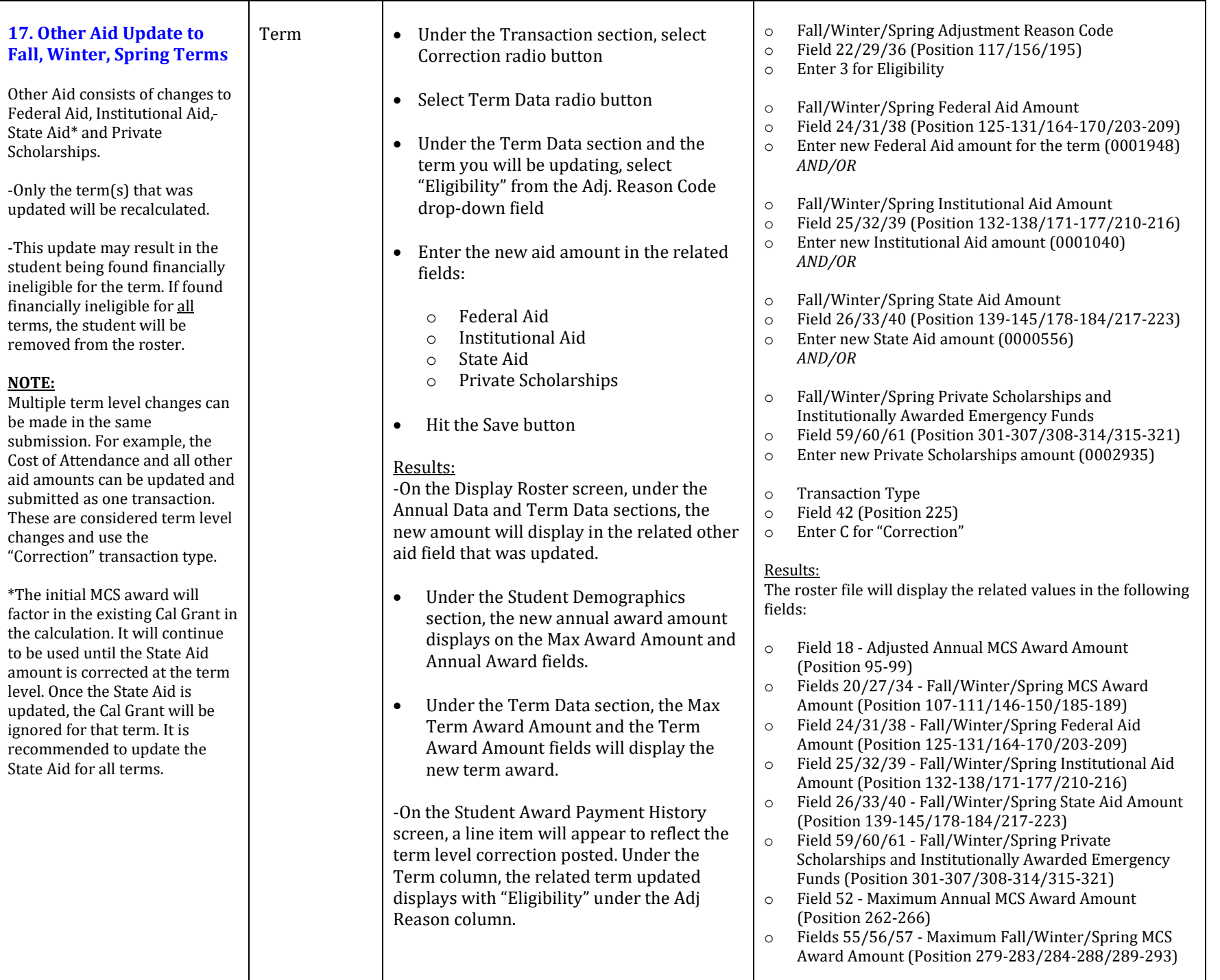

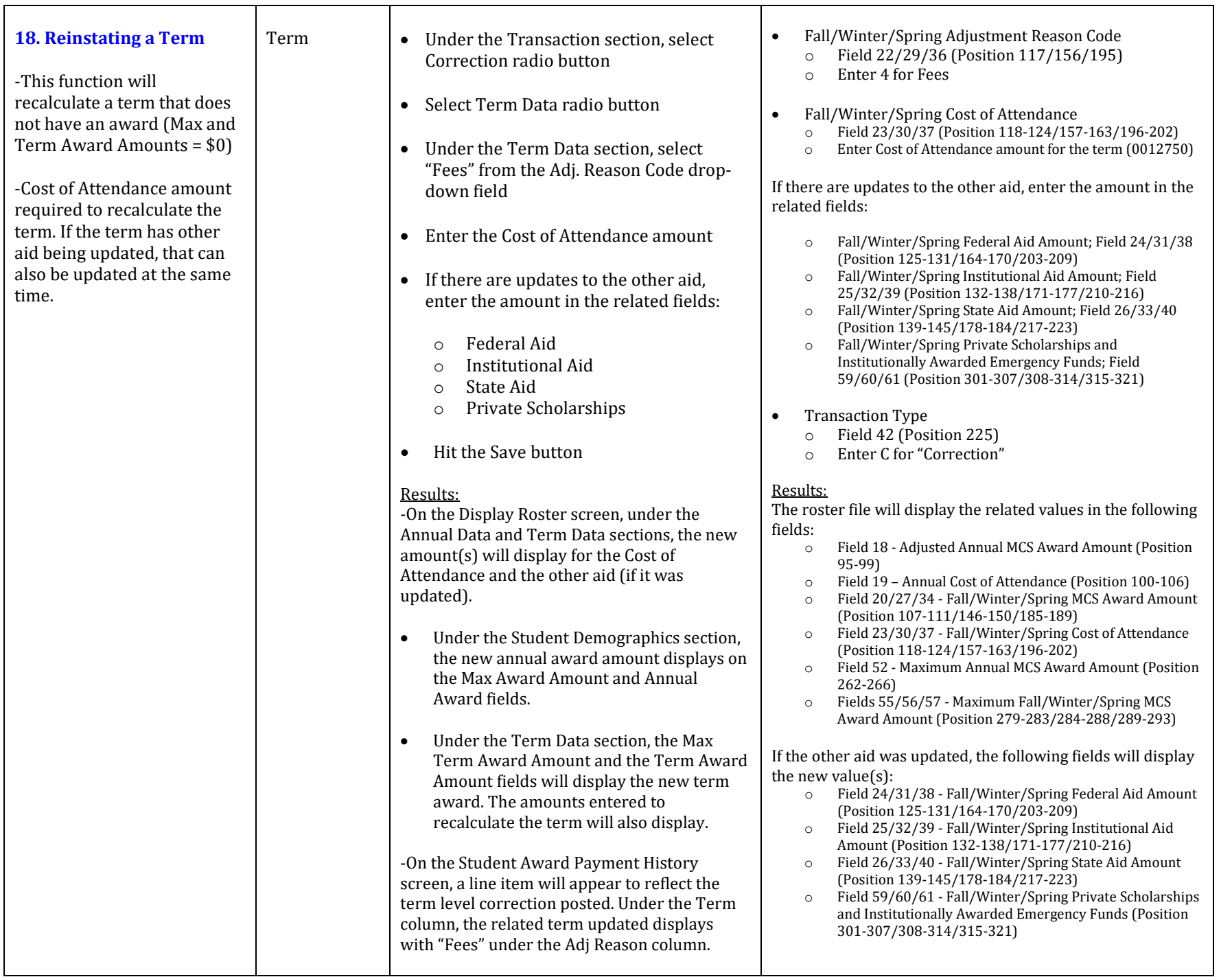

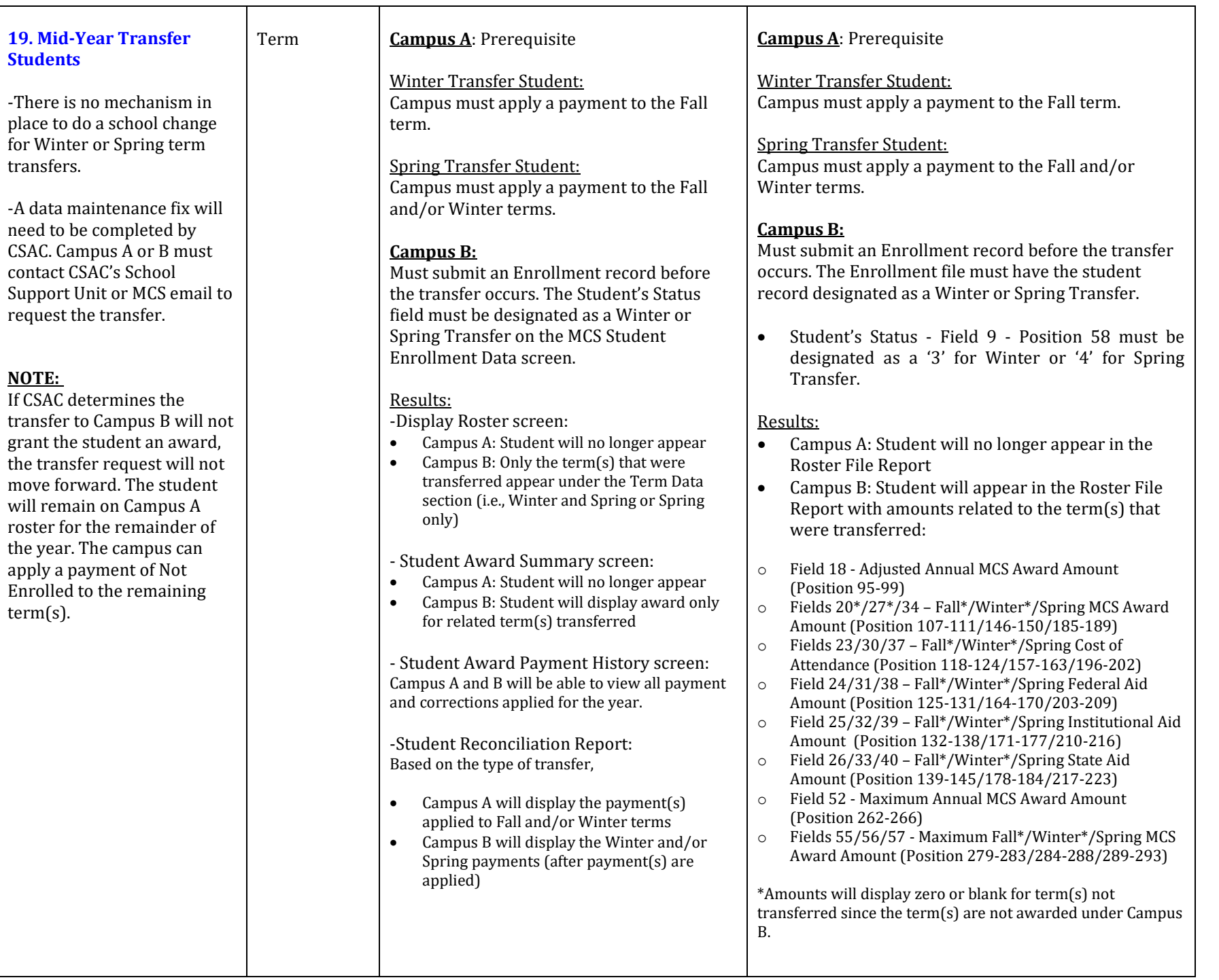

÷,

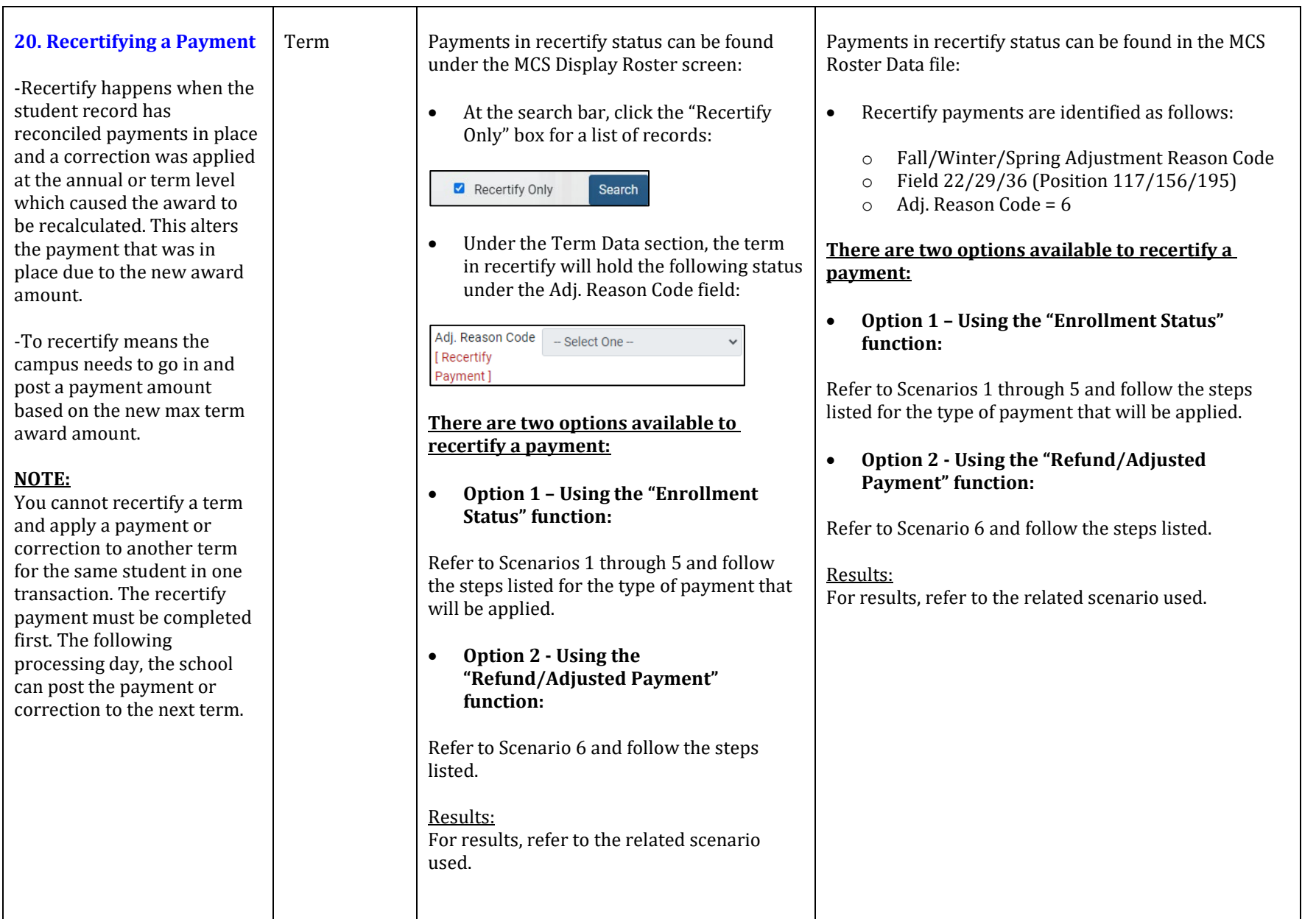